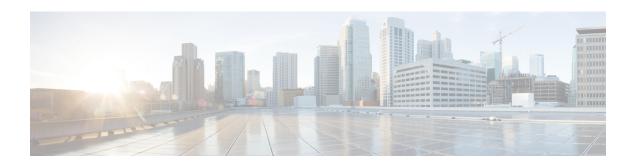

# **Routing Policy Language Commands**

This module describes the Cisco IOS XR software routing policy language (RPL) commands used to create, modify, monitor, and maintain routing policies.

For detailed information about RPL concepts, configuration tasks, and examples, see the *Implementing Routing Policy on Cisco IOS XR Software* module in the *Routing Configuration Guide for Cisco CRS Routers* .

- abort (RPL), on page 4
- add, on page 5
- apply, on page 7
- as-path in, on page 8
- as-path is-local, on page 9
- as-path length, on page 10
- as-path neighbor-is, on page 12
- as-path originates-from, on page 14
- as-path passes-through, on page 16
- as-set, on page 18
- as-path-set, on page 19
- as-path unique-length, on page 21
- community is-empty, on page 22
- community matches-any, on page 23
- community matches-every, on page 25
- community matches-within, on page 27
- community-set, on page 28
- delete community, on page 31
- delete large-community, on page 32
- delete extcommunity rt, on page 34
- destination in, on page 35
- done, on page 37
- drop, on page 38
- edit, on page 40
- end-global, on page 42
- end-policy, on page 43
- end-set, on page 44
- event prefix route-policy pass, on page 45
- extcommunity rt is-empty, on page 46

- extcommunity rt matches-any, on page 47
- extcommunity rt matches-every, on page 49
- extcommunity rt matches-within, on page 50
- extcommunity-set cost, on page 52
- extcommunity-set rt, on page 53
- extcommunity-set soo, on page 54
- extcommunity soo is-empty, on page 56
- extcommunity soo matches-any, on page 57
- extcommunity soo matches-every, on page 59
- if, on page 60
- if route-aggregated, on page 66
- is-best-path, on page 66
- is-backup-path, on page 67
- is-multi-path, on page 68
- local-preference, on page 69
- large-community is-empty, on page 70
- large-community matches-any, on page 71
- large-community matches-every, on page 72
- large-community matches-within, on page 74
- large-community-set, on page 76
- med, on page 77
- next-hop in, on page 78
- orf prefix in, on page 79
- origin is, on page 80
- ospf-area-set, on page 82
- pass, on page 83
- path-type is, on page 84
- policy-global, on page 85
- prefix-set, on page 86
- prepend as-path, on page 88
- protocol, on page 89
- rd in, on page 91
- rd-set, on page 92
- replace as-path, on page 93
- remove as-path private-as, on page 95
- rib-has-route, on page 95
- route-has-label, on page 96
- route-policy (RPL), on page 97
- route-type is, on page 99
- rpl editor, on page 100
- rpl maximum, on page 101
- rpl set-exit-as-abort, on page 102
- set administrative-distance, on page 103
- set aigp-metric, on page 104
- set community, on page 105
- set core-tree, on page 106

- set dampening, on page 107
- set eigrp-metric, on page 109
- set extcommunity cost, on page 110
- set extcommunity rt, on page 111
- set ip-precedence, on page 112
- set isis-metric, on page 114
- set label, on page 114
- set label-mode, on page 115
- set large-community, on page 117
- set level, on page 118
- set local-preference, on page 119
- set med, on page 120
- set metric-type (IS-IS), on page 122
- set metric-type (OSPF), on page 123
- set next-hop, on page 124
- set origin, on page 125
- set ospf-metric, on page 126
- set path-selection, on page 127
- set qos-group (RPL), on page 129
- set rib-metric, on page 130
- set rip-metric, on page 131
- set rip-tag, on page 132
- set rpf-topology, on page 133
- set rtset route-limit, on page 134
- set spf-priority, on page 135
- set tag, on page 136
- set traffic-index, on page 137
- set vpn-distinguisher, on page 138
- set weight, on page 139
- show rpl, on page 140
- show rpl active as-path-set, on page 142
- show rpl active community-set, on page 144
- show rpl active extcommunity-set, on page 147
- show rpl active prefix-set, on page 149
- show rpl active rd-set, on page 152
- show rpl active route-policy, on page 154
- show rpl as-path-set, on page 156
- show rpl as-path-set attachpoints, on page 157
- show rpl as-path-set references, on page 159
- show rpl community-set, on page 161
- show rpl community-set attachpoints, on page 163
- show rpl community-set references, on page 165
- show rpl extcommunity-set, on page 167
- show rpl inactive as-path-set, on page 170
- show rpl inactive community-set, on page 172
- show rpl inactive extcommunity-set, on page 175

- show rpl inactive prefix-set, on page 177
- show rpl inactive rd-set, on page 179
- show rpl inactive route-policy, on page 181
- show rpl maximum, on page 183
- show rpl policy-global references, on page 184
- show rpl prefix-set, on page 186
- show rpl prefix-set attachpoints, on page 187
- show rpl prefix-set references, on page 189
- show rpl rd-set, on page 191
- show rpl rd-set attachpoints, on page 192
- show rpl rd-set references, on page 194
- show rpl route-policy, on page 196
- show rpl route-policy attachpoints, on page 198
- show rpl route-policy inline, on page 201
- show rpl route-policy references, on page 203
- show rpl route-policy uses, on page 205
- show rpl unused as-path-set, on page 207
- show rpl unused community-set, on page 210
- show rpl unused extcommunity-set, on page 212
- show rpl unused prefix-set, on page 214
- show rpl unused rd-set, on page 216
- show rpl unused route-policy, on page 218
- source in, on page 221
- source rt, on page 222
- suppress-route, on page 223
- tag, on page 224
- tag in, on page 225
- tag-set, on page 226
- unsuppress-route, on page 227
- vpn-distinguisher is, on page 228

# abort (RPL)

To discard a route policy or set definition and return to global configuration mode, use the **abort** command in the appropriate configuration mode.

#### abort

### **Syntax Description**

This command has no keywords or arguments.

This command has no arguments or keywords.

#### **Command Default**

No default behavior or values

#### **Command Modes**

Route-policy configuration

Prefix set configuration

Route distinguisher set configuration

AS path set configuration

Community set configuration

Extended community set configuration

# **Command History**

### Release Modification

Release 3.3.0 This command was introduced.

## **Usage Guidelines**

To use this command, you must be in a user group associated with a task group that includes appropriate task IDs. If the user group assignment is preventing you from using a command, contact your AAA administrator for assistance.

#### Task ID

# Task ID Operations

route-policy read, write

#### **Examples**

The following example shows how to discard a route policy definition that was started and return to global configuration mode:

```
RP/0/RP0/CPU0:router(config) # route-policy policy_1
RP/0/RP0/CPU0:router(config-rpl) # if as-path is-local then
RP/0/RP0/CPU0:router(config-rpl-if) # abort
RP/0/RP0/CPU0:router(config) #
```

The following example shows how to discard a prefix set definition that was started and return to global configuration mode:

```
RP/0/RP0/CPU0:router(config) # prefix-set legal-ipv4-prefix-examples
RP/0/RP0/CPU0:router(config-pfx) # 10.0.1.1,
RP/0/RP0/CPU0:router(config-pfx) # 10.0.2.0/24,
RP/0/RP0/CPU0:router(config-pfx) # abort
RP/0/RP0/CPU0:router(config) #
```

# add

To add a value to an Routing Information Protocol (RIP) or Enhanced Interior Gateway Protocol (EIGRP) existing metric, use the **add** command in route-policy configuration mode.

**add** {**eigrp-metric** bandwidth delay reliability loading max-transmission | **rip-metric** {numberparameter}}

### **Syntax Description**

eigrp-metric

Specifies an EIGRP metric attribute.

| bandwidth        | Bandwidth in kilobits per second. Range is from 0 to 4294967295.                  |  |
|------------------|-----------------------------------------------------------------------------------|--|
| delay            | Delay in 10-microsecond units. Range is from 0 to 4294967295.                     |  |
| reliability      | Reliability metric. 255 is 100-percent reliable. Range is from 0 to 255.          |  |
| loading          | Effective bandwidth (loading). 255 is 100-percent loaded. Range is from 0 to 255. |  |
| max-transmission | Maximum transmission of the path. Range is from 0 to 65535.                       |  |
| rip-metric       | Specifies an RIP metric attribute.                                                |  |
| number           | Value assigned to a four-bit unsigned integer. Range is from 0 to 16.             |  |
| parameter        | Parameter name. The parameter name must be preceded with a "\$."                  |  |

#### **Command Default**

No default behavior or values

#### **Command Modes**

Route-policy configuration

#### **Command History**

| Release       | Modification                 |
|---------------|------------------------------|
| Release 3.3.0 | This command was introduced. |

#### **Usage Guidelines**

To use this command, you must be in a user group associated with a task group that includes appropriate task IDs. If the user group assignment is preventing you from using a command, contact your AAA administrator for assistance.

If the add value is greater than the maximum allowed value, the metric is added. If the resulting metric exceeds the maximum for the routing protocol, then the route is dropped (by the client routing protocol).

#### Task ID

| Task ID      | Operations     |
|--------------|----------------|
| route-policy | read,<br>write |

#### **Examples**

The following example shows how to offset the RIP metric value:

```
RP/0/RP0/CPU0:router(config) # route-policy policy_1
RP/0/RP0/CPU0:router(config-rpl) # add rip-metric 4
RP/0/RP0/CPU0:router(config-rpl) # end-policy
```

The following example shows how to set the EIGRP metric value:

```
RP/0/RP0/CPU0:router(config)# route-policy policy_1
RP/0/RP0/CPU0:router(config-rpl)# add eigrp-metric 50000 24000 230 14000
RP/0/RP0/CPU0:router(config-rpl)# end-policy
```

# apply

To execute a parameterized or unparameterized policy from within another policy, use the **apply** command in route-policy configuration mode.

apply policy\_name [{argument1, argument2, ..., argumentN}]

# **Syntax Description**

| policy_name Name of a route policy. |                                                                                                   |  |
|-------------------------------------|---------------------------------------------------------------------------------------------------|--|
| argument                            | (Optional) Parameter name. The <i>argument</i> can be a value (for example, '100') or a parameter |  |
|                                     | (for example, '\$parameter')                                                                      |  |

### **Command Default**

No default behavior or values

#### **Command Modes**

Route-policy configuration

# **Command History**

| Release          | Modification                                       |
|------------------|----------------------------------------------------|
| Release 2.0      | This command was introduced.                       |
| Release<br>4.2.1 | Wildcard support was added for apply policy-names. |

### **Usage Guidelines**

To use this command, you must be in a user group associated with a task group that includes appropriate task IDs. If the user group assignment is preventing you from using a command, contact your AAA administrator for assistance.

Use the **apply** command to execute a policy (either parameterized or unparameterized) from within another policy, which allows for the reuse of common blocks of policy.

Wildcards can be used in apply policy names. This supports the nested wildcard apply scenario. A wildcard is specified by inserting an asterisk (\*) in place of one of the portions of the apply policy name; the wildcard indicates that any value for that portion of the apply policy name matches. The nested wildcard apply policy allows wildcard (\*) based apply nesting. The wildcard operation permits declaration of a generic apply statement that calls all policies that contain a specific defined set of alphanumeric characters, defined on the router.

# Task ID

| Task ID      | Operations     |
|--------------|----------------|
| route-policy | read,<br>write |

# **Examples**

In the following example, the policy CustomerIn applies the route-policy SetLocalPref to conditionally set the local preference on a route. The parameters 20, 30, 40, and 50 are passed to the parameterized policy SetLocalPref, where the local preference is set to:

- 20, if the community 217:20 is present in the route
- 30, if the community 217:30 is present in the route
- 40, if the community 217:40 is present in the route

• 50, if the community 217:50 is present in the route

```
RP/0/RP0/CPU0:router(config) # route-policy SetLocalPref ($1p0, $1p1, $1p2, $1p3, $1p4)
RP/0/RP0/CPU0:router(config-rpl)# if community matches-any ($1p0:$1p1)then
RP/0/RP0/CPU0:router(config-rpl-elseif)# set local-preference $1p1
RP/0/RP0/CPU0:router(config-rpl-elseif)# elseif community matches-any ($1p0:$1p2) then
RP/0/RP0/CPU0:router(config-rpl-elseif)# set local-preference $1p2
RP/0/RP0/CPU0:router(config-rpl-elseif)# elseif community matches-any ($1p0:$1p3) then
RP/0/RP0/CPU0:router(config-rpl-elseif)# set local-preference $1p3
RP/0/RP0/CPU0:router(config-rpl-elseif)# elseif community matches-any ($1p0:$1p4) then
RP/0/RP0/CPU0:router(config-rpl-elseif)# set local-preference $1p4
RP/0/RP0/CPU0:router(config-rpl-elseif) # endif
RP/0/RP0/CPU0:router(config-rpl)# end-policy
RP/0/RP0/CPU0:router(config)# route-policy CustomerIn($cust)
RP/0/RP0/CPU0:router(config-rpl)# apply SetLocalPref ($cust, 20, 30, 40, 50)
RP/0/RP0/CPU0:router(config-rpl)# end-policy
RP/0/RP0/CPU0:router(config)# route-policy Cust_217
RP/0/RP0/CPU0:router(config-rpl) # apply CustomerIn(217)
RP/0/RP0/CPU0:router(config-rpl)# end-policy
```

# as-path in

To match the AS path of a route to an AS path set, use the **as-path in** command in route-policy configuration mode.

**as-path in** {as-path-set-nameinline-as-path-setparameter}

# **Syntax Description**

| as-path-set-name   | Name of an AS path set.                                                     |
|--------------------|-----------------------------------------------------------------------------|
| inline-as-path-set | Inline AS path set. The inline AS path set must be enclosed in parentheses. |
| parameter          | Parameter name. The parameter name must be preceded with a "\$."            |

#### **Command Default**

No default behavior or values

#### **Command Modes**

Route-policy configuration

#### **Command History**

| Release       | Modification                             |
|---------------|------------------------------------------|
| Release 2.0   | This command was introduced.             |
| Release 3.4.0 | The <i>parameter</i> argument was added. |

#### **Usage Guidelines**

To use this command, you must be in a user group associated with a task group that includes appropriate task IDs. If the user group assignment is preventing you from using a command, contact your AAA administrator for assistance.

Use the **as-path in** command as a conditional expression within an **if** statement to match the AS path of a route to an AS path set. The AS path is a sequence of autonomous system numbers traversed by a route.

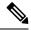

Note

For a list of all conditional expressions available within an **if** statement, see the **if** command.

The **as-path in** command evaluates to true if at least one of the regular expressions defined in the associated AS path set matches the AS path attribute of the route.

In the case where the AS path set is defined but contains no elements in it, the **as-path in** conditional expression command returns false.

#### Task ID

| Task ID      | Operations     |
|--------------|----------------|
| route-policy | read,<br>write |

#### **Examples**

For example, assume we have an AS path set named my-as-set defined as follows:

```
RP/0/RP0/CPU0:router(config) # as-path-set my-as-set
RP/0/RP0/CPU0:router(config-as) # ios-regex '_12$',
RP/0/RP0/CPU0:router(config-as) # ios-regex '_13$'
RP/0/RP0/CPU0:router(config-as) # end-set
```

and the following policy excerpt using an as-path-set-name argument:

```
RP/0/RP0/CPU0:router(config-rpl)# if as-path in my-as-set then
RP/0/RP0/CPU0:router(config-rpl-if)# set local-preference 100
RP/0/RP0/CPU0:router(config-rpl-if)# endif
RP/0/RP0/CPU0:router(config-rpl)#
```

The AS path in condition evaluates to true if one or more of the regular expression matches in the set my-as-set match the AS path associated with the route. In the case of a defined but empty AS path set, this operator returns false.

The preceding policy excerpt is equivalent to the following version, which uses an *inline-as-path* set variable:

```
RP/0/RP0/CPU0:router(config-rpl)# if as-path in (ios-regex `_12$,ios-regex `_13$') then
RP/0/RP0/CPU0:router(config-rpl-if)# set local-preference 100
RP/0/RP0/CPU0:router(config-rpl-if)# endif
RP/0/RP0/CPU0:router(config-rpl)#
```

# as-path is-local

To determine if this router or another router within this autonomous system or confederation originated a Border Gateway Protocol (BGP) route, use the **as-path is-local** command in route-policy configuration mode.

as-path is-local

#### **Syntax Description**

This command has no arguments or keywords.

#### **Command Default**

No default behavior or values

#### **Command Modes**

Route-policy configuration

#### **Command History**

| KOI/ | ease | Modu   | ificatio | ٦n                                      |
|------|------|--------|----------|-----------------------------------------|
| 1161 | casc | IVIUUI | ıııcaııı | ,,,,,,,,,,,,,,,,,,,,,,,,,,,,,,,,,,,,,,, |

Release 2.0 This command was introduced.

# **Usage Guidelines**

To use this command, you must be in a user group associated with a task group that includes appropriate task IDs. If the user group assignment is preventing you from using a command, contact your AAA administrator for assistance.

Use the **as-path is-local** command as a conditional expression within an **if** statement to determine if this router (or another router within this autonomous system or confederation) originated the route.

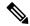

Note

For a list of all conditional expressions available within an **if** statement, see the **if** command.

Routes that are locally originated within the autonomous system or confederation carry an empty AS path. For the Border Gateway Protocol (BGP) specification, when a route is advertised across the autonomous system boundary or a confederation boundary, the local autonomous system number or confederation ID is appended to the autonomous system path. The AS path of a locally originated aggregate is also empty unless it has been modified by policy.

The **is-local** operator evaluates to true for autonomous system paths that are empty. An empty AS path is how an AS path that is local to our autonomous system is represented in BGP.

# Task ID

| Task ID      | Operations     |
|--------------|----------------|
| route-policy | read,<br>write |

#### **Examples**

In the following example, if the AS path is local, then the local preference is set to 100:

```
RP/0/RP0/CPU0:router(config-rp1)# if as-path is-local then
RP/0/RP0/CPU0:router(config-rp1-if)# set local-preference 100
RP/0/RP0/CPU0:router(config-rp1-if)# endif
RP/0/RP0/CPU0:router(config-rp1)#
```

# as-path length

To compare the number of ASN in the AS path of a Border Gateway Protocol (BGP) route, use the **as-path length** command in route-policy configuration mode.

```
as-path length {eq | is | ge | le} {number parameter}
```

# **Syntax Description**

| eq   is   ge   le | le Equal to; greater than or equal to; less than or equal to.          |  |
|-------------------|------------------------------------------------------------------------|--|
| number            | Value assigned to an 11-bit unsigned integer. Range is from 0 to 2047. |  |
| parameter         | Parameter name. The parameter name must be preceded with a "\$."       |  |

#### **Command Default**

No default behavior or values

#### **Command Modes**

Route-policy configuration

#### **Command History**

| Release     | Modification                 |
|-------------|------------------------------|
| Release 2.0 | This command was introduced. |

#### **Usage Guidelines**

To use this command, you must be in a user group associated with a task group that includes appropriate task IDs. If the user group assignment is preventing you from using a command, contact your AAA administrator for assistance.

Use the **as-path length** command as a conditional expression within an **if** statement to perform a conditional check based on the length of the AS path.

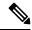

#### Note

For a list of all conditional expressions available within an **if** statement, see the **if** command.

This command takes either a specific integer value or a range of integer values specified with the **ge** and **le** operators. Any or all these integers can be parameterized. The operator counts one for each autonomous system in the path. In the case where the route may be aggregated and contain one or more AS sets, the length operator adds one for each set present, the occurrence of an AS set typically indicates that this route is an aggregated route, and the aggregated route had a component route that contained one of the autonomous systems in the set. Likewise, in the case of confederations, a count of one is added for each confederation in the path or each confederation set in the path. A null AS path has a length of zero.

#### Task ID

| Task ID      | Operations     |
|--------------|----------------|
| route-policy | read,<br>write |

# **Examples**

In the following example, if the AS path length equals 10, then the local preference is set to 100:

```
RP/0/RP0/CPU0:router(config-rpl)# if as-path length eq 10 then
RP/0/RP0/CPU0:router(config-rpl-if)# set local-preference 100
RP/0/RP0/CPU0:router(config-rpl-if)# endif
RP/0/RP0/CPU0:router(config-rpl)#
```

#### **Related Commands**

| Command               | Description                                       |
|-----------------------|---------------------------------------------------|
| as-path in, on page 8 | Matches the AS path of a route to an AS path set. |

| Command                             | Description                                                                                                    |
|-------------------------------------|----------------------------------------------------------------------------------------------------|
| as-path originates-from, on page 14 | Compares an AS path against the AS sequence beginning with the AS number that originated a route                                                                                                |
| as-path passes-through, on page 16  | Verifies if the supplied integer or parameter appears anywhere in<br>the AS path or if the supplied sequence of integers and parameters<br>appears, in the same order, anywhere in the AS path. |
| as-path unique-length, on page 21   | Performs specific checks based on the length of the AS path.                                                                                                    |

# as-path neighbor-is

To test autonomous system numbers at the head of the AS path against a sequence of one or more values or parameters, use the **as-path neighbor-is** command in route-policy configuration mode.

as-path neighbor-is as-number-list [exact]

# **Syntax Description**

*as-number-list* Numbers or parameters, enclosed in single quotation marks, that represent a sequence of autonomous system numbers.

- Range for 2-byte Autonomous system numbers (ASNs) is 1 to 65535.
- Range for 4-byte Autonomous system numbers (ASNs) in asplain format is 1 to 4294967295.
- Range for 4-byte Autonomous system numbers (ASNs) is asdot format is 1.0 to 65535.65535.

exact

(Optional) Specifies that with the **exact** keyword, the *as-number-list* value must identically match the AS path for the route; without the **exact** keyword, any element in the *as-number-list* argument matches one or more occurrences of that element in the AS path for the route.

# **Command Default**

No default behavior or values

### **Command Modes**

Route-policy configuration

# **Command History**

| Release       | Modification                                                                    |
|---------------|---------------------------------------------------------------------------------|
| Release 2.0   | This command was introduced.                                                    |
| Release 3.4.0 | The <i>as-number-list</i> 4-byte number range 1.0 to 65535.65535 was supported. |
| Release 3.9.0 | Asplain format for 4-byte Autonomous system numbers notation was supported.     |

#### **Usage Guidelines**

To use this command, you must be in a user group associated with a task group that includes appropriate task IDs. If the user group assignment is preventing you from using a command, contact your AAA administrator for assistance.

Use the **as-path neighbor-is** command as a conditional expression within an **if** statement to test the autonomous system number or numbers at the head of the AS path against a sequence of one or more integral

values or parameters. In other words, to test to learn if the sequence of autonomous system numbers matches the path beginning with the neighboring autonomous system from which this route was heard.

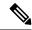

Note

For a list of all conditional expressions available within an **if** statement, see the **if** command.

This command has an equivalent regular expression (ios-regex). For example, AS path neighbor-is '1' would be '^1\_'.

#### Task ID

# route-policy read, write

#### **Examples**

The following are incomplete configuration examples:

```
RP/0/RP0/CPU0:router(config-rpl)# if as-path neighbor-is '10' then
RP/0/RP0/CPU0:router(config-rpl-if)# if as-path neighbor-is '$asnum' then
RP/0/RP0/CPU0:router(config-rpl-if)# if as-path neighbor-is '10 20' then
```

These statements evaluate to true when the first autonomous system numbers on the AS path match, in the same order, the supplied parameters or integer values in the **neighbor-is** statement. If the neighboring autonomous system location happens to be an AS-set, the operator evaluates to true if the corresponding argument to the **neighbor-is** operator is an element of the AS-set.

Without the **exact** keyword, repeated autonomous system numbers in the AS path are ignored. For example,

```
RP/0/RP0/CPU0:router(config-rpl)# if as-path neighbor-is '10 20' then
```

matches an AS path beginning

```
10 10 10 20 ...
```

and an AS path beginning:

```
10 20 ....
```

With the **exact** keyword, repetitions are not ignored, therefore

```
RP/0/RP0/CPU0:router(config-rpl)# if as-path neighbor-is '10 20' exact then
```

matches the second of these AS paths but not the first.

#### **Related Commands**

| Command                             | Description                                                                                                    |
|-------------------------------------|----------------------------------------------------------------------------------------------------|
| as-path in, on page 8               | Matches the AS path of a route to an AS path set.                                                                                                    |
| as-path length, on page 10          | Compares the number of ASN in the AS path of a route.                                                                                                    |
| as-path originates-from, on page 14 | Compares an AS path to the AS sequence beginning with the AS number that originated a route.                                                                                                    |
| as-path passes-through, on page 16  | Verifies if the supplied integer or parameter appears anywhere in<br>the AS path or if the supplied sequence of integers and parameters<br>appears, in the same order, anywhere in the AS path. |
| as-path unique-length, on page 21   | Performs specific checks based on the length of the AS path.                                                                                                    |

# as-path originates-from

To compare an AS path against the AS sequence beginning with the AS number that originated a route, use the **as-path originates-from** command in route-policy configuration mode.

as-path originates-from as-number-list [exact]

#### **Syntax Description**

**as-number-list** Numbers or parameters, enclosed in single quotation marks, that represent a sequence of autonomous system numbers.

- Range for 2-byte Autonomous system numbers (ASNs) is 1 to 65535.
- Range for 4-byte Autonomous system numbers (ASNs) in asplain format is 1 to 4294967295.
- Range for 4-byte Autonomous system numbers (ASNs) is asdot format is 1.0 to 65535.65535.

exact

(Optional) Specifies that with the **exact** keyword, the *as-number-list* value must identically match the AS path for the route; without the **exact** keyword, any element in the *as-number-list* argument matches one or more occurrences of that element in the AS path for the route.

### **Command Default**

No default behavior or values

#### **Command Modes**

Route-policy configuration

### **Command History**

| Release       | Modification                                                                    |
|---------------|---------------------------------------------------------------------------------|
| Release 2.0   | This command was introduced.                                                    |
| Release 3.4.0 | The <i>as-number-list</i> 4-byte number range 1.0 to 65535.65535 was supported. |
| Release 3.9.0 | Asplain format for 4-byte Autonomous system numbers notation was supported.     |

# **Usage Guidelines**

To use this command, you must be in a user group associated with a task group that includes appropriate task IDs. If the user group assignment is preventing you from using a command, contact your AAA administrator for assistance.

Use the **as-path originates-from** command as a conditional expression within an **if** statement to compare an AS path to the autonomous system sequence.

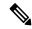

Note

For a list of all conditional expressions available within an **if** statement, see the **if** command.

The **originates-from** operator is similar to the **neighbor-is** operator, except that it looks at the autonomous system number at the opposite end of the AS path. In other words, it is comparing to the autonomous system that originated the route. It can take numbers or parameters, enclosed in single quotation marks, that represent a sequence of autonomous system numbers. When more than one number is specified in the list, the sequence of autonomous system numbers listed must appear as a subsequence in the AS path, with the last number corresponding to the autonomous system that originated the route.

#### Task ID

| Task ID      | Operations     |
|--------------|----------------|
| route-policy | read,<br>write |

#### **Examples**

The following are incomplete configuration examples:

```
RP/0/RP0/CPU0:router(config-rpl)# if as-path originates-from '10 11' then
RP/0/RP0/CPU0:router(config-rpl-if)# if as-path originates-from '$asnum 11' then
```

The first line of the preceding example evaluates to true if autonomous system 11 originated the route and then advertised it to autonomous system 10, from which the route was eventually propagated to us. In the case where the route has been aggregated, and the location of the originating autonomous system contains an AS-set, the **originates-from** operator evaluates to true if the argument to the **originates-from** operator is contained in the AS-set.

Without the **exact** keyword, repeated autonomous system numbers in the AS path are ignored. For example,

```
RP/0/RP0/CPU0:router(config-rpl)# if as-path originates-from '10 11' then
```

matches an autonomous system path ending

```
...10 10 10 11
```

and an autonomous system path ending

```
...10 11
```

With the exact keyword, repetitions are not ignored, therefore

RP/0/RP0/CPU0:router(config-rpl)# if as-path originates-from '10 11' exact then

matches the second of these autonomous system paths but not the first.

#### **Related Commands**

| Command                            | Description                                                                                                    |
|------------------------------------|----------------------------------------------------------------------------------------------------|
| as-path in, on page 8              | Matches the AS path of a route to an AS path set.                                                                                                    |
| as-path length, on page 10         | Compares the number of ASN in the AS path of a route                                                                                                    |
| as-path passes-through, on page 16 | Verifies if the supplied integer or parameter appears anywhere in the AS path or if the supplied sequence of integers and parameters appears, in the same order |
| as-path unique-length, on page 21  | Performs specific checks based on the length of the AS path.                                                                                                    |

# as-path passes-through

To verify if the supplied integer or parameter appears anywhere in the AS path or if the supplied sequence of integers and parameters appears, in the same order, anywhere in the AS path, use the **as-path passes-through** command in route-policy configuration mode.

as-path passes-through as-number-list [exact]

# **Syntax Description**

*as-number-list* Numbers or parameters, enclosed in single quotation marks, that represent a sequence of autonomous system numbers.

- Range for 2-byte Autonomous system numbers (ASNs) is 1 to 65535.
- Range for 4-byte Autonomous system numbers (ASNs) in asplain format is 1 to 4294967295.
- Range for 4-byte Autonomous system numbers (ASNs) is asdot format is 1.0 to 65535.65535.

#### exact

(Optional) Specifies that with the **exact** keyword, the *as-number-list* value must identically match the AS path for the route; without the **exact** keyword, any element in the *as-number-list* argument matches one or more occurrences of that element in the AS path for the route.

#### **Command Default**

No default behavior or values

#### **Command Modes**

Route-policy configuration

# **Command History**

| Release       | Modification                                                             |
|---------------|--------------------------------------------------------------------------|
| Release 2.0   | This command was introduced.                                             |
| Release 3.4.0 | The as-number-list 4-byte number range 1.0 to 65535.65535 was supported. |

#### Release Modification

Release 3.9.0 Asplain format for 4-byte Autonomous system numbers notation was supported.

# **Usage Guidelines**

To use this command, you must be in a user group associated with a task group that includes appropriate task IDs. If the user group assignment is preventing you from using a command, contact your AAA administrator for assistance.

Use the **as-path passes-through** command as a conditional expression within an **if** statement to verify if the specified integer or parameter appears anywhere in the AS path or if the sequence of integers and parameters appears.

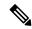

Note

For a list of all conditional expressions available within an **if** statement, see the **if** command.

The **passes-through** operator takes a sequence of integers or parameters, enclosed in single quotation marks, as an argument. It can also take a single integer or parameter as an argument. It evaluates to true if the supplied integer or parameter appears anywhere in the AS path, or if the supplied sequence of integers and parameters appears, in the same order, anywhere in the AS path. This includes the **originates-from** or **neighbor-is** location in the AS path.

#### Task ID

#### Task ID Operations

route-policy read, write

#### **Examples**

The following are incomplete configuration examples:

```
RP/0/RP0/CPU0:router(config-rpl)# if as-path passes-through '10' then
RP/0/RP0/CPU0:router(config-rpl-if)# if as-path passes-through '$asnum' then
RP/0/RP0/CPU0:router(config-rpl-if)# if as-path passes-through '10 11' then
RP/0/RP0/CPU0:router(config-rpl-if)# if as-path passes-through '10 $asnum 12' then
```

Without the **exact** keyword, repeated autonomous system numbers in the AS path are ignored. For example:

```
RP/0/RP0/CPU0:router(config-rpl) # if as-path passes-through '9 10 11' then
```

matches an AS path containing

```
...9 10 10 10 11 ....
```

and an AS path containing:

```
...9 10 11...
```

With the **exact** keyword, repetitions are not ignored. Therefore:

RP/0/RP0/CPU0:router(config-rpl)# if as-path passes-through '9 10 11' exact then

matches the second of these AS paths but not the first.

#### **Related Commands**

| Command                             | Description                                                                                  |
|-------------------------------------|----------------------------------------------------------------------------------------------|
| as-path in, on page 8               | Matches the AS path of a route to an AS path set.                                            |
| as-path length, on page 10          | Compares the number of ASN in the AS path of a route                                         |
| as-path originates-from, on page 14 | Compares an AS path to the AS sequence beginning with the AS number that originated a route. |
| as-path unique-length, on page 21   | Performs specific checks based on the length of the AS path.                                 |

# as-set

To create a named AS set, use the **as-set** command in global configuration mode. To remove the named AS set, use the **no** form of this command. **as-set** accelerates the look-up time.

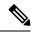

Note

as-set is faster than as-path-set if the only requirement is to check the origin of AS.

as-set name

**Syntax Description** 

name Name of the AS path set.

**Command Default** 

No default behavior or values

**Command Modes** 

global configuration

# **Command History**

| Release       | Modification                 |
|---------------|------------------------------|
| Release 7.3.1 | This command was introduced. |

#### **Usage Guidelines**

To use this command, you must be in a user group associated with a task group that includes appropriate task IDs. If the user group assignment is preventing you from using a command, contact your AAA administrator for assistance. Use the **as-set** command to create a named AS set. This command enters AS set configuration mode, in which you can use any of the below option to specify an operation. This as-set can be used only with "as-path originates-from", please refer example below.

| Options        | Description                                          |
|----------------|------------------------------------------------------|
| <1-4294967295> | 32 bit number indicating the autonomous system (AS). |

| Options   | Description                                          |
|-----------|------------------------------------------------------|
| <1-65535> | 16 bit number indicating the autonomous system (AS). |

#### Task ID

# route-policy read, write

The following is a sample definition of an AS set named set1. This AS set is composed of two elements. This **as-set** can be used only with **as-path originates-from** in the route-policy as shown in the example below:

```
as-set set1
1240,
1.2,
1568,
2345.
 2.3,
1297,
end-set
route-policy sample
if as-path originates-from set1 then
 pass
endif
end-policy
Incoming Route 1: AS-path= 123,457,895,443, 1568
                                                   For this route the condition evaluates
to 'TRUE' because 1568 is there in as-set "set1"
Incoming Route 2: AS-path= 123,457,895,596 AS 596 is not there in as-set "set1", the
condition evaluates to FALSE
Incoming Route 3: AS-path= 123,457,895,443,100 As 100 is not there in as-set "set1", the
condition evaluates to FALSE
Incoming Route 4: AS-path= 123,457,895,443,1240 For this route the condition evaluates to
 'TRUE' because 1240 is there in as-set "set1"
```

# as-path-set

To create a named AS path set, use the **as-path-set** command in global configuration mode. To remove the named AS path set, use the **no** form of this command.

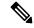

Note

**as-set** faster than **as-path-set** if the only requirement is to check the origin of AS. For more information, see as-set, on page 18.

as-path-set name
no as-path-set name

# **Syntax Description**

*name* Name of the AS path set.

#### **Command Default**

No default behavior or values

# **Command Modes**

global configuration

# **Command History**

| Release     | Modification                 |
|-------------|------------------------------|
| Release 2.0 | This command was introduced. |

# **Usage Guidelines**

To use this command, you must be in a user group associated with a task group that includes appropriate task IDs. If the user group assignment is preventing you from using a command, contact your AAA administrator for assistance.

Use the as-path-set command to create a named AS path set.

An AS path set comprises operations for matching an AS path attribute.

This command enters AS path set configuration mode, in which you can use any of the below option to specify an operation.

| Options         | Description                                                                                                    |
|-----------------|----------------------------------------------------------------------------------------------------|
| dfa-regex       | Indicates the DFA (deterministic finite automata) style regular expression. It performs better for complex regular expressions. Single quotation marks are required around the regular expression. |
| ios-regex       | Indicates the traditional IOS style regular expression. It performs better with simpler regular expressions. Single quotation marks are required around the regular expression.                    |
| length          | Indicates the number of ASN (Autonomous System Number) in the AS path of a Border Gateway Protocol (BGP) route.                                                                                    |
| neighbor-is     | Indicates the neighbor's AS-path number that can be matched with.                                                                                                    |
| originates-from | Indicates the BGP AS from which the route originated.                                                                                                    |
| passes-through  | Indicates if the supplied integer or parameter appears anywhere in the AS path, or if the supplied sequence of integers and parameters appear, in the same order, anywhere in the AS path.         |
| unique-length   | Indicates the length of BGP AS-path, ignoring duplicates.                                                                                                    |

The above options can also be used as an inline set in a parenthesized list of comma-separated expressions.

# Task ID

| Task ID      | Operations |
|--------------|------------|
| route-policy | read,      |
|              | write      |

# **Examples**

The following is a sample definition of an AS path set named aset1. This AS path set is composed of two elements. When used in a matching operation, this AS path set matches any route whose AS path ends with either the autonomous system number 42 or 127.

```
RP/0/RP0/CPU0:router(config) # as-path-set aset1
RP/0/RP0/CPU0:router(config-as) # ios-regex '_42$',
RP/0/RP0/CPU0:router(config-as) # ios-regex '_127$'
RP/0/RP0/CPU0:router(config-as) # end-set
```

The following is a sample of the as-path options used as an inline set.

```
RP/0/RP0/CPU0:router(config-rpl)# if as-path in (ios-regex '_42$', ios-regex$ '_127$')
RP/0/RP0/CPU0:router(config-rpl-if)# pass
RP/0/RP0/CPU0:router(config-rpl-if)# endif
RP/0/RP0/CPU0:router(config-rpl)#
```

# as-path unique-length

To perform specific checks based on the length of the AS path (match against the number of unique ASNs in the AS path), use the **as-path unique-length** command in route-policy configuration mode.

**as-path unique-length** {**eq** | **is** | **ge** | **le**} {*numberparameter*}

# **Syntax Description**

| eq   is   ge   le | Equal to; greater than or equal to; less than or equal to.             |
|-------------------|------------------------------------------------------------------------|
| number            | Value assigned to an 11-bit unsigned integer. Range is from 0 to 2047. |
| parameter         | Parameter name. The parameter name must be preceded with a "\$."       |

#### **Command Default**

No default behavior or values

#### **Command Modes**

Route-policy configuration

# **Command History**

| Release     | Modification                 |
|-------------|------------------------------|
| Release 2.0 | This command was introduced. |

# **Usage Guidelines**

To use this command, you must be in a user group associated with a task group that includes appropriate task IDs. If the user group assignment is preventing you from using a command, contact your AAA administrator for assistance.

Use the **as-path unique-length** command as a conditional expression within an **if** statement to perform a match based on the length of the AS path.

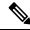

Note

For a list of all conditional expressions available within an **if** statement, see the **if** command.

The **unique-length** operator is similar to the length operator, except that when an AS path has been padded with the same autonomous system number multiple times, the operator counts only one when the route is padded. Therefore, given an AS path of 333 333 111 222 123 444 444 444, the **unique-length** operator would return a value of 5, whereas the length operator would return a value of 8.

#### Task ID

| Task ID      | Operations     |
|--------------|----------------|
| route-policy | read,<br>write |

# **Examples**

The following example shows show to perform checks based on the AS path length. If the AS path matches the specified values, the local preference is set to 100:

```
RP/0/RP0/CPU0:router(config-rpl)# if as-path unique-length eq 10 then
RP/0/RP0/CPU0:router(config-rpl-if)# if as-path unique-length ge 10 then
RP/0/RP0/CPU0:router(config-rpl-if)# if as-path unique-length le 10 then
RP/0/RP0/CPU0:router(config-rpl)# if as-path unique-length eq $integerparam then
RP/0/RP0/CPU0:router(config-rpl-if)# if as-path unique-length ge $geparam then
RP/0/RP0/CPU0:router(config-rpl-if)# if as-path unique-length le $leparam then
RP/0/RP0/CPU0:router(config-rpl)# set local-preference 100
RP/0/RP0/CPU0:router(config-rpl)# endif
```

#### **Related Commands**

| Command                    | Description                                                     |
|----------------------------|-----------------------------------------------------------------|
| as-path length, on page 10 | Performs conditional checks based on the length of the AS path. |

# community is-empty

To check if a route has no community attributes associated with it, use the **community is-empty** command in route-policy configuration mode.

#### community is-empty

# **Syntax Description**

This command has no arguments or keywords.

# **Command Default**

No default behavior or values

#### **Command Modes**

Route-policy configuration

#### **Command History**

| Release     | Modification                |  |
|-------------|-----------------------------|--|
| Release 2.0 | This command was introduced |  |

#### **Usage Guidelines**

To use this command, you must be in a user group associated with a task group that includes appropriate task IDs. If the user group assignment is preventing you from using a command, contact your AAA administrator for assistance.

Use the **community is-empty** command as a conditional expression within an **if** statement to check if a route has community attributes associated with it.

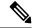

Note

For a list of all conditional expressions available within an **if** statement, see the **if** command.

This command takes no arguments and evaluates to true only if the route has no community attributes associated with it.

#### Task ID

| Task ID      | Operations     |
|--------------|----------------|
| route-policy | read,<br>write |

#### **Examples**

In the following example, if the route has no community attributes associated with it, then the local preference is set to 100:

```
RP/0/RP0/CPU0:router(config-rpl)# if community is-empty then
RP/0/RP0/CPU0:router(config-rpl-if)# set local-preference 100
RP/0/RP0/CPU0:router(config-rpl-if)# endif
```

# community matches-any

To match any elements of a community set, use the **community matches-any** command in route-policy configuration mode.

**community matches-any** {community-set-name in line-community-set parameter}

# **Syntax Description**

| community-set-name   | Name of a community set.                                                        |
|----------------------|---------------------------------------------------------------------------------|
| inline-community-set | Inline community set. The inline community set must be enclosed in parentheses. |
| parameter            | Parameter name. The parameter name must be preceded with a "\$."                |

#### **Command Default**

No default behavior or values

#### **Command Modes**

Route-policy configuration

# **Command History**

| Release       | Modification                                                                                               |
|---------------|----------------------------------------------------------------------------------------------------|
| Release 2.0   | This command was introduced.                                                                               |
| Release 3.2   | The BGP community matching operators were enhanced to allow comparisons on ranges and regular expressions. |
| Release 3.4.0 | The parameter argument was added.                                                                          |

# **Usage Guidelines**

To use this command, you must be in a user group associated with a task group that includes appropriate task IDs. If the user group assignment is preventing you from using a command, contact your AAA administrator for assistance.

Use the **community matches-any** command as a conditional expression within an **if** statement to match any element of a community set.

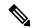

Note

For a list of all conditional expressions available within an **if** statement, see the **if** command.

A simple condition using the **matches-any** operator evaluates as true if at least one community element of the community attribute for the route matches an element in the community set operand. If no community in the route matches any of the specifications in the named or inline set, then the condition evaluates to false. Likewise, when there is no community at all in the route, the condition evaluates to false.

Matching of a community in the route to a specification in a named or an inline set is intuitive. If the community specification in a set is the familiar colon-separated decimal 16-bit numbers specification, or one of the well-known communities, the community matches the specification if the specification denotes the same 32-bit number as that in the route. If the community specification uses a wildcard, then the community in the route matches if it is one of the many communities denoted by the wildcard specification. In inline sets, community specifications may be parameterized, in which case the relevant matching is done when the value of the parameter has been supplied.

Communities may also be matched using range and regular expression operators. Range specifications are entered as follows: [ *low-value* .. *high-value* ]. Either or both colon-separated halves of a community value may contain a range. The following are valid range specifications:

```
10:[100..1000]
[10..100]:80
[10..100]:[100..2000]
```

In addition, the **private-as** keyword may be used to specify the range from 64512 to 65534. Regular expressions are specified as the **ios-regex** keyword followed by a valid regular expression string.

Community values from the route are matched one at a time to the match specifications. Therefore, regex match specifications are expected to represent one individual community value and not a sequence of community values.

### Task ID

| Task ID      | Operations     |
|--------------|----------------|
| route-policy | read,<br>write |

#### **Examples**

In the following example, a named community set called my-community-set and a route policy called community-matches-any-example are created. The policy sets the local-preference to 100 for any route that has one or more of the communities in the my-community-set community set. If the route does not have any of these communities, the policy checks whether it has any communities whose first half is in the range from 10 to 25 and whose second half is the value 35, in which case it sets the local-preference to 200. Otherwise, it checks for a community value in the range of 30:100 to 30:500, in which case it sets the local-preference to 300.

```
RP/0/RP0/CPU0:router(config) # community-set my-community-set
RP/0/RP0/CPU0:router(config-comm) # 10:20,
RP/0/RP0/CPU0:router(config-comm) # 10:30,
RP/0/RP0/CPU0:router(config-comm) # 10:40
RP/0/RP0/CPU0:router(config-comm) # end-set

RP/0/RP0/CPU0:router(config-rpl) # if community-matches-any-example
RP/0/RP0/CPU0:router(config-rpl) # if community matches-any my-community-set then
RP/0/RP0/CPU0:router(config-rpl-if) # set local-preference 100
RP/0/RP0/CPU0:router(config-rpl-if) # elseif community matches-any ([10..25]:35) then
RP/0/RP0/CPU0:router(config-rpl-elseif) # set local-preference 200
RP/0/RP0/CPU0:router(config-rpl-elseif) # elseif community matches-any (30:[100..500])
then
RP/0/RP0/CPU0:router(config-rpl-elseif) # set local-preference 300
RP/0/RP0/CPU0:router(config-rpl-elseif) # endif
RP/0/RP0/CPU0:router(config-rpl-elseif) # endif
```

#### **Related Commands**

| Command                             | Description                               |  |
|-------------------------------------|-------------------------------------------|--|
| community matches-every, on page 25 | Matches every element of a community set. |  |

# community matches-every

To match every element of a community set, use the **community matches-every** command in route-policy configuration mode.

**community matches-every** {community-set-nameinline-community-setparameter}

#### **Syntax Description**

 community-set-name
 Name of a community set.

 inline-community-set
 Inline community set. The inline community set must be enclosed in parentheses.

 parameter
 Parameter name. The parameter name must be preceded with a "\$."

#### **Command Default**

No default behavior or values

### **Command Modes**

Route-policy configuration

# **Command History**

| Release       | Modification                                                                                               |
|---------------|----------------------------------------------------------------------------------------------------|
| Release 2.0   | This command was introduced.                                                                               |
| Release 3.2   | The BGP community matching operators were enhanced to allow comparisons on ranges and regular expressions. |
| Release 3.4.0 | The <i>parameter</i> argument was added.                                                                   |

# **Usage Guidelines**

To use this command, you must be in a user group associated with a task group that includes appropriate task IDs. If the user group assignment is preventing you from using a command, contact your AAA administrator for assistance.

Use the **community matches-every** command as a conditional expression within an **if** statement to match every element of a community set.

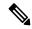

Note

For a list of all conditional expressions available within an if statement, see the if command.

A simple condition using the **matches-every** operator evaluates as true if every specification in the named set or inline set specified matches at least one community value in the route. If any community specification in the named or inline set is not matched, then the operation evaluates to false.

Matching of a community in the route to a specification in a named or an inline set is intuitive. If the community-specification in a set is the familiar colon-separated decimal 16-bit numbers specification, or one of the well-known communities, the community matches the specification if the specification denotes the same 32-bit number as that in the route. If the community specification uses a wildcard, then the community in the route matches if it is one of the many communities denoted by the wildcard specification. In inline sets, community specifications may be parameterized, in which case the relevant matching is done when the value of the parameter has been supplied.

Communities may also be matched using range and regular expression operators. Range specifications are entered as follows: [ *low-value* .. *high-value* ]. Either or both colon-separated halves of a community value may contain a range. The following are valid range specifications:

```
10:[100..1000]
[10..100]:80
[10..100]:[100..2000]
```

Therefore, a **matches-every** operation with two community range specifications means that a community must be present in the route that corresponds to each range. For example, in the following statement:

```
if community matches-every (10:[100..200],20:[100..200]) then
```

the statement evaluates as true if one or more communities in the route lie in the range 10:[100.200] and one or more communities in the route lie in the range 20:[100..200].

In addition, the **private-as** keyword may be used to specify the range from 64512 to 65534.

Regular expressions are specified as the **ios-regex** keyword followed by a valid single-quoted regular expression string. Community values from the route are matched one at a time against the match specifications. Therefore, regex match specifications are expected to represent one individual community value and not a sequence of community values.

# Task ID

| Task ID      | Operations     |
|--------------|----------------|
| route-policy | read,<br>write |

# **Examples**

In the following example, the route policy named community-matches-every-example sets the local-preference value to 100 for all routes that have all three communities in the my-community-set community set. Routes that do not have all three communities but have a community that matches the first regular expression match have the local-preference value set to 200. Finally, any remaining routes that match the last regular expression have the local-preference values set to 300.

```
RP/0/RP0/CPU0:router(config) # community-set my-community-set
 RP/0/RP0/CPU0:router(config-comm) # 10:20,
 RP/0/RP0/CPU0:router(config-comm) # 10:30,
 RP/0/RP0/CPU0:router(config-comm) # 10:40
 RP/0/RP0/CPU0:router(config-comm) # end-set
 RP/0/RP0/CPU0:router(config)# route-policy community-matches-every-example
 RP/0/RP0/CPU0:router(config-rp1)# if community matches-every my-community-set then
 RP/0/RP0/CPU0:router(config-rpl-if)# set local-preference 100
 RP/0/RP0/CPU0:router(config-rp-elseif)# elseif community matches-every (ios-regex
'_10:[0-9]0_') then
 RP/0/RP0/CPU0:router(config-rpl-elseif) # set local-preference 200
 RP/0/RP0/CPU0:router(config-rpl-elseif) # elseif community matches-every
(ios-regex'_20:[0-9]0_') then
 RP/0/RP0/CPU0:router(config-rpl-elseif)# set local-preference 300
 RP/0/RP0/CPU0:router(config-rpl-elseif)# endif
 RP/0/RP0/CPU0:router(config-rpl)# end-policy
```

#### **Related Commands**

| Command                           | Description                             |
|-----------------------------------|-----------------------------------------|
| community matches-any, on page 23 | Matches any element of a community set. |

# community matches-within

To configure a route policy to match within a community set, use the **community matches-within** command in route-policy configuration mode.

community matches-within { community-set-name or inline-community-set | parameter }

#### **Syntax Description**

| community-set-name   | Name of a community set.                                                        |
|----------------------|---------------------------------------------------------------------------------|
| inline-community-set | Inline community set. The inline community set must be enclosed in parentheses. |
| parameter            | Parameter name. The parameter name must be preceded with a "\$."                |

# **Command Default**

No default behavior or values

#### **Command Modes**

Route-policy configuration

# Task ID

| Task ID      | Operations     |
|--------------|----------------|
| route-policy | read,<br>write |

#### **Command History**

| Release       | Modification                 |
|---------------|------------------------------|
| Release 6.3.1 | This command was introduced. |

#### **Usage Guidelines**

To use this command, you must be in a user group associated with a task group that includes appropriate task IDs. If the user group assignment is preventing you from using a command, contact your AAA administrator for assistance.

This command is similar to the **community matches-any** command, but every community in the route must match at least one match specification. If the route has no communities, then it matches.

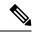

Note

For a list of all conditional expressions available within an **if** statement, see the **if** command.

#### Task ID

| Task ID      | Operations |
|--------------|------------|
| route-policy | read,      |
|              | write      |

The following example shows how to configure a route policy to match within the elements of a community set.

```
RP/0/RP0/CPU0:router#config
RP/0/RP0/CPU0:router(config)#route-policy bob
RP/0/RP0/CPU0:router(config-rp1)#if community matches-within (*:3, 5:*) then
RP/0/RP0/CPU0:router(config-rp1)#set local-preference 94
RP/0/RP0/CPU0:router(config-rp1)#endif
RP/0/RP0/CPU0:router(config-rp1)#end-policy
```

For example, routes with these sets of communities return TRUE:

- $\bullet$  (1:3, 5:10)
- (5:3)
- (2:3, 6:3, 4:3)

Routes with the following set of communities return FALSE:

(1:3, 5:10, 6:5) — The community (6:5) does not match

# community-set

To define a community set, use the **community-set** command in global configuration mode. To remove the community set, use the **no** form of this command.

community-set name
no community-set name

# **Syntax Description**

name Name of the community set.

#### **Command Default**

No default behavior or values

#### **Command Modes**

global configuration

# **Command History**

| Release | Modification |  |
|---------|--------------|--|
|         |              |  |

Release 2.0 This command was introduced.

# **Usage Guidelines**

To use this command, you must be in a user group associated with a task group that includes appropriate task IDs. If the user group assignment is preventing you from using a command, contact your AAA administrator for assistance.

Regular expressions and ranges can be specified to match the communities. An attempt to use a community set that contains a range or regular expression to set a community value is rejected when an attempt to attach such a policy is made.

A community set holds community values for matching against the Border Gateway Protocol (BGP) community attribute. A community is a 32-bit quantity. For notational convenience, each community value must be split in half and expressed as two unsigned decimal integers in the range from 0 to 65535, separated by a colon.

The inline form of a community set also supports parameterization. Each 16-bit portion of the community may be parameterized.

The routing policy language (RPL) provides symbolic names for the standard well-known community values: **accept-own** is 0xFFFF0001, **internet** is 0:0, **no-export** is 65535:65281, **no-advertise** is 65535:65282, and **local-as** is 65535:65283.

RPL also provides a facility for using wildcards in community specifications. A wildcard is specified by inserting an asterisk (\*) in place of one of the 16-bit portions of the community specification, which indicates that any value for that portion of the community matches.

Every community set must contain at least one community value. An empty community set is invalid and the policy configuration system rejects it.

Community sets can be entered in these formats:

| Format     | Description                                                  |
|------------|--------------------------------------------------------------|
| #-remark   | Remark beginning with '#'                                    |
| *          | Wildcard (any community or part thereof)                     |
| 0-65535    | 16-bit half-community number                                 |
| [          | Left bracket to begin range                                  |
| accept-own | Accept-Own (BGP well-known community)                        |
| dfa-regex  | DFA (deterministic finite automata) style regular expression |
| internet   | Internet (BGP well-known community)                          |
| ios-regex  | Traditional IOS style regular expression                     |
| local-AS   | Do not send outside local AS (BGP well-known community)      |

| Format       | Description                                             |
|--------------|---------------------------------------------------------|
| no-advertise | Do not advertise to any peer (BGP well-known community) |
| no-export    | Do not export to next AS (BGP well-known community)     |
| private-as   | Match within BGP private AS range [6451265534]          |

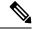

Note

The dfa-regex and ios-regex syntax for community set is "['][^':&<> ]\*:[^':&<> ]\*[']". This means that regex starts with a single-quote (") followed by a string of any character (that does not include single-quote, colon, ampersand, less-than, greater-than, or space) followed by a colon, and a string of any characters (that does not include single-quote, colon, ampersand, less-than, greater-than, or space) followed by single-quote.

#### Task ID

| Task ID      | Operations     |
|--------------|----------------|
| route-policy | read,<br>write |

#### **Examples**

In the following example, a community set named cset\_accept\_own is created:

```
RP/0/RP0/CPU0:router#configure
RP/0/RP0/CPU0:router(config) #community-set cset_accept_own
RP/0/RP0/CPU0:router(config-comm) #accept-own
RP/0/RP0/CPU0:router(config-comm) #end-set
```

In the following example, a community set named cset1 is created:

```
RP/0/RP0/CPU0:router(config) # community-set cset1
RP/0/RP0/CPU0:router(config-comm) # 12:34,
RP/0/RP0/CPU0:router(config-comm) # 12:56,
RP/0/RP0/CPU0:router(config-comm) # 12:78,
RP/0/RP0/CPU0:router(config-comm) # internet
RP/0/RP0/CPU0:router(config-comm) # end-set
```

In the following example, a community set named cset2 is created:

```
RP/0/RP0/CPU0:router(config) # community-set cset2
RP/0/RP0/CPU0:router(config-comm) # 123:456,
RP/0/RP0/CPU0:router(config-comm) # no-advertise,
RP/0/RP0/CPU0:router(config-comm) # end-set
```

In the following example, a community set named cset3 is created. This policy uses wildcards and matches all communities where the autonomous system part of the community is 123.

```
RP/0/RP0/CPU0:router(config) # community-set cset3
RP/0/RP0/CPU0:router(config-comm) # 123:*
```

RP/0/RP0/CPU0:router(config-comm) # end-set

# delete community

To delete community attributes associated with a Border Gateway Protocol (BGP) route, use the **delete community** command in route-policy configuration mode.

 $\begin{tabular}{ll} \textbf{delete community} & \{\textbf{all} \mid \textbf{in} \ \{\textit{community-set-name} in line-\textit{community-set-name} \mid \textbf{not in} \ \{\textit{community-set-name} in line-\textit{community-set-name} \} \end{tabular}$ 

#### **Syntax Description**

| all                  | Removes all communities except the well-known communities.                                                                                     |  |
|----------------------|----------------------------------------------------------------------------------------------------|--|
| in                   | Removes any communities associated with the route that are listed in either the named community set or the inline community set.               |  |
| community-set-name   | Name of a community set.                                                                                                    |  |
| inline-community-set | Inline community set. The inline community set must be enclosed in parentheses.                                                                |  |
| parameter            | Parameter name. The parameter name must be preceded with a "\$."                                                                               |  |
| not in               | Removes all communities that are not listed in either the named community set or the inline community set, and are not well-known communities. |  |

# **Command Default**

No default behavior or values

# **Command Modes**

Route-policy configuration

#### **Command History**

| Release                                                | Modification                                                                                                    |
|--------------------------------------------------------|----------------------------------------------------------------------------------------------------|
| Release 2.0                                            | This command was introduced.                                                                                                    |
| Release 3.2                                            | The BGP community deletion operations were extended to allow communities that match a range specification or a regular expression to be deleted. |
| Release 3.4.0 The <i>parameter</i> argument was added. |                                                                                                    |

# **Usage Guidelines**

To use this command, you must be in a user group associated with a task group that includes appropriate task IDs. If the user group assignment is preventing you from using a command, contact your AAA administrator for assistance.

Use the **delete community** command to delete community attributes associated with a BGP route.

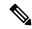

Note

The **delete community** command can be used as an action statement within an **if** statement. For a list of all action statements available within an **if** statement, see the **if** command.

Communities are 32-bit values carried in Border Gateway Protocol (BGP) routes. Each route may have zero or more communities in an unordered list.

You can remove a well-known community (internet, no-export, no-advertise, or local-as) from a route, but this removal must be done explicitly. This command should be used with a degree of caution. In general, few circumstances exist in which you would need to remove a well-known community.

#### Task ID

| Task ID      | Operations     |
|--------------|----------------|
| route-policy | read,<br>write |

#### **Examples**

The following example shows how to delete any communities associated with the routes that are listed in either the named community set or inline community set, respectively.

```
RP/0/RP0/CPU0:router(config-rpl)# delete community in my_community_set
RP/0/RP0/CPU0:router(config-rpl)# delete community in (10:[0..50],20:[60..80])
```

The following example shows how to remove all communities including well-known communities.

```
RP/0/RP0/CPU0:router(config-rpl)# delete community in (internet, no-export, no-advertise,
local- as, *:*)
```

The following example shows how to remove all communities except for the well-known communities.

```
RP/0/RP0/CPU0:router(config-rpl)# delete community all
```

The following example shows how to delete the well-known community value internet from a route:

```
RP/0/RP0/CPU0:router(config-rpl)# delete community in (internet)
```

# delete large-community

To delete the specified large-communities from a route policy, use the **delete large-community** command in the route-policy configuration mode.

delete large-community { all |[not]| in { named or inline-large-community-set |[not]| parameter } }

#### **Syntax Description**

| all                      | Removes all large communities.                                                                                                    |
|--------------------------|----------------------------------------------------------------------------------------------------|
| in                       | Removes any large communities associated with the route that are listed in either the named large community set or the inline large community set. |
| large-community-set-name | Name of a large community set.                                                                                                    |

| inline-large-community-set | Inline large community set. The inline community set must be enclosed in parentheses.                                  |
|----------------------------|----------------------------------------------------------------------------------------------------|
| parameter                  | Parameter name. The parameter name must be preceded with a "\$."                                                       |
| not                        | Removes all communities that are not listed in either the named large community set or the inline large community set. |

#### **Command Default**

No default behavior or values

#### **Command Modes**

Route-policy configuration

# **Command History**

| Release       | Modification                 |
|---------------|------------------------------|
| Release 6.3.1 | This command was introduced. |

# Usage Guidelines

To use this command, you must be in a user group associated with a task group that includes appropriate task IDs. If the user group assignment is preventing you from using a command, contact your AAA administrator for assistance.

The large communities are specified as three non negative decimal integers separated by colons. For example, 1:2:3. Each integer is stored in 32 bits. The possible range for each integer is 0 to 4294967295.

In route-policy statements, each integer in the BGP large community can be replaced by any of the following expressions:

- [x..y] This expression specifies a range between x and y, inclusive.
- \* This expression stands for any number.
- peeras This expression is replaced by the AS number of the neighbor from which the community is received or to which the community is sent, as appropriate.
- not-peeras This expression matches any number other than the peeras.
- private-as This expression specifies any number in the private ASN range: [64512..65534] and [4200000000..4294967294].

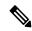

#### Note

The peeras and not-peeras expressions can only be used in delete statements that appear in route policies that are applied at the neighbor-in or neighbor-out attach points.

IOS regular expression (ios-regex) and DFA style regular expression (dfa-regex) can be used in the delete statements. For example, the IOS regular expression ios-regex '^5:.\*:7\$' is equivalent to the expression 5:\*:7.

# Task ID

| route-policy read,<br>write | Task ID      | Operations |
|-----------------------------|--------------|------------|
|                             | route-policy |            |

The following example shows how to delete specified BGP large-communities from a route policy using the delete large-community command.

```
RP/0/RP/0/RP0/CPU0:router#config
RP/0/RP0/CPU0:router(config)#route-policy lrg_comm_rp2S
RP/0/RP0/CPU0:router(config-rpl)#delete large-community in (ios-regex '^100000:')
RP/0/RP0/CPU0:router(config-rpl)#delete large-community not in (peeras:*:*, 41289:*:*)
RP/0/RP0/CPU0:router(config-rpl)#delete large-community in catbert
RP/0/RP0/CPU0:router(config-rpl)#end-policy
```

# delete extcommunity rt

To delete route target (RT) extended community attributes associated with a Border Gateway Protocol (route), use the **delete extcommunity rt** command in route-policy configuration mode.

**delete extcommunity rt** {all | in {extcommunity-set-nameinline-extcommunity-setparameter} | not in {extcommunity-set-nameinline-extcommunity-setparameter}}

### **Syntax Description**

| all                     | Removes all extended communities.                                                                                                    |
|-------------------------|----------------------------------------------------------------------------------------------------|
| in                      | Removes any extended communities associated with the routes that are listed in either the named extended community set or the inline extended community set.                       |
| extcommunity-set-name   | Name of an extended community set.                                                                                                    |
| inline-extcommunity-set | Inline extended community set. The inline extended community set must be enclosed in parentheses.                                                                                  |
| parameter               | Parameter name. The parameter name must be preceded with a "\$."                                                                                                    |
| not in                  | Removes all extended communities that are not listed in either the named extended community set or the inline extended community set, and are not well-known extended communities. |

#### **Command Default**

No default behavior or values

# **Command Modes**

Route-policy configuration

# **Command History**

| Release       | Modification                                                                                                  |
|---------------|----------------------------------------------------------------------------------------------------|
| Release 2.0   | This command was introduced.                                                                                  |
| Release 3.4.0 | The parameter argument was added.                                                                             |
| Release 3.5.0 | Support was added for the usage of Wildcards (*) and regular expressions for extended community set elements. |

#### **Usage Guidelines**

To use this command, you must be in a user group associated with a task group that includes appropriate task IDs. If the user group assignment is preventing you from using a command, contact your AAA administrator for assistance.

Use the **delete extcommunity rt** command to delete extended community values from a BGP route target extended community list in a route.

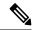

Note

The **delete extcommunity rt** command can be used as an action statement within an **if** statement. For a list of all action statements available within an **if** statement, see the **if** command.

Extended communities are similar to regular Border Gateway Protocol (BGP) communities but contain more data and have a richer structure for encoding information in them.

Extended communities can be in the following forms: SoO:AS:tag, SoO:IP:tag, RT:AS:tag, or RT:IP:tag.

Wildcards (\*) and regular expressions are allowed for extended community set elements.

The forms of this command that take a named extended community set or an inline extended community set value as arguments are equivalent. They delete any extended communities that are listed in either the named set or the inline set, respectively.

#### Task ID

| Task ID      | Operations     |
|--------------|----------------|
| route-policy | read,<br>write |

#### **Examples**

In the following example, all extended communities are deleted:

```
RP/0/RP0/CPU0:router(config-rpl)# delete extcommunity rt all
```

In this example, any extended communities that are listed in my-extcommunity-set are deleted:

```
RP/0/RP0/CPU0:router(config-rpl)# delete extcommunity rt in my-extcommunity-set
```

In this example, extended communities associated with the route listed in the named inline extended community sets are deleted:

```
RP/0/RP0/CPU0:router(config-rpl)# delete extcommunity rt in (67:29, 67:55)
```

# destination in

To match a destination entry in a named prefix set or inline prefix set, use the **destination in** command in route-policy configuration mode.

**destination in** {prefix-set-nameinline-prefix-setparameter}

# **Syntax Description**

*prefix-set-name* Name of a prefix set.

*inline-prefix-set* Inline prefix set. The inline prefix set must be enclosed in parentheses.

| parameter | Parameter name. The parameter name must be preceded with a "\$." |
|-----------|------------------------------------------------------------------|
| parameter |                                                                  |

#### **Command Default**

No default behavior or values

#### **Command Modes**

Route-policy configuration

#### **Command History**

| Release       | Modification                             |
|---------------|------------------------------------------|
| Release 2.0   | This command was introduced.             |
| Release 3.4.0 | The <i>parameter</i> argument was added. |

#### **Usage Guidelines**

To use this command, you must be in a user group associated with a task group that includes appropriate task IDs. If the user group assignment is preventing you from using a command, contact your AAA administrator for assistance.

Use the **destination in** command as a conditional expression within an **if** statement to match a destination entry in a named prefix set or inline prefix set.

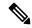

#### Note

For a list of all conditional expressions available within an **if** statement, see the **if** command.

This command takes either a named prefix set or an inline prefix set value as an argument. The condition returns true if the destination entry matches any entry in the prefix set or inline prefix set. An attempt to match a destination using a prefix set that is defined but contains no elements returns false.

The routing policy language (RPL) provides the ability to test destinations for a match to a list of prefix match specifications using the **in** operator. The **destination in** command is protocol-independent.

In Border Gateway Protocol (BGP), the destination of a route is also known as its network-layer reachability information (NLRI). It comprises a prefix value and a mask length.

RPL supports both 32-bit IPv4 prefixes, specified in dotted-decimal format, and 128-bit IPv6 prefixes, specified in colon-separated hexadecimal format.

# Task ID

| Task ID      | Operations     |
|--------------|----------------|
| route-policy | read,<br>write |

### **Examples**

In the following example, a prefix set named my-prefix-set is defined and a route policy named use-destination-in is created. Within the use-destination-in route policy, the **destination in** command is used within an **if** statement to learn if the destination is in the prefix-set named my-prefix-set. If it is, then local preference is set to 100. If it is not in my-prefix-set but does match the next prefix specifications, then local preference is set to 200.

```
RP/0/RP0/CPU0:router(config)# prefix-set my-prefix-set
RP/0/RP0/CPU0:router(config-pfx)# 10.0.0.1/32,
RP/0/RP0/CPU0:router(config-pfx)# fe80::203:0:0:0/64,
```

```
RP/0/RP0/CPU0:router(config-pfx)# 10.0.0.2/24 le 32
RP/0/RP0/CPU0:router(config-pfx)# end-set

RP/0/RP0/CPU0:router(config)# route-policy use-destination-in
RP/0/RP0/CPU0:router(config-rpl)# if destination in my-prefix-set then
RP/0/RP0/CPU0:router(config-rpl-if)# set local-preference 100
RP/0/RP0/CPU0:router(config-rpl-if)# elseif destination in (10.0.0.1/32, 10.0.0.2/24 le
32) then
RP/0/RP0/CPU0:router(config-rpl-elseif)# set local-preference 200
RP/0/RP0/CPU0:router(config-rpl-elseif)# endif
RP/0/RP0/CPU0:router(config-rpl)# end-policy
```

In the following example, a prefix set named ipv6-prefix-set is defined and a route policy named ipv6-destination-in is created. Within the ipv6-destination-in route policy, the **destination in** command is used within an **if** statement to learn if the destination is in the prefix-set named ipv6-prefix-set. If it is, then the next-hop is set to 2001:abcd:fedc::1. If it is not in ipv6-prefix-set but does match the next prefix specifications, then the next-hop is set to 1111:2222:3333:4444:5555:6666:7777:8888.

```
RP/0/RP0/CPU0:router(config) # prefix-set ipv6-prefix-set
RP/0/RP0/CPU0:router(config-pfx) # 2001:0:0:1::/64,
RP/0/RP0/CPU0:router(config-pfx) # 2001:0:0:2::/64,
RP/0/RP0/CPU0:router(config-pfx) # 2001:0:0:3::/64,
RP/0/RP0/CPU0:router(config-pfx) # 2001:0:0:4::/64
RP/0/RP0/CPU0:router(config-pfx) # end-set

RP/0/RP0/CPU0:router(config-pfx) # end-set

RP/0/RP0/CPU0:router(config-rpl) # if destination in ipv6-prefix-set then
RP/0/RP0/CPU0:router(config-rpl-if) # set next-hop 2001:abcd:fedc::1
RP/0/RP0/CPU0:router(config-rpl-if) # elseif destination in (2001::1, 2002:1:2:3::/64)
then
RP/0/RP0/CPU0:router(config-rpl-elseif) # set next-hop
111:2222:3333:4444:5555:6666:7777:8888
RP/0/RP0/CPU0:router(config-rpl-elseif) # endif
RP/0/RP0/CPU0:router(config-rpl) # end-policy
```

## done

To stop executing a policy and accept the route, use the **done** command in route-policy configuration mode.

#### done

Syntax Description This command has no arguments or keywords.

**Command Default** No default behavior or values

**Command Modes** Route-policy configuration

Command History Release Modification

Release 3.5.0 This command was introduced.

#### **Usage Guidelines**

To use this command, you must be in a user group associated with a task group that includes appropriate task IDs. If the user group assignment is preventing you from using a command, contact your AAA administrator for assistance.

Use the **done** command to stop executing the policy and accept the route.

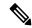

Note

The **done** command can be used as an action statement within an **if** statement. For a list of all action statements available within an **if** statement, see the **if** command.

When encountering a **done** statement the route is passed and no further policy statements are executed. All modifications made to the route prior to the **done** statement are still valid.

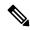

Note

The default action of a route policy is to drop or discard any routes that have not been either explicitly passed or for which no attempt has been made to modify with an action. The routing policy language (RPL) does not have specific "match clauses," which means the default drop behavior is controlled by whether a route has been explicitly passed or an attempt has been to modify the route using an action statement.

#### Task ID

| Task ID      | Operations |
|--------------|------------|
| route-policy | read,      |
|              | write      |

#### **Examples**

In the following example, if the destination match succeeds for 29.0.0.0/8 le 32, the execution continues past set community 102:12 and onto the next statement. If the destination match succeeds for 39.0.0.0/8 le 32 execution, then the policy execution stops when in encounters the *done* statement.

```
RP/0/RP0/CPU0:router(config) # route-policy done_st_example
RP/0/RP0/CPU0:router(config-rpl) # if destination in (29.0.0.0/8 le 32) then
RP/0/RP0/CPU0:router(config-rpl-if) # set community 102:12
RP/0/RP0/CPU0:router(config-rpl-if) # endif
RP/0/RP0/CPU0:router(config-rpl) # if destination in (39.0.0.0/8 le 32) then
RP/0/RP0/CPU0:router(config-rpl-if) # set community 102:39
RP/0/RP0/CPU0:router(config-rpl-if) # done
RP/0/RP0/CPU0:router(config-rpl-if) # endif
RP/0/RP0/CPU0:router(config-rpl) # if destination in (49.0.0.0/8 le 32) then
RP/0/RP0/CPU0:router(config-rpl-if) # set community 102:49
RP/0/RP0/CPU0:router(config-rpl-if) # endif
RP/0/RP0/CPU0:router(config-rpl) # if destination in (59.0.0.0/8 le 32) then
RP/0/RP0/CPU0:router(config-rpl-if) # set community 102:59
RP/0/RP0/CPU0:router(config-rpl-if) # set community 102:59
RP/0/RP0/CPU0:router(config-rpl-if) # endif
RP/0/RP0/CPU0:router(config-rpl-if) # endif
```

# drop

To discard a route, use the **drop** command in route-policy configuration mode.

#### drop

#### **Syntax Description**

This command has no arguments or keywords.

#### **Command Default**

No default behavior or values

#### **Command Modes**

Route-policy configuration

#### **Command History**

#### Release Modification

Release 2.0 This command was introduced.

#### **Usage Guidelines**

To use this command, you must be in a user group associated with a task group that includes appropriate task IDs. If the user group assignment is preventing you from using a command, contact your AAA administrator for assistance.

Use the **drop** command within a route policy to drop a route.

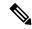

#### Note

The **drop** command can be used as an action statement within an **if** statement. For a list of all action statements available within an **if** statement, see the **if** command.

This command causes the route to be dropped. After a route is dropped, no further execution of policy occurs. Therefore, if after executing the first two statements of a policy the **drop** statement is encountered, the route is discarded and execution stops immediately even when the policy contains further statements.

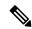

#### Note

The default action of a route policy is to drop or discard any routes that have not been either explicitly passed or attempted to be modified with an action. The routing policy language (RPL) does not have specific "match clauses," which means the default drop behavior is controlled by whether a route has been explicitly passed or an attempt has been to modify the route using an action statement.

#### Task ID

#### Task ID Operations

route-policy read, write

#### **Examples**

In the following example, any route with a destination address contained within the prefix set pset1 is dropped:

```
RP/0/RP0/CPU0:router(config-rpl)# if destination in pset1 then
RP/0/RP0/CPU0:router(config-rpl-if)# drop
RP/0/RP0/CPU0:router(config-rpl-if)# endif
RP/0/RP0/CPU0:router(config-rpl)#
```

# edit

To edit the contents of a route policy, a prefix set, an AS path set, a community set, or an extended community set, use the **edit** command in EXEC configuration mode.

edit {route-policy | prefix-set | as-path-set | community-set | extcommunity-set | {rt | soo} | policy-global | rd-set} name [{nano | emacs | vim | inline | {add | prepend | remove} | set-element}]

#### **Syntax Description**

| route-policy     | Edits the contents of a route policy.                                                                                              |  |
|------------------|----------------------------------------------------------------------------------------------------|--|
| prefix-set       | Edits the contents of a prefix set.                                                                                                |  |
| as-path-set      | Edits the contents of an AS path set.                                                                                              |  |
| community-set    | Edits the contents of a community set.                                                                                             |  |
| extcommunity-set | t Edits the contents of an extended community set of the specified type.                                                           |  |
| rt               | Edits the BGP route target (RT) extended community.                                                                                |  |
| S00              | Edits the BGP site of origin (SoS) extended community.                                                                             |  |
| policy-global    | Edits the contents of policy-global definitions.                                                                                   |  |
| rd-set           | Edits the contents of a route-distinguisher set.                                                                                   |  |
| name             | Name of a route policy, a prefix set, an AS path set, a community set, or an extended community set, RD set, or global parameters. |  |
| nano             | (Optional) Uses GNU Nano text editor.                                                                                              |  |
| emacs            | (Optional) Uses Micro Emacs editor.                                                                                                |  |
| vim              | (Optional) Uses VI Improved editor.                                                                                                |  |
| inline           | (Optional) Uses the command line.                                                                                                  |  |
| add              | Appends the element to the set.                                                                                                    |  |
| prepend          | Prepends the element to the set.                                                                                                   |  |
| remove           | Removes the element from the set.                                                                                                  |  |
| set-element      | Value of the set element.                                                                                                    |  |
|                  | Note To inline edit multiple set elements separated with comma, use quotes to club the entries as a single argument. Example:      |  |
|                  | edit extcommunity-set rt rt_set inline add "4:4,5:4"                                                                               |  |

**Command Default** 

Default editor is GNU nano text editor

**Command Modes** 

**EXEC** configuration

#### **Command History**

| Release       | Modification                 |
|---------------|------------------------------|
| Release 2.0   | This command was introduced. |
| Release 3.3.0 | Added <b>vim</b> keyword.    |

Release 3.4.0 The **policy-global** keyword was added.

Release 3.5.0 The **nano** keyword was added and GNU nano text editor became the default editor type.

Release 3.6.0 The following keywords and arguments were added:

- inline
- · add
- prepend
- remove
- · set-element

#### **Usage Guidelines**

To use this command, you must be in a user group associated with a task group that includes appropriate task IDs. If the user group assignment is preventing you from using a command, contact your AAA administrator for assistance.

Use the **edit** command to edit the contents of a route policy, a prefix set, an AS path set, a community set, an extended community set, a global policy, or a route destination set.

After editing with Nano, save the edit buffer and exit the editor using the Ctrl-X keystroke.

After editing with Emacs, save the editor buffer by using the Ctrl-X and Ctrl-S keystrokes. To save and exit the editor, use the Ctrl-X and Ctrl-C keystrokes.

After editing with VIM, to write to a current file and exit use the :wq or :x or ZZ keystrokes. To quit and confirm, use the :q keystrokes. To quit and discard changes, use the :q! keystrokes.

#### Task ID

# route-policy read, write

#### **Examples**

In the following example, the policy\_A policy is opened in the editor:

RP/0/RP0/CPU0:router# edit route-policy policy\_A

```
== MicroEMACS 3.8b () == rpl_edit.139281 == if destination in (2001::/8) then drop endif end-policy !

== MicroEMACS 3.8b () == rpl_edit.139281 == Parsing.
83 bytes parsed in 1 sec (82)bytes/sec Committing.
1 items committed in 1 sec (0)items/sec
```

```
Updating.
Updated Commit database in 1 sec
```

If there are parse errors, you are asked whether editing should continue:

```
RP/0/RP0/CPU0:router#edit route-policy policy B
== MicroEMACS 3.8b () == rpl edit.141738
route-policy policy B
set metric-type type_1
if destination in (2001::/8) then
  endif
end-policy
== MicroEMACS 3.8b () == rpl edit.141738 ==
105 bytes parsed in 1 sec (103) bytes/sec
% Syntax/Authorization errors in one or more commands.!! CONFIGURATION
FAILED DUE TO SYNTAX/AUTHORIZATION ERRORS
 set metric-type type_1
 if destination in (2001::/8) then
   drop
  endif
end-policy
Continue editing? [no]:
```

If you answer **yes**, the editor continues on the text buffer from where you left off. If you answer **no**, the running configuration is not changed and the editing session is ended.

After the policy is opened, it may be manipulated using normal editor commands, then saved and committed to the running configuration.

# end-global

To end the definition of global parameters and exit global parameter configuration mode, use the **end-global** command in global parameter configuration mode.

#### end-global

**Syntax Description** 

This command has no arguments or keywords.

**Command Default** 

No default behavior or values

**Command Modes** 

Global parameter configuration

**Command History** 

Release Modification

Release 3.4.0 This command was introduced.

#### **Usage Guidelines**

To use this command, you must be in a user group associated with a task group that includes appropriate task IDs. If the user group assignment is preventing you from using a command, contact your AAA administrator for assistance.

Use the **end-global** command to end the definition of global parameters and exit global parameter configuration mode.

#### Task ID

| Task ID      | Operations     |
|--------------|----------------|
| route-policy | read,<br>write |

#### **Examples**

In the following example, the **end-global** command ends the definition of global parameters:

```
RP/0/RP0/CPU0:router(config) #policy-global
RP/0/RP0/CPU0:router(config-rp-gl) # glbpathtype 'ebgp'
RP/0/RP0/CPU0:router(config-rp-gl) # glbtag '100'
RP/0/RP0/CPU0:router(config-rp-gl) # end-global
```

#### **Related Commands**

| Command                   | Description                                 |
|---------------------------|---------------------------------------------|
| policy-global, on page 85 | Enters global parameter configuration mode. |

# end-policy

To end the definition of a route policy and exit route-policy configuration mode, use the **end-policy** command in route-policy configuration mode.

#### end-policy

#### **Syntax Description**

This command has no arguments or keywords.

#### **Command Default**

No default behavior or values

#### **Command Modes**

Route-policy configuration

#### **Command History**

| Release     | Modification                 |
|-------------|------------------------------|
| Release 2.0 | This command was introduced. |

#### **Usage Guidelines**

To use this command, you must be in a user group associated with a task group that includes appropriate task IDs. If the user group assignment is preventing you from using a command, contact your AAA administrator for assistance.

Use the **end-policy** command to end the definition of a route policy and exit route-policy configuration mode.

#### Task ID

| Task ID      | Operations     |
|--------------|----------------|
| route-policy | read,<br>write |

#### **Examples**

In the following example, the **end-policy** command ends the definition of a route policy:

```
RP/0/RP0/CPU0:router(config) #route-policy med-to-local-pref
RP/0/RP0/CPU0:router(config-rpl) #if med eq 150 then
RP/0/RP0/CPU0:router(config-rpl-if) # set local-preference 10
RP/0/RP0/CPU0:router(config-rpl-if) # elseif med eq 200 then
RP/0/RP0/CPU0:router(config-elseif) # set local-preference 60
RP/0/RP0/CPU0:router(config-elseif) # elseif med eq 250 then
RP/0/RP0/CPU0:router(config-elseif) # set local-preference 0
RP/0/RP0/CPU0:router(config-elseif) # endif
RP/0/RP0/CPU0:router(config-elseif) # endif
RP/0/RP0/CPU0:router(config-rpl) # end-policy
```

#### **Related Commands**

| - | Command                        | Description                                                        |
|---|--------------------------------|--------------------------------------------------------------------|
|   | route-policy (RPL), on page 97 | Defines a route policy and enters route-policy configuration mode. |

## end-set

To end the definition of an AS path set, a prefix set, a community set, an extended community set, or an RD set and return to global configuration mode, use the **end-set** command in route-policy configuration mode.

#### end-set

#### **Syntax Description**

This command has no arguments or keywords.

#### **Command Default**

No default behavior or values

#### **Command Modes**

AS path set configuration

Prefix set configuration

Community set configuration

Extended community set configuration

Route distinguisher set configuration

#### **Command History**

| Release       | Modification                                               |
|---------------|------------------------------------------------------------|
| Release 2.0   | This command was introduced.                               |
| Release 3.3.0 | Added support functionality for the <b>rd-set</b> command. |

#### **Usage Guidelines**

To use this command, you must be in a user group associated with a task group that includes appropriate task IDs. If the user group assignment is preventing you from using a command, contact your AAA administrator for assistance.

Use the **end-set** command to end the definition of an AS path set, a prefix set, a community set, or an extended community set.

#### Task ID

| Task ID      | Operations     |
|--------------|----------------|
| route-policy | read,<br>write |

#### **Examples**

In the following example, the **end-set** command ends the definition of an AS path set named aset1:

```
RP/0/RP0/CPU0:router(config) # as-path-set aset1
RP/0/RP0/CPU0:router(config-as) # ios-regex '_42$',
RP/0/RP0/CPU0:router(config-as) # ios-regex '_127$'
RP/0/RP0/CPU0:router(config-as) # end-set
RP/0/RP0/CPU0:router(config) #
```

The following example shows how to create an RD set called my\_rd\_set and use the **end-set** command to end the definition:

```
RP/0/RP0/CPU0:router(config)# rd-set my_rd_set
RP/0/RP0/CPU0:router(config-rd)# 172.16.0.0/16:*,
RP/0/RP0/CPU0:router(config-rd)# 172.17.0.0/16:100,
RP/0/RP0/CPU0:router(config-rd)# 192:*,
RP/0/RP0/CPU0:router(config-rd)# 192:100
RP/0/RP0/CPU0:router(config-rd)# end-set
```

# event prefix route-policy pass

To get additional trace information about a particular set of prefixes, use the **event prefix route-policy pass** command in global address family configuration mode.

#### event prefix route-policy pass

#### **Syntax Description**

This command has no arguments or keywords.

#### **Command Default**

No default behavior or values

#### **Command Modes**

Global address family

#### **Command History**

| Release       | Modification                 |
|---------------|------------------------------|
| Release 7.3.1 | This command was introduced. |

#### **Usage Guidelines**

Use this command for debugging purposes when general BGP traces are not sufficient. You will see more traces when this command is enabled. Do not enable this command to trace information about all prefixes since it will lead to decrease in information about the required prefixes.

#### **Example**

The following example shows how to gather additional trace information about a particular set of prefixes:

```
Router(config) # prefix-set prefix
Router(config-pfx) # 10.2.0.0/16
Router(config-pfx) # exit
Router(config) #
Router(config) # route-policy tracing
Router(config-rpl) # if destination in prefix then pass else drop endif
Router(config-rpl) # exit
Router(config-rpl) # router bgp 1
Router(config-bgp) # address-family ipv4 unicast
Router(config-bgp-af) # event prefix route-policy

/*If there are any changes related to the prefix
10.2.0.0/16, the same changes will be seen when
using the show bgp trace per-prefix command. */
```

# extcommunity rt is-empty

To check if a Border Gateway Protocol (BGP) route has route target (RT) extended community attributes associated with it, use the **extcommunity rt is-empty** command in route-policy configuration mode.

#### extcommunity rt is-empty

#### **Syntax Description**

This command has no arguments or keywords.

#### **Command Default**

No default behavior or value

#### **Command Modes**

Route-policy configuration

#### **Command History**

| Release       | Modification                                                    |
|---------------|-----------------------------------------------------------------|
| Release 3.3.0 | This command was introduced.                                    |
|               | This command replaced the <b>extcommunity is-empty</b> command. |

#### **Usage Guidelines**

To use this command, you must be in a user group associated with a task group that includes appropriate task IDs. If the user group assignment is preventing you from using a command, contact your AAA administrator for assistance.

Use the **extcommunity rt is-empty** command as a conditional expression within an **if** statement to check if a BGP route has extended community attributes associated with it.

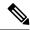

Note

For a list of all conditional expressions available within an **if** statement, see the **if** command.

The **is-empty** operator takes no arguments and evaluates to true if the route has no extended community attributes associated with it.

#### Task ID

| Task ID      | Operations     |
|--------------|----------------|
| route-policy | read,<br>write |

#### **Examples**

In the following example, if the extended community is empty, then the local preference is set to 100:

```
RP/0/RP0/CPU0:router(config) # route-policy extcommunity-is-empty-example
RP/0/RP0/CPU0:router(config-rpl) # if extcommunity rt is-empty then
RP/0/RP0/CPU0:router(config-rpl-if) # set local-preference 100

RP/0/RP0/CPU0:router(config-rpl-if) # endif
RP/0/RP0/CPU0:router(config-rpl) # end-policy
```

# extcommunity rt matches-any

To match any element of a Border Gateway Protocol (BGP) route target (RT) extended community set, use the **extcommunity rt matches-any** command in route-policy configuration mode.

**extcommunity rt matches-any** {extcommunity-set-nameinline-extcommunity-setparameter}

#### **Syntax Description**

| extcommunity-set-name                                                      | Name of an RT extended community set.                                                                |
|----------------------------------------------------------------------------|----------------------------------------------------------------------------------------------------|
| inline-extcommunity-set                                                    | Inline RT extended community set. The inline extended community set must be enclosed in parentheses. |
| parameter Parameter name. The parameter name must be preceded with a "\$." |                                                                                                    |

#### **Command Default**

No default behavior or values

#### **Command Modes**

Route-policy configuration

#### **Command History**

| Release       | Modification                                                       |
|---------------|--------------------------------------------------------------------|
| Release 3.3.0 | This command was introduced.                                       |
|               | This command replaced the <b>extcommunity matches-any</b> command. |
| Release 3.4.0 | The parameter argument was added.                                  |

#### Release Modification

Release 3.5.0 Wildcards (\*) and regular expressions are allowed for extended community set elements.

#### **Usage Guidelines**

To use this command, you must be in a user group associated with a task group that includes appropriate task IDs. If the user group assignment is preventing you from using a command, contact your AAA administrator for assistance.

Use the **extcommunity rt matches-any** command as a conditional expression within an **if** statement to match elements of an extended community set.

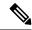

Note

For a list of all conditional expressions available within an **if** statement, see the **if** command.

A simple condition using the **matches-any** operator evaluates as true if at least one extended community in the route matches an extended community specification in the named or inline set. If no extended community in the route matches any of the specifications in the named or inline set, then this simple condition evaluates to false. Likewise, when there is no extended community at all in the route, the condition evaluates to false.

Matching an extended community in the route to a specification in a named or an inline set is intuitive. In inline sets, extended community specifications may be parameterized, in which case the relevant matching is done when the value of the parameter has been supplied.

#### Task ID

| Task ID      | Operations     |
|--------------|----------------|
| route-policy | read,<br>write |

#### **Examples**

In the following example, an extended community set named my-extcommunity-set and a parameterized route-policy named my-extcommunity-set-example(\$tag,\$ip) are defined. The **extcommunity rt matches-any** command is used in an if statement such that if at least one extended community in the route matches an extended community specification in the named set, then the local preference is set to 100. If there is no extended community in the route that matches any of the specifications in the named set, then the condition evaluates as false and the extended community is compared to the inline extended sets.

```
RP/0/RP0/CPU0:router(config) # extcommunity-set rt my-extcommunity-set
RP/0/RP0/CPU0:router(config-ext) # 10:615,
RP/0/RP0/CPU0:router(config-ext) # 10:6150,
RP/0/RP0/CPU0:router(config-ext) # 15.15.15.15:15
RP/0/RP0/CPU0:router(config-ext) # end-set

RP/0/RP0/CPU0:router(config) # route-policy my-extcommunity-set-example($tag,$ip)
RP/0/RP0/CPU0:router(config-rpl) # if extcommunity rt matches-any my-extcommunity-set then
RP/0/RP0/CPU0:router(config-rpl-if) # set local-preference 100
RP/0/RP0/CPU0:router(config-rpl-if) # elseif extcommunity rt matches-any (10:20, 10:$tag)
then
RP/0/RP0/CPU0:router(config-rpl-elseif) # set local-preference 200
RP/0/RP0/CPU0:router(config-rpl-elseif) # elseif extcommunity rt matches-any ($ip:$tag) then
RP/0/RP0/CPU0:router(config-rpl-elseif) # set local-preference 300
RP/0/RP0/CPU0:router(config-rpl-elseif) # elseif extcommunity rt matches-any (2.3.4.5:$tag)
then
```

```
RP/0/RP0/CPU0:router(config-rpl-elseif)# set local-preference 400
RP/0/RP0/CPU0:router(config-rpl-elseif)# endif
RP/0/RP0/CPU0:router(config-rpl)# end-policy
```

#### **Related Commands**

| Command                                   | Description                                               |
|-------------------------------------------|-----------------------------------------------------------|
| extcommunity rt matches-every, on page 49 | Matches every element of a BGP RT extended community set. |

# extcommunity rt matches-every

To match every element of a Border Gateway Protocol (BGP) route target (RT) extended community set, use the **extcommunity rt matches-every** command in route-policy configuration mode.

**extcommunity rt matches-every** {extcommunity-set-nameinline-extcommunity-setparameter}

#### **Syntax Description**

| extcommunity-set-name Name of an RT extended community set. |                                                                                                    |
|-------------------------------------------------------------|----------------------------------------------------------------------------------------------------|
| inline-extcommunity-set                                     | Inline RT extended community set. The inline extended community set must be enclosed in parentheses. |
| parameter                                                   | Parameter name. The parameter name must be preceded with a "\$."                                     |

#### **Command Default**

No default behavior or values

#### **Command Modes**

Route-policy configuration

Release

Modification

#### **Command History**

| Release 3.3.0 | This command was introduced.                                                                                  |
|---------------|----------------------------------------------------------------------------------------------------|
|               | This command replaced the <b>extcommunity matches-every</b> command.                                          |
| Release 3.4.0 | The parameter argument was added.                                                                             |
| Release 3.5.0 | Support was added for the usage of Wildcards (*) and regular expressions for extended community set elements. |

#### **Usage Guidelines**

To use this command, you must be in a user group associated with a task group that includes appropriate task IDs. If the user group assignment is preventing you from using a command, contact your AAA administrator for assistance.

Use the **extcommunity rt matches-every** command as a conditional expression within an **if** statement to match every element of an RT extended community set.

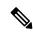

Note

For a list of all conditional expressions available within an **if** statement, see the **if** command.

A simple condition using the **matches-every** operator evaluates as true if every extended community value in the extended community attribute for the route matches at least one element of the extended community set or inline set. If no extended community in the route matches any of the specifications in the named or inline set, then this simple condition evaluates to false. Likewise, when there is no extended community at all in the route, the condition evaluates to false.

Matching an extended community in the route to a specification in a named or an inline set is intuitive. In inline sets, extended community specifications may be parameterized, in which case the relevant matching is done when the value of the parameter has been supplied.

#### Task ID

| Task ID      | Operations     |
|--------------|----------------|
| route-policy | read,<br>write |

#### **Examples**

In the following example, an extended community set named my-extcommunity-set and a parameterized route policy named extcommunity-matches-every-example (\$as, \$tag) are defined. The condition extcommunity rt matches-every is used in an if statement in this policy. If it evaluates to true, the local-preference value is set to 100. If it evaluates to false, the extended community is evaluated using an inline set. If that condition evaluates to true, the local-preference value is set to 200. If it evaluates to false, the local-preference value is set to 300.

```
RP/0/RP0/CPU0:router(config) # extcommunity-set rt my-extcommunity-set
RP/0/RP0/CPU0:router(config-ext) # 10:20,
RP/0/RP0/CPU0:router(config-ext) # 10:30,
RP/0/RP0/CPU0:router(config-ext) # 10:40
RP/0/RP0/CPU0:router(config-ext) # end-set
RP/0/RP0/CPU0:router(config) # route-policy extcommunity-matches-every-example($as,$tag)
RP/0/RP0/CPU0:router(config-rpl) # if extcommunity rt matches-every my-extcommunity-set then
RP/0/RP0/CPU0:router(config-rpl-if) # set local-preference 100
RP/0/RP0/CPU0:router(config-rpl-if) # elseif extcommunity rt matches-every (10:20, 10:$tag,
$as:30) then
RP/0/RP0/CPU0:router(config-rpl-elseif) # set local-preference 200
RP/0/RP0/CPU0:router(config-rpl-elseif) # elseif
RP/0/RP0/CPU0:router(config-rpl-elseif) # set local-preference 300
RP/0/RP0/CPU0:router(config-rpl-elseif) # endif
RP/0/RP0/CPU0:router(config-rpl) # end-policy
```

#### **Related Commands**

| Command                                 | Description                                             |
|-----------------------------------------|---------------------------------------------------------|
| extcommunity rt matches-any, on page 47 | Matches any element of a BGP RT extended community set. |

# extcommunity rt matches-within

To match at least one element of an extended community set of a Border Gateway Protocol (BGP) route target (RT), use the **extcommunity rt matches-within** command in route-policy configuration mode.

**extcommunity rt matches-within** {rt-type-extcommunity-set-nameinline-extcommunity-setparameter}

#### **Syntax Description**

| rt-type-extcommunity-set-name | Name of an RT extended community set.                      |
|-------------------------------|------------------------------------------------------------|
| inline-extcommunity-set       | Inline RT extended community set, enclosed in parentheses. |
| parameter                     | Parameter name preceded with a "\$" symbol.                |

#### **Command Default**

None

#### **Command Modes**

Route-policy configuration

#### **Command History**

| Release          | Modification                 |
|------------------|------------------------------|
| Release<br>4.2.0 | This command was introduced. |

#### **Usage Guidelines**

To use this command, you must be in a user group associated with a task group that includes appropriate task IDs. If the user group assignment is preventing you from using a command, contact your AAA administrator for assistance.

Use the extcommunity rt matches-within command as a conditional expression within an if statement to match elements of an extended community set.

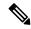

#### Note

For a list of all conditional expressions available within an if statement, see the if command.

A simple condition using the matches-within operator evaluates as true if all the elements in extended community from the route match any element in the extended community set. For example, let 'c' be the RTs from the route and 'm' be the RT set from the policy. With the **extcommunity rt matches-within** configuration, each value in 'c' must match any (or at least one) value in 'm'.

Matching an extended community in the route to a specification in a named or an inline set is intuitive. In inline sets, extended community specifications may be parameterized, in which case the relevant matching is done when the value of the parameter has been supplied.

#### Task ID

# Task ID Operation route-policy read, write

In the following example, an extended community set named *my-extcommunity-set* and a parameterized route-policy named *my-extcommunity-set-example(\$tag,\$ip)* are defined. The **extcommunity rt matches-within** command is used in an if statement such that if all extended community values in the route match any element of the extended community specification in the named set, then the local preference is set to 100.

```
RP/0/RP0/CPU0:router(config) #extcommunity-set rt my-extcommunity-set
RP/0/RP0/CPU0:router(config-ext) #10:615,
RP/0/RP0/CPU0:router(config-ext) #10:6150,
RP/0/RP0/CPU0:router(config-ext) #15.15.15.15:15
RP/0/RP0/CPU0:router(config-ext) #end-set
RP/0/RP0/CPU0:router(config) #route-policy my-extcommunity-set-example($tag,$ip)
```

 $\label{eq:rpol} $$RP/0/RP0/CPU0: router(config-rpl) $$$if extcommunity rt matches-within my-extcommunity-set then $$RP/0/RP0/CPU0: router(config-rpl-if) $$$$set local-preference 100 $$$$ 

# extcommunity-set cost

To define a cost extended community set, use the **extcommunity-set cost** command in global configuration mode. To remove the cost extended community set, use the **no** form of this command.

extcommunity-set cost name no extcommunity-set cost name

#### **Syntax Description**

*name* Name of a cost extended community set. The *name* argument is case sensitive, can contain any alphanumeric characters, and can be up to 63 characters in length.

#### **Command Default**

No default behavior or values

#### **Command Modes**

global configuration

#### **Command History**

| Release                                    | Modification                                                                                                  |
|--------------------------------------------|----------------------------------------------------------------------------------------------------|
| Release 3.3.0 This command was introduced. |                                                                                                    |
|                                            | This command replaced the <b>extcommunity-set</b> command.                                                    |
| Release 3.5.0                              | Support was added for the usage of Wildcards (*) and regular expressions for extended community set elements. |
| Release 3.9.0                              | Support was added for more cost extended community formats.                                                   |

#### **Usage Guidelines**

To use this command, you must be in a user group associated with a task group that includes appropriate task IDs. If the user group assignment is preventing you from using a command, contact your AAA administrator for assistance.

Use the **extcommunity-set cost** command to define a cost extended community set.

An extended community set is analogous to a community set except that it contains extended community values instead of regular community values. Extended community values are 64-bit structured values. An extended community set also supports named forms and inline forms.

Cost extended communities can be entered in these formats:

- #-remark ---Remark beginning with '#'
- 0-255---Decimal number
- abort --- Discard RPL definition and return to top level config
- end-set --- End of set definition
- exit --- Exit from the submode
- igp:---Cost Community with IGP as point of insertion

- pre-bestpath: --- Cost Community with Pre-Bestpath as point of insertion
- show ---Show partial RPL configuration

Multiple cost community set clauses can be configured in each route policy block or sequence. Each cost community set clause must have a different ID (0-255). The cost community set clause with the lowest cost-value is preferred by the best path selection process when all other attributes are equal.

As with community sets, the inline form supports parameterization within parameterized policies. Either portion of the extended community value can be parameterized.

Every extended community set must contain at least one extended community value. Empty extended community sets are invalid and the policy configuration system rejects them.

Wildcards (\*) and regular expressions are allowed for extended community set elements.

#### **Examples**

In the following example, a cost extended community set named extcomm-cost is defined:

```
RP/0/RP0/CPU0:router(config) # extcommunity-set cost extcomm-cost
RP/0/RP0/CPU0:router(config-ext) # IGP:90:914,
RP/0/RP0/CPU0:router(config-ext) # Pre-Bestpath:91:915
RP/0/RP0/CPU0:router(config-ext) # end-set
```

# extcommunity-set rt

To define a Border Gateway Protocol (BGP) route target (RT) extended community set, use the **extcommunity-set rt** command in global configuration mode. To remove the RT community set, use the **no** form of this command.

extcommunity-set rt name no extcommunity-set rt name

#### **Syntax Description**

name Name of an RT extended community set.

#### **Command Default**

No default behavior or values

#### **Command Modes**

Global configuration

#### **Command History**

| Release       | Modification                                               |
|---------------|------------------------------------------------------------|
| Release 3.3.0 | This command was introduced.                               |
|               | This command replaced the <b>extcommunity-set</b> command. |
| Release 3.9.0 | Support was added for more rt extended community formats.  |

#### **Usage Guidelines**

To use this command, you must be in a user group associated with a task group that includes appropriate task IDs. If the user group assignment is preventing you from using a command, contact your AAA administrator for assistance.

Use the **extcommunity-set rt** command to define an RT extended community set for BGP.

Regular expressions and ranges can be specified to match the extended communities. Regular expressions and ranges can be specified in an extended community set to support the matching of communities. An attempt to use an extended community set that contains a range or regular expression to set an extended community set value is rejected when an attempt to attach such a policy is made.

An extcommunity set RT holds RT extended community values to match against the Border Gateway Protocol (BGP) RT extended community attribute. RT extended communities can be entered in these formats:

- #-remark ---Remark beginning with '#'
- \*--- Wildcard (any community or part thereof)
- 1-4294967295---32-bit decimal number
- 1-65535 ---16-bit decimal number
- A.B.C.D/M:N --- Extended community IPv4 prefix format
- A.B.C.D:N---Extended community IPv4 format
- ASN:N --- Extended community ASPLAIN format
- X.Y:N --- Extended community ASDOT format
- dfa-regex --- DFA (deterministic finite automata) style regular expression
- ios-regex --- Traditional IOS style regular expression

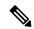

Note

The dfa-regex and ios-regex syntax for community set is "['][^':&<> ]\*:[^':&<> ]\*:[^':&<> ]\*[']". This means that regex starts with a single-quote (") followed by a string of any character (that does not include single-quote, colon, ampersand, less-than, greater-than, or space) followed by a colon, and a string of any characters (that does not include single-quote, colon, ampersand, less-than, greater-than, or space) followed by single-quote.

*N* is a number within the range of 1 to 65535.

#### **Examples**

In the following example, an RT extended community set named extcomm-rt is defined:

```
RP/0/RP0/CPU0:router(config) # extcommunity-set rt extcomm-rt
RP/0/RP0/CPU0:router(config-ext) # 10002:666
RP/0/RP0/CPU0:router(config-ext) # 10.0.0.2:666
RP/0/RP0/CPU0:router(config-ext) # end-set
```

# extcommunity-set soo

To define a Border Gateway Protocol (BGP) Site-of-Origin (SoO) extended community set, use the **extcommunity-set soo** command in global configuration mode. To remove the SoO extended community set, use the **no** form of this command.

| ext | community-set | <b>SOO</b> | nan | ne   |
|-----|---------------|------------|-----|------|
| no  | extcommunity- | set        | soo | name |

#### **Syntax Description**

name Name of an SoO extended community set.

#### **Command Default**

No default behavior or values

#### **Command Modes**

Global configuration

#### **Command History**

| Release       | Modification                                               |
|---------------|------------------------------------------------------------|
| Release 3.3.0 | This command was introduced.                               |
|               | This command replaced the <b>extcommunity-set</b> command. |

Release 3.9.0 Support was added for more soo extended community formats.

#### **Usage Guidelines**

To use this command, you must be in a user group associated with a task group that includes appropriate task IDs. If the user group assignment is preventing you from using a command, contact your AAA administrator for assistance.

Use the extcommunity-set soo command to define an SoO extended community set.

An extcommunity set soo holds SoO extended community values to match against the Border Gateway Protocol (BGP) SoO extended community attribute. SoO extended communities can be entered in these formats:

- #-remark ---Remark beginning with '#'
- \*--- Wildcard (any community or part thereof)
- 1-4294967295---32-bit decimal number
- 1-65535 ---16-bit decimal number
- A.B.C.D/M:N --- Extended community IPv4 prefix format
- A.B.C.D:N---Extended community IPv4 format
- ASN:N --- Extended community ASPLAIN format
- X.Y:N --- Extended community ASDOT format
- abort --- Discard RPL definition and return to top level config
- dfa-regex ---DFA style regular expression
- end-set --- End of set definition
- exit ---Exit from the submode
- ios-regex --- Traditional IOS style regular expression
- show ---Show partial RPL configuration

N is a site-specific number.

#### **Examples**

In the following example, a SoO extended community set named extcomm-soo is defined:

```
RP/0/RP0/CPU0:router(config) # extcommunity-set soo extcomm-soo
RP/0/RP0/CPU0:router(config-ext) # 66:60001,
RP/0/RP0/CPU0:router(config-ext) # 77:70001,
RP/0/RP0/CPU0:router(config-ext) # 88:80001,
RP/0/RP0/CPU0:router(config-ext) # 99:90001,
RP/0/RP0/CPU0:router(config-ext) # 100.100.100.1:153
RP/0/RP0/CPU0:router(config-ext) # end-set
```

# extcommunity soo is-empty

To determine if a Border Gateway Protocol (BGP) route has any Site-of-Origin (SoO) extended communities associated with it, use the **extcommunity soo is-empty** command in route-policy configuration mode.

#### extcommunity soo is-empty

#### **Syntax Description**

This command has no arguments or keywords.

#### **Command Default**

No default behavior or values

#### **Command Modes**

Route-policy configuration

#### **Command History**

| Release       | Modification                                                    |
|---------------|-----------------------------------------------------------------|
| Release 3.3.0 | This command was introduced.                                    |
|               | This command replaced the <b>extcommunity is-empty</b> command. |

#### **Usage Guidelines**

To use this command, you must be in a user group associated with a task group that includes appropriate task IDs. If the user group assignment is preventing you from using a command, contact your AAA administrator for assistance.

Use the **extcommunity soo is-empty** command as a conditional expression within an **if** statement to check if a BGP SoO route has extended community attributes associated with it.

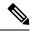

#### Note

For a list of all conditional expressions available within an **if** statement, see the **if** command.

The **is-empty** operator takes no arguments and evaluates to true if the route has no SoO extended community attributes associated with it.

#### Task ID

| Task ID      | Operations     |
|--------------|----------------|
| route-policy | read,<br>write |

#### **Examples**

In the following example, if a route has no SoO extended communities associated with it, the local preference is set to 100:

```
RP/0/RP0/CPU0:router(config)# route-policy extcommunity-is-empty-example
RP/0/RP0/CPU0:router(config-rpl)# if extcommunity soo is-empty then
RP/0/RP0/CPU0:router(config-rpl-if)# set local-preference 100
RP/0/RP0/CPU0:router(config-rpl-if)# endif
RP/0/RP0/CPU0:router(config-rpl)# end-policy
```

# extcommunity soo matches-any

To match any element of a Border Gateway Protocol (BGP) Site-of-Origin (SoO) extended community set, use the **extcommunity soo matches-any** command in route-policy configuration mode.

**extcommunity soo matches-any** {extcommunity-set-nameinline-extcommunity-setparameter}

#### **Syntax Description**

| extcommunity-set-name                                                                                                    | Name of a SoO extended community set.                            |
|----------------------------------------------------------------------------------------------------|------------------------------------------------------------------|
| <i>inline-extcommunity-set</i> Inline SoO extended community set. The inline extended community set must enclosed in parentheses. |                                                                  |
| parameter                                                                                                    | Parameter name. The parameter name must be preceded with a "\$." |

#### **Command Default**

No default behavior or values

#### **Command Modes**

Route-policy configuration

#### **Command History**

| Release       | Modification                                                       |
|---------------|--------------------------------------------------------------------|
| Release 3.3.0 | This command was introduced.                                       |
|               | This command replaced the <b>extcommunity matches-any</b> command. |
| Release 3.4.0 | The parameter argument was added.                                  |

#### **Usage Guidelines**

To use this command, you must be in a user group associated with a task group that includes appropriate task IDs. If the user group assignment is preventing you from using a command, contact your AAA administrator for assistance.

Use the **extcommunity soo matches-any** command as a conditional expression within an **if** statement to match elements of an extended community set.

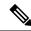

Note

For a list of all conditional expressions available within an **if** statement, see the **if** command.

A simple condition using the **matches-any** operator evaluates as true if at least one extended community in the route matches an extended community specification in the named or inline set. If no extended community

in the route matches any of the specifications in the named or inline set, then this simple condition evaluates to false. Likewise, when there is no extended community at all in the route, the condition evaluates to false.

Matching an extended community in the route to a specification in a named or an inline set is intuitive. In inline sets, extended community specifications may be parameterized, in which case the relevant matching is done when the value of the parameter has been supplied.

#### Task ID

| Task ID      | Operations     |
|--------------|----------------|
| route-policy | read,<br>write |

#### **Examples**

In the following example, an SoO extended community set named extcomm-soo and a parameterized route policy named my-extcommunity-set-example(\$tag,\$ip) are defined.

The condition route policy named extrommunity soo matches-any is used in an if statement in this policy. If it evaluates to true, the local preference value is set to 100.

If it evaluates to false, the SoO extended community is evaluated using an inline set. If it evaluates to true, the local preference value is set to 200.

If it evaluates to false, the SoO extended community is evaluated using a different inline set. If it evaluates to true, the local preference value is set to 300.

If it evaluates to false, the SoO extended community is evaluated using a different inline set. If it evaluates to true, the local preference value is set to 400.

```
RP/0/RP0/CPU0:router(config)# extcommunity-set soo extcomm-soo
RP/0/RP0/CPU0:router(config-ext)# 66:60001,
RP/0/RP0/CPU0:router(config-ext) # 77:70001,
RP/0/RP0/CPU0:router(config-ext)# 88:80001,
RP/0/RP0/CPU0:router(config-ext)# 99:90001,
RP/0/RP0/CPU0:router(config-ext)# 100.100.100.1:153
RP/0/RP0/CPU0:router(config-ext)# end-set
RP/0/RP0/CPU0:router(config) # route-policy my-extcommunity-set-example($tag,$ip)
RP/0/RP0/CPU0:router(config-rp1)# if extcommunity soo matches-any extcomm-soo then
RP/0/RP0/CPU0:router(config-rpl-if)# set local-preference 100
RP/0/RP0/CPU0:router(config-rpl-if)# elseif extcommunity soo matches-any (10:20, 10:$tag)
RP/0/RP0/CPU0:router(config-rpl-elseif)# set local-preference 200
RP/0/RP0/CPU0:router(config-rpl-elseif)# elseif extcommunity soo matches-any ($ip:$tag)
RP/0/RP0/CPU0:router(config-rpl-elseif) # set local-preference 300
RP/0/RP0/CPU0:router(config-rpl-elseif) # elseif extcommunity soo matches-any (2.3.4.5:$tag)
then
RP/0/RP0/CPU0:router(config-rpl-elseif) # set local-preference 400
RP/0/RP0/CPU0:router(config-rpl-elseif)# endif
RP/0/RP0/CPU0:router(config-rpl)# end-policy
```

#### **Related Commands**

| Command                                 | Description                                             |
|-----------------------------------------|---------------------------------------------------------|
| extcommunity rt matches-any, on page 47 | Matches any element of a BGP RT extended community set. |

| Command                                    | Description                                                |
|--------------------------------------------|------------------------------------------------------------|
| extcommunity soo matches-every, on page 59 | Matches every element of a BGP SoO extended community set. |

## extcommunity soo matches-every

To match every element of a Border Gateway Protocol (BGP) Site-of-Origin (SoO) extended community set, use the **extcommunity soo matches-every** command in route-policy configuration mode.

**extcommunity soo matches-every** {extcommunity-set-nameinline-extcommunity-setparameter}

#### **Syntax Description**

| extcommunity-set-name   | Name of a SoO extended community set.                                                                 |
|-------------------------|----------------------------------------------------------------------------------------------------|
| inline-extcommunity-set | Inline SoO extended community set. The inline extended community set must be enclosed in parentheses. |
| parameter               | Parameter name. The parameter name must be preceded with a "\$."                                      |

#### **Command Default**

No default behavior or values

#### **Command Modes**

Route-policy configuration

#### **Command History**

| Release       | Modification                                                         |  |
|---------------|----------------------------------------------------------------------|--|
| Release 3.3.0 | se 3.3.0 This command was introduced.                                |  |
|               | This command replaced the <b>extcommunity matches-every</b> command. |  |
| Release 3.4.0 | The parameter argument was added.                                    |  |

#### **Usage Guidelines**

To use this command, you must be in a user group associated with a task group that includes appropriate task IDs. If the user group assignment is preventing you from using a command, contact your AAA administrator for assistance.

Use the **extcommunity soo matches-every** command as a conditional expression within an **if** statement to match every element of a SoO extended community set.

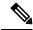

Note

For a list of all conditional expressions available within an **if** statement, see the **if** command.

A simple condition using the **matches-every** operator evaluates as true if every extended community value in the extended community attribute for the route matches at least one element of the extended community set or inline set. If no extended community in the route matches any of the specifications in the named or inline set, then this simple condition evaluates to false. Likewise, when there is no extended community at all in the route, the condition evaluates to false.

Matching an extended community in the route to a specification in a named or an inline set is intuitive. In inline sets, extended community specifications may be parameterized, in which case the relevant matching is done when the value of the parameter has been supplied.

#### **Examples**

In the following example, an extended community set named my-extcomm-rt-set and a parameterized route policy named extcommunity-matches-every-example(\$as, \$tag) are defined. The condition extcommunity soo matches-every is used in an if statement in this policy and if it evaluates to true, the local-preference value is set to 100. If it evaluates to false, the extended community is evaluated using an inline set. If that condition evaluates to true, the local-preference value is set to 200. If it evaluates to false, the local-preference value is set to 300.

```
RP/0/RP0/CPU0:router(config) # extcommunity-set soo my-extcomm-rt-set
RP/0/RP0/CPU0:router(config-ext) # 10:20,
RP/0/RP0/CPU0:router(config-ext) # 10:30,
RP/0/RP0/CPU0:router(config-ext) # 10:40
RP/0/RP0/CPU0:router(config-ext) # end-set

RP/0/RP0/CPU0:router(config) # route-policy extcommunity-matches-every-example($as, $tag)
RP/0/RP0/CPU0:router(config-rpl) # if extcommunity soo matches-every my-extcomm-rt-set then
RP/0/RP0/CPU0:router(config-rpl-if) # set local-preference 100
RP/0/RP0/CPU0:router(config-rpl-if) # elseif extcommunity soo matches-every (10:20, 10:$tag,
$as:30) then
RP/0/RP0/CPU0:router(config-rpl-elseif) # set local-preference 200
RP/0/RP0/CPU0:router(config-rpl-elseif) # else
RP/0/RP0/CPU0:router(config-rpl-elseif) # set local-preference 300
RP/0/RP0/CPU0:router(config-rpl-elseif) # endif
RP/0/RP0/CPU0:router(config-rpl) # end-policy
```

#### **Related Commands**

| - | Command                                  | Description                                              |
|---|------------------------------------------|----------------------------------------------------------|
|   | extcommunity soo matches-any, on page 57 | Matches any element of a BGP SoO extended community set. |

## if

To decide which actions or dispositions should be taken for a given route, use the **if** command in route-policy configuration mode.

**if** conditional-expression **then** action-statement [action-statement] [**elseif** conditional-expression **then** action-statement [action-statement]] [**else** action-statement] [**elseif** conditional-expression **then** 

#### **Syntax Description**

| conditional-expression                                          | Expression to decide which actions or dispositions should be taken for the given route. |
|-----------------------------------------------------------------|-----------------------------------------------------------------------------------------|
| then                                                            | Executes an action statement if the <b>if</b> condition is true.                        |
| elseif                                                          | Strings together a sequence of tests.                                                   |
| else Executes an action statement if the if condition is false. |                                                                                         |
| endif                                                           | Ends the <b>if</b> statement.                                                           |

| action-statement | Sequence of operations that modify a route. |  |
|------------------|---------------------------------------------|--|
|------------------|---------------------------------------------|--|

#### **Command Default**

No default behavior or values

#### **Command Modes**

Route-policy configuration

#### **Command History**

| Release          | Modification                                                                                                    |
|------------------|----------------------------------------------------------------------------------------------------|
| Release 2.0      | This command was introduced.                                                                                                    |
| Release<br>4.2.0 | Support was added for Apply Condition Policies that allow the usage of a route-policy in an "if" statement of another route-policy. |

#### **Usage Guidelines**

To use this command, you must be in a user group associated with a task group that includes appropriate task IDs. If the user group assignment is preventing you from using a command, contact your AAA administrator for assistance.

The **if** command uses a conditional expression to decide which actions or dispositions should be taken for a given route. Table 1: Conditional Expressions, on page 61 lists the conditional expressions.

An action statement is a sequence of operations that modify a route, most of which are distinguished by the **set** keyword. In a route policy, these operations can be grouped. Table 2: Action Statements, on page 63 lists the action statements.

Apply Condition policies allow usage of a route-policy in an "if" statement of another route-policy.

Route-policy policy\_name
If apply policyA and apply policyB then
Set med 100
Else if not apply policyD then
Set med 200
Else
Set med 300
Endif
End-policy

**Table 1: Conditional Expressions** 

| Command                             | Description                                                                                                    |
|-------------------------------------|----------------------------------------------------------------------------------------------------|
| as-path in, on page 8               | Matches the AS path of a route to an AS path set. The AS path is a sequence of autonomous system numbers traversed by a route.            |
| as-path is-local, on page 9         | Determines if the router (or another router within this autonomous system or confederation) originated the route.                         |
| as-path length, on page 10          | Performs a conditional check based on the length of the AS path.                                                                          |
| as-path neighbor-is, on page 12     | Tests the autonomous system number or numbers at the head of the AS path against a sequence of one or more integral values or parameters. |
| as-path originates-from, on page 14 | Tests an AS path against the AS sequence beginning with the AS number that originated a route.                                            |

| Command                                    | Description                                                                                                    |
|--------------------------------------------|----------------------------------------------------------------------------------------------------|
| as-path passes-through, on page 16         | Tests to learn if the specified integer or parameter appears anywhere in the AS path or if the sequence of integers and parameters appears. |
| as-path unique-length, on page 21          | Performs specific checks based on the length of the AS path.                                                                                |
| community is-empty, on page 22             | Learns if a route has community attributes associated with it.                                                                              |
| community matches-any, on page 23          | Matches any element of a community set.                                                                                                    |
| community matches-every, on page 25        | Matches every element of a community set.                                                                                                   |
| destination in, on page 35                 | Matches a destination entry in a named prefix set or inline prefix set.                                                                     |
| extcommunity rt is-empty, on page 46       | Learns if a route has RT extended community attributes associated with it.                                                                  |
| extcommunity rt matches-any, on page 47    | Matches elements of an RT extended community set.                                                                                           |
| extcommunity rt matches-every, on page 49  | Matches every element of an RT extended community set.                                                                                      |
| extcommunity rt matches-within, on page 50 | Matches at least one element of a Border Gateway Protocol (BGP) route target (RT) extended community set.                                   |
| extcommunity soo is-empty, on page 56      | Learns if a route has SoO extended community attributes associated with it.                                                                 |
| extcommunity soo matches-any, on page 57   | Matches elements of an SoO extended community set.                                                                                          |
| extcommunity soo matches-every, on page 59 | Matches every element of an SoO extended community set.                                                                                     |
| local-preference, on page 69               | Specifies BGP local-preference attribute                                                                                                    |
| med, on page 77                            | Compares the MED to an integer value or a parameterized value.                                                                              |
| next-hop in, on page 78                    | Compares the next-hop associated with the route to data contained in either a named or an inline prefix set.                                |
| orf prefix in, on page 79                  | Matches a prefix in a prefix set or an inline prefix set.                                                                                   |
| origin is, on page 80                      | Tests the value of the origin attribute.                                                                                                    |
| path-type is, on page 84                   | Tests the path type.                                                                                                    |
| protocol, on page 89                       | Checks if a protocol is installing the route.                                                                                               |
| rd in, on page 91                          | Compares the RD associated with the route to data contained in either a named or an inline RD set.                                          |
| rib-has-route, on page 95                  | Checks if a route is in the RIB.                                                                                                    |

| Command                           | Description                                                                               |
|-----------------------------------|-------------------------------------------------------------------------------------------|
| route-has-label, on page 96       | Checks if a route has a Multiprotocol Label Switching (MPLS) label.                       |
| route-type is, on page 99         | Compares route types when redistribution is being performed into BGP, OSPF, or IS-IS.     |
| source in, on page 221            | Tests the source of the route against the data in either a named or an inline prefix set. |
| tag, on page 224                  | Matches a specific tag value.                                                             |
| tag in, on page 225               | Conditionally compares tag-route against tag-set.                                         |
| vpn-distinguisher is, on page 228 | Compares the VPN distinguisher against a specified value.                                 |

#### Table 2: Action Statements

| Command                            | Description                                                                                                    |  |
|------------------------------------|----------------------------------------------------------------------------------------------------|--|
| abort (RPL), on page 4             | Discards a route policy definition and returns to global configuration mode.                                          |  |
| add, on page 5                     | Adds an offset to an existing value.                                                                                  |  |
| apply, on page 7                   | Executes a parameterized or an unparameterized policy from within another policy.                                     |  |
| delete community, on page 31       | Deletes community values from a community list in a route.                                                            |  |
| delete extcommunity rt, on page 34 | Deletes extended community values from an extended community list in a route.                                         |  |
| done, on page 37                   | Accepts this route with no further processing                                                                         |  |
| drop, on page 38                   | Drops a route.                                                                                                    |  |
| end-policy, on page 43             | Ends the definition of a route policy and exits route-policy configuration mode.                                      |  |
| pass, on page 83                   | Signifies that even though the route has not been modified, the user wants to continue executing in the policy block. |  |
| prepend as-path, on page 88        | Prepends the AS path with additional autonomous system numbers.                                                       |  |
| replace as-path, on page 93        | Replaces a sequence of AS numbers or private AS numbers in the AS path with the configured local AS.                  |  |
| set community, on page 105         | Sets the BGP community attribute.                                                                                     |  |
| set dampening, on page 107         | Configures BGP route dampening.                                                                                       |  |
| set eigrp-metric, on page 109      | Sets the Enhanced Interior Gateway Routing Protocol (EIGRP) metric value.                                             |  |

| Command                              | Description                                                                                     |  |
|--------------------------------------|-------------------------------------------------------------------------------------------------|--|
| set extcommunity cost, on page 110   | Replaces or adds the extended communities for a cost on the route.                              |  |
| set extcommunity rt, on page 111     | Replaces or adds the extended communities for an RT on the route.                               |  |
| set ip-precedence, on page 112       | Sets the IP precedence to classify packets.                                                     |  |
| set isis-metric, on page 114         | Sets the IS-IS metric attribute value.                                                          |  |
| set label, on page 114               | Sets the BGP label attribute value.                                                             |  |
| set level, on page 118               | Configures the IS-IS level in which redistributed routes should be sent.                        |  |
| set local-preference, on page 119    | Specifies a preference value for the autonomous system path.                                    |  |
| set med, on page 120                 | Sets the MED value.                                                                             |  |
| set metric-type (IS-IS), on page 122 | Controls whether IS-IS treats the metric as an internal or external metric.                     |  |
| set metric-type (OSPF), on page 123  | Controls whether OSPF treats the cost as a Type 1 or Type 2 metric.                             |  |
| set next-hop, on page 124            | Replaces the next-hop associated with a given route.                                            |  |
| set origin, on page 125              | Changes the origin attribute.                                                                   |  |
| set ospf-metric, on page 126         | Sets an OSPF protocol metric attribute value.                                                   |  |
| set qos-group (RPL), on page 129     | Sets the QoS group to classify packets.                                                         |  |
| set rib-metric, on page 130          | Sets a RIB metric attribute value for a table policy.                                           |  |
| set rip-metric, on page 131          | Sets RIP metric attributes.                                                                     |  |
| set rip-tag, on page 132             | Sets route tag attribute.                                                                       |  |
| set tag, on page 136                 | Sets the tag attribute.                                                                         |  |
| set traffic-index, on page 137       | Sets the traffic index attribute.                                                               |  |
| set weight, on page 139              | Sets the weight value for BGP routes.                                                           |  |
| suppress-route, on page 223          | Indicates that a given component of an aggregate should be suppressed, that is, not advertised. |  |
| unsuppress-route, on page 227        | Indicates that a given component of an aggregate should be unsuppressed.                        |  |
| set vpn-distinguisher, on page 138   | Sets the VPN distinguisher value.                                                               |  |

#### Task ID

# route-policy read, write

#### **Examples**

In the following example, any route whose AS path is in the set as-path-set-1 is dropped:

```
RP/0/RP0/CPU0:router(config-rpl)# if as-path in as-path-set-1 then
RP/0/RP0/CPU0:router(config-rpl-if)# drop
RP/0/RP0/CPU0:router(config-rpl-if)# endif
RP/0/RP0/CPU0:router(config-rpl)#
```

The contents of the **then** clause may be an arbitrary sequence of action statements.

The following example shows an **if** statement with two action statements:

```
RP/0/RP0/CPU0:router(config-rpl)# if origin is igp then
RP/0/RP0/CPU0:router(config-rpl-if)# set med 42
RP/0/RP0/CPU0:router(config-rpl-if)# prepend as-path 73 5
RP/0/RP0/CPU0:router(config-rpl-if)# endif
RP/0/RP0/CPU0:router(config-rpl)#
```

The **if** command also permits an **else** clause to be executed if the expression is false, as follows:

```
RP/0/RP0/CPU0:router(config-rpl)# if med eq 200 then
RP/0/RP0/CPU0:router(config-rpl-if)# set community (12:34) additive
RP/0/RP0/CPU0:router(config-rpl-if)# else
RP/0/RP0/CPU0:router(config-rpl-else)# set community (12:56) additive
RP/0/RP0/CPU0:router(config-rpl-else)# endif
RP/0/RP0/CPU0:router(config-rpl)#
```

The routing policy language (RPL) also provides syntax using the **elseif** command to string together a sequence of tests, as shown in the following example:

```
RP/0/RP0/CPU0:router(config-rpl)# if med eq 150 then
RP/0/RP0/CPU0:router(config-rpl-if)# set local-preference 10
RP/0/RP0/CPU0:router(config-rpl-if)# elseif med eq 200 then
RP/0/RP0/CPU0:router(config-rpl-elseif)# set local-preference 60
RP/0/RP0/CPU0:router(config-rpl-elseif)# elseif med eq 250 then
RP/0/RP0/CPU0:router(config-rpl-elseif)# set local-preference 110
RP/0/RP0/CPU0:router(config-rpl-elseif)# else
RP/0/RP0/CPU0:router(config-rpl-else)# set local-preference 0
RP/0/RP0/CPU0:router(config-rpl-else)# set local-preference 0
RP/0/RP0/CPU0:router(config-rpl-else)# endif
RP/0/RP0/CPU0:router(config-rpl)#
```

The statements within an **if** statement may themselves be **if** statements, as shown in this example:

```
RP/0/RP0/CPU0:router(config-rpl)# if community matches-any (12:34, 56:78) then
RP/0/RP0/CPU0:router(config-rpl-if)# if med eq 150 then
RP/0/RP0/CPU0:router(config-rpl-if)# drop
RP/0/RP0/CPU0:router(config-rpl-if)# endif
RP/0/RP0/CPU0:router(config-rpl-if)# set local-preference 100
RP/0/RP0/CPU0:router(config-rpl-if)# endif
RP/0/RP0/CPU0:router(config-rpl-if)#
```

The policy configuration shown sets the value of the local preference attribute to 100 on any route that has a community value of 12:34 or 56:78 associated with it. However, if any of these routes has a Multi Exit Descriminator (MED) value of 150, then each route with both the community value of 12:34 or 56:78 and a MED of 150 is dropped.

# if route-aggregated

To match the aggregated routes from the other routes, use the **if route-aggregated** command in route policy configuration mode.

#### if route-aggregated

#### **Syntax Description**

route-aggregated Checks if route is an aggregation of multiple routes.

#### **Command Default**

No default behavior or values

#### **Command Modes**

Route-policy configuration

#### **Command History**

| Release       | Modification                 |
|---------------|------------------------------|
| Release 5.2.0 | This command was introduced. |

#### **Usage Guidelines**

To use this command, you must be in a user group associated with a task group that includes appropriate task IDs. If the user group assignment is preventing you from using a command, contact your AAA administrator for assistance.

#### Task ID

| Task ID      | Operations  |
|--------------|-------------|
| route-policy | read, write |

#### **Examples**

This example shows how to match the aggregated routes from other routes:

```
RP/0/RP0/CPU0:router# configure
RP/0/RP0/CPU0:router(config)# route-policy route-policy atomic_agg
RP/0/RP0/CPU0:router(config-rpl)# if route-aggregated then
RP/0/RP0/CPU0:router(config-rpl-if)# set extcommunity rt (1:1)
RP/0/RP0/CPU0:router(config-rpl-if)# endif
RP/0/RP0/CPU0:router(config-rpl)# end-policy
```

# is-best-path

To tag the path selected as the best path use theis-best-path command in route policy configuration mode.

#### is-best-path

| Syntax Description | is-best-path               | Checks and tags the path selected as best-path. |  |
|--------------------|----------------------------|-------------------------------------------------|--|
| Command Default    | No default bel             | No default behavior or values.                  |  |
| Command Modes      | Route-policy configuration |                                                 |  |

| Command History  | Release      |                 | Modification                                                                                                    |
|------------------|--------------|-----------------|----------------------------------------------------------------------------------------------------|
|                  | Release 5.3. | .2              | This command was introduced.                                                                                                    |
| Usage Guidelines |              | ser group assig | must be in a user group associated with a task group that includes appropriate task gnment is preventing you from using a command, contact your AAA administrator |
| Task ID          | Task ID      | Operation       |                                                                                                    |
|                  | route-policy | read, write     |                                                                                                    |
|                  | Example      |                 |                                                                                                    |

# RP/0/RP0/CPU0:router(config)# route-policy WORD Route Policy name RP/0/RP0/CPU0:router(config)# route-policy sample RP/0/RP0/CPU0:router(config-rp1)# if destination i in is-backup-path is-best-external is-best-path if destination is-best-path then set community community endif end-policy ! RP/0/RP0/CPU0:router# sh version

!
RP/O/RPO/CPU0:router# sh version
Wed Jul 8 16:08:34.286 IST
Cisco IOS XR Software, Version 5.3.2.14I[EnXR]
Copyright (c) 2015 by Cisco Systems, Inc.
Built on Fri Jun 26 17:35:45 IST 2015
By router in RP/O/RPO/CPU0

# is-backup-path

To tag all the paths equal to the back up path use, **is-backup-path** command in route policy configuration mode.

| _   | _   | _   |     | _    |
|-----|-----|-----|-----|------|
| •   | ha. | .   |     | ath  |
| 15- | mac | ·KH | n-n | ain. |
|     |     |     |     |      |

| Syntax Description | <b>is-backup-path</b> Checks and tags the path selected as backup path.                                                                                                    |
|--------------------|----------------------------------------------------------------------------------------------------|
| Command Default    | No default behavior or values.                                                                                                    |
| Command Modes      | Route-policy configuration                                                                                                    |
| Usage Guidelines   | To use this command, you must be in a user group associated with a task group that includes appropriate task IDs. If the user group assignment is preventing you from using a command, contact your AAA administrator for assistance. |
| Task ID            | Task ID Operation                                                                                                    |
|                    | route-policy read, write                                                                                                    |

#### **Example**

```
RP/0/RP0/CPU0:router(config) # route-policy
WORD Route Policy name
RP/0/RP0/CPU0:router(config) # route-policy sample
RP/0/RP0/CPU0:router(config-rpl) # if destination i
in is-backup-path is-best-external is-best-path
RP/0/RP0/CPU0:router(config) # route-policy
WORD Route Policy name
RP/0/RP0/CPU0:router(config) # route-policy sample
RP/0/RP0/CPU0:router(config-rpl) # if destination i
in is-backup-path is-best-external is-best-path
```

# is-multi-path

To tag all the paths equal to the best path based on multi-path context use, **is-multi-path** command in route policy configuration mode.

#### is-multi-path

#### **Syntax Description**

**is-multi-path** Checks and tag all the path equal to the as best-path.

#### **Command Default**

No default behavior or values.

#### **Command Modes**

Route-policy configuration

#### **Command History**

| Release       | Modification                 |
|---------------|------------------------------|
| Release 5.3.2 | This command was introduced. |

#### **Usage Guidelines**

To use this command, you must be in a user group associated with a task group that includes appropriate task IDs. If the user group assignment is preventing you from using a command, contact your AAA administrator for assistance.

#### Task ID

| Task ID      | Operation   |
|--------------|-------------|
| route-policy | read, write |

#### Example

```
RP/0/RP0/CPU0:router(config) #route-policy
WORD Route Policy name
RP/0/RP0/CPU0:router(config) #route-policy sample
RP/0/RP0/CPU0:router(config-rpl) #if destination i
in is-backup-path is-best-external is-best-path
is-multi-path
```

```
RP/0/RP0/CPU0:router(config-rpl)#if destination is-
is-backup-path is-best-external is-best-path is-multi-path
RP/0/RP0/CPU0:router(config-rpl)#if destination is-best-path then
RP/0/RP0/CPU0:router(config-rpl-if)#set 1
label label-index label-mode level
community lsm-root
RP/0/RP0/CPU0:router(config-rpl-if)#set community community
RP/0/RP0/CPU0:router(config-rpl-if)#endif
RP/0/RP0/CPU0:router(config-rpl)#end-policy
RP/0/RP0/CPU0:router(config)#commit
Wed Jul 8 16:08:23.436 IST
```

# local-preference

To compare the local-preference attribute of a BGP route to an integer value or a parameterized value, use the local-preference command in route-policy configuration mode.

**local-preference** {eq | is | ge | le} {numberparameter}

#### **Syntax Description**

| eq   is   ge   le | Equal to; exact match; greater than or equal to; less than or equal to. |  |
|-------------------|-------------------------------------------------------------------------|--|
| number            | Value assigned to a 32-bit unsigned integer. Range is 0 to 4294967295.  |  |
| parameter         | Parameter name. The parameter name must be preceded with a "\$."        |  |

#### **Command Default**

No default behavior or values

#### **Command Modes**

Route-policy configuration

#### **Command History**

| Release     | Modification                 |
|-------------|------------------------------|
| Release 2.0 | This command was introduced. |

#### **Usage Guidelines**

To use this command, you must be in a user group associated with a task group that includes appropriate task IDs. If the user group assignment is preventing you from using a command, contact your AAA administrator for assistance.

Use the **local-preference** command as a conditional expression within an **if** statement to compare the local-preference attribute to an integer value or a parameterized value.

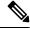

Note

For a list of all conditional expressions available within an **if** statement, see the **if** command.

The MED is a 32-bit unsigned integer. The **eq** operation compares the local-preference to either a static value or a parameterized value passed to a parameterized policy for equality with that value. A greater than or equal to comparison can also be done with the **ge** operator, and a less than or equal to comparison can be performed using the **le** operator.

#### **Examples**

The following example shows that if the **local-preference** is 10, local-preference is set to 100:

```
RP/0/RSP0RP0/CPU0:router(config-rpl)# if local-preference eq 10 then
RP/0/RSP0RP0/CPU0:router(config-rpl-if)# set weight 100
RP/0/RSP0RP0/CPU0:router(config-rpl-if)# endif
RP/0/RSP0RP0/CPU0:router(config-rpl)#
```

# large-community is-empty

To check if a route has no large community attributes associated with it, use the **large-community is-empty** command in route-policy configuration mode.

#### large-community is-empty

#### **Syntax Description**

This command has no arguments or keywords.

#### **Command Default**

No default behavior or values

#### **Command Modes**

Route-policy configuration

#### Task ID

| Task ID      | Operations     |
|--------------|----------------|
| route-policy | read,<br>write |

#### **Command History**

| Release       | Modification                 |
|---------------|------------------------------|
| Release 6.3.1 | This command was introduced. |

#### **Usage Guidelines**

To use this command, you must be in a user group associated with a task group that includes appropriate task IDs. If the user group assignment is preventing you from using a command, contact your AAA administrator for assistance.

Use the **large community is-empty** command as a conditional expression within an **if** statement to check if a route has community attributes associated with it.

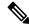

Note

For a list of all conditional expressions available within an **if** statement, see the **if** command.

This command takes no arguments and evaluates to true only if the route has no community attributes associated with it.

#### Task ID

| Task ID      | Operations     |
|--------------|----------------|
| route-policy | read,<br>write |

The following example shows using the **large-community is-empty** clause to filter routes that do not have the large-community attribute set.

```
RP/0/RP0/CPU0:router#config
RP/0/RP0/CPU0:router(config)#route-policy lrg_comm_rp4
RP/0/RP0/CPU0:router(config-rp1)#if large-community is-empty then
RP/0/RP0/CPU0:router(config-rp1)#set local-preference 104
RP/0/RP0/CPU0:router(config-rp1)#endif
RP/0/RP0/CPU0:router(config-rp1)#end-policy
```

# large-community matches-any

To configure the route policy to match any elements of a large-community set, use the **large-community** matches-any command in route-policy configuration mode.

large-community matches-any {large-community-set-name or inline-large-community-set |
parameter }

#### **Syntax Description**

| large-community-set-name   | Name of a large community set.                                                              |  |
|----------------------------|---------------------------------------------------------------------------------------------|--|
| inline-large-community-set | Inline large community set. The inline large community set must be enclosed in parentheses. |  |
| parameter                  | Parameter name. The parameter name must be preceded with a "\$."                            |  |

#### **Command Default**

No default behavior or values

#### **Command Modes**

Route-policy configuration

#### Task ID

| Task ID      | Operations |
|--------------|------------|
| route-policy | read,      |
|              | write      |

#### **Command History**

| Release       | Modification                 |
|---------------|------------------------------|
| Release 6.3.1 | This command was introduced. |

#### **Usage Guidelines**

To use this command, you must be in a user group associated with a task group that includes appropriate task IDs. If the user group assignment is preventing you from using a command, contact your AAA administrator for assistance.

Use the **large-community matches-any** command as a conditional expression within an **if** statement in the route policy statements to match any element of a large-community set.

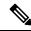

Note

For a list of all conditional expressions available within an **if** statement, see the **if** command.

The large communities are specified as three non negative decimal integers separated by colons. For example, 1:2:3. Each integer is stored in 32 bits. The possible range for each integer is 0 to 4294967295.

In route-policy statements, each integer in the BGP large community can be replaced by any of the following expressions:

- [x..y] This expression specifies a range between x and y, inclusive.
- \* This expression stands for any number.
- peeras This expression is replaced by the AS number of the neighbor from which the community is received or to which the community is sent, as appropriate.
- not-peeras This expression matches any number other than the peeras.
- private-as This expression specifies any number in the private ASN range: [64512..65534] and [4200000000..4294967294].

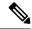

Note

The peeras and not-peeras expressions can only be used in large-community match statements that appear in route policies that are applied at the neighbor-in or neighbor-out attach points.

IOS regular expression (ios-regex) and DFA style regular expression (dfa-regex) can be used in any of the large-community policy match statements. For example, the IOS regular expression ios-regex '^5:.\*:7\$' is equivalent to the expression 5:\*:7.

#### Task ID

| Task ID      | Operations     |
|--------------|----------------|
| route-policy | read,<br>write |

#### **Examples**

The following example shows how to configure a route policy to match any element of a large -community set. This is a boolean condition and returns true if any of the large communities in the route match any of the large communities in the match condition.

```
RP/0/RP0/CPU0:router#config
RP/0/RP0/CPU0:router(config) #route-policy elbonia
RP/0/RP0/CPU0:router(config-rpl) #if large-community matches-any (1:2:3, 4:5:*) then
RP/0/RP0/CPU0:router(config-rpl) #set local-preference 94
RP/0/RP0/CPU0:router(config-rpl) #endif
RP/0/RP0/CPU0:router(config-rpl) #end-policy
```

# large-community matches-every

To configure the route policy to match every element of a large-community set, use the **large-community** matches-every command in route-policy configuration mode.

```
large-community matches-every { large-community-set-name or inline-large-community-set
| parameter }
```

| Syntax Description large-community-set-name N |                            | Name of a large community set.                                              |  |
|-----------------------------------------------|----------------------------|-----------------------------------------------------------------------------|--|
|                                               | inline-large-community-set | Inline large community set. The inline large community set must be enclosed |  |
|                                               |                            | in parentheses.                                                             |  |

parameter name. The parameter name must be preceded with a "\$."

### **Command Default**

No default behavior or values

# **Command Modes**

Route-policy configuration

### Task ID

| Task ID      | Operations |
|--------------|------------|
| route-policy | read,      |
|              | write      |

## **Command History**

| Release       | Modification                 |
|---------------|------------------------------|
| Release 6.3.1 | This command was introduced. |

To use this command, you must be in a user group associated with a task group that includes appropriate task IDs. If the user group assignment is preventing you from using a command, contact your AAA administrator for assistance.

Use the **large-community matches-every** command as a conditional expression within an **if** statement in the route policy statements to match every element of a large-community set.

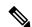

### Note

For a list of all conditional expressions available within an **if** statement, see the **if** command.

The large communities are specified as three non negative decimal integers separated by colons. For example, 1:2:3. Each integer is stored in 32 bits. The possible range for each integer is 0 to 4294967295.

In route-policy statements, each integer in the BGP large community can be replaced by any of the following expressions:

- [x..y] This expression specifies a range between x and y, inclusive.
- \* This expression stands for any number.
- peeras This expression is replaced by the AS number of the neighbor from which the community is received or to which the community is sent, as appropriate.
- not-peeras This expression matches any number other than the peeras.
- private-as This expression specifies any number in the private ASN range: [64512..65534] and [4200000000..4294967294].

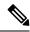

### Note

The peeras and not-peeras expressions can only be used in large-community match statements that appear in route policies that are applied at the neighbor-in or neighbor-out attach points.

IOS regular expression (ios-regex) and DFA style regular expression (dfa-regex) can be used in any of the large-community policy match statements. For example, the IOS regular expression ios-regex '^5:.\*:7\$' is equivalent to the expression 5:\*:7.

### Task ID

| Task ID      | Operations     |
|--------------|----------------|
| route-policy | read,<br>write |

The following example shows how to configure a route policy where every match specification in the statement must be matched by at least one large community in the route.

```
RP/0/RP0/CPU0:router#config
RP/0/RP0/CPU0:router(config)#route-policy bob
RP/0/RP0/CPU0:router(config-rpl)#if large-community matches-any (*:*:3, 4:5:*) then
RP/0/RP0/CPU0:router(config-rpl)#set local-preference 94
RP/0/RP0/CPU0:router(config-rpl)#endif
RP/0/RP0/CPU0:router(config-rpl)#end-policy
```

In this example, routes with these sets of large communities return TRUE:

- $\bullet$  (1:1:3, 4:5:10)
- (4:5:3) —This single large community matches both specifications.
- (1:1:3, 4:5:10, 7:6:5)

Routes with the following set of large communities return FALSE:

(1:1:3, 5:5:10)—The specification (4:5:\*) is not matched.

# large-community matches-within

To configure a route policy to match within a large community set, use the **large-community matches-within** command in route-policy configuration mode.

large-community matches-within  $\{large-community-set-name\ or\ inline-large-community-set\ |\ parameter\ \}$ 

### **Syntax Description**

| large-community-set-name   | Name of a large community set.                                                              |
|----------------------------|---------------------------------------------------------------------------------------------|
| inline-large-community-set | Inline large community set. The inline large community set must be enclosed in parentheses. |
| parameter                  | Parameter name. The parameter name must be preceded with a "\$."                            |

### **Command Default**

No default behavior or values

### **Command Modes**

Route-policy configuration

| Task ID | Task ID      | Operations |
|---------|--------------|------------|
|         | route policy | rood       |

route-policy read, write

## **Command History**

| Release       | Modification                 |
|---------------|------------------------------|
| Release 6.3.1 | This command was introduced. |

# **Usage Guidelines**

To use this command, you must be in a user group associated with a task group that includes appropriate task IDs. If the user group assignment is preventing you from using a command, contact your AAA administrator for assistance.

This command is similar to the **large-community matches-any** command but every large community in the route must match at least one match specification. Note that if the route has no large communities, then it matches.

When large communities are specified in other commands, they are specified as three non negative decimal integers separated by colons. For example, 1:2:3. Each integer is stored in 32 bits. The possible range for each integer is 0 to 4294967295.

In route-policy statements, each integer in the BGP large community can be replaced by any of the following expressions:

- [x..y] This expression specifies a range between x and y, inclusive.
- \* This expression stands for any number.
- peeras This expression is replaced by the AS number of the neighbor from which the community is received or to which the community is sent, as appropriate.
- not-peeras This expression matches any number other than the peeras.
- private-as This expression specifies any number in the private ASN range: [64512..65534] and [4200000000..4294967294].

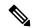

Note

The peeras and not-peeras expressions can only be used in large-community match statements that appear in route policies that are applied at the neighbor-in or neighbor-out attach points.

IOS regular expression (ios-regex) and DFA style regular expression (dfa-regex) can be used in any of the large-community policy match statements. For example, the IOS regular expression ios-regex '^5:.\*:7\$' is equivalent to the expression 5:\*:7.

### Task ID

| Task ID      | Operations     |
|--------------|----------------|
| route-policy | read,<br>write |
|              |                |

The following example shows how to configure a route policy to match within a large community set.

```
RP/0/RP0/CPU0:router#config
RP/0/RP0/CPU0:router(config) #route-policy bob
RP/0/RP0/CPU0:router(config-rpl) #if large-community matches-within (*:*:3, 4:5:*) then
RP/0/RP0/CPU0:router(config-rpl) #set local-preference 103
RP/0/RP0/CPU0:router(config-rpl) #endif
RP/0/RP0/CPU0:router(config-rpl) #end-policy
```

In this example, routes with these sets of large communities return TRUE:

- $\bullet$  (1:1:3, 4:5:10)
- (4:5:3)
- (1:2:3, 6:6:3, 9:4:3)

Routes with the following set of large communities return FALSE:

(1:1:3, 4:5:10, 7:6:5) — The large community (7:6:5) does not match

# large-community-set

To define a set of large-communities, use the **large-community-set** command in global configuration mode. To remove the large-community set, use the **no** form of this command.

large-community-set name
no large-community-set name

### **Syntax Description**

*name* Name of the large-community set. Named large-community sets are used in route-policy match and set statements.

### **Command Default**

No default behavior or values

### **Command Modes**

global configuration

### **Command History**

| Release          | Modification                 |
|------------------|------------------------------|
| Release<br>6.3.1 | This command was introduced. |

### **Usage Guidelines**

To use this command, you must be in a user group associated with a task group that includes appropriate task IDs. If the user group assignment is preventing you from using a command, contact your AAA administrator for assistance.

The large communities are specified as three non negative decimal integers separated by colons. For example, 1:2:3. Each integer is stored in 32 bits. The possible range for each integer is 0 to 4294967295.

In route-policy statements, each integer in the BGP large community can be replaced by any of the following expressions:

- [x..y] This expression specifies a range between x and y, inclusive.
- \* This expression stands for any number.

• private-as — This expression specifies any number in the private ASN range: [64512..65534] and [4200000000..4294967294].

| Task ID | Task ID Operation |                |
|---------|-------------------|----------------|
|         | route-policy      | read,<br>write |

## **Examples**

This example shows how to create a named large-community set:

```
RP/0/RP0/CPU0:router#configure
RP/0/RP0/CPU0:router(config) #large-community-set catbert
RP/0/RP0/CPU0:router(config-largecomm) #1:2:3,
RP/0/RP0/CPU0:router(config-largecomm) #[5..9]:2:3
RP/0/RP0/CPU0:router(config-largecomm) #1:3:*
RP/0/RP0/CPU0:router(config-largecomm) #end-set
```

# med

To compare the Multi Exit Discriminator (MED) to an integer value or a parameterized value or compare the MED attribute of a BGP route to an integer value, use the **med** command in route-policy configuration mode.

med {eq | is | ge | le} {numberparameter}

## **Syntax Description**

| eq   is   ge   le | Equal to; exact match; greater than or equal to; less than or equal to. |
|-------------------|-------------------------------------------------------------------------|
| number            | Value assigned to a 32-bit unsigned integer. Range is 0 to 4294967295.  |
| parameter         | Parameter name. The parameter name must be preceded with a "\$."        |

### **Command Default**

No default behavior or values

### **Command Modes**

Route-policy configuration

# **Command History**

| Release     | Modification                 |
|-------------|------------------------------|
| Release 2.0 | This command was introduced. |

# **Usage Guidelines**

To use this command, you must be in a user group associated with a task group that includes appropriate task IDs. If the user group assignment is preventing you from using a command, contact your AAA administrator for assistance.

Use the **med** command as a conditional expression within an **if** statement to compare the MED to an integer value or a parameterized value.

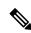

Note

For a list of all conditional expressions available within an **if** statement, see the **if** command.

The MED is a 32-bit unsigned integer. The **eq** operation compares the MED to either a static value or a parameterized value passed to a parameterized policy for equality with that value. A greater than or equal to comparison can also be done with the **ge** operator, and a less than or equal to comparison can be performed using the **le** operator.

### Task ID

| Task ID      | Operations     |
|--------------|----------------|
| route-policy | read,<br>write |

## **Examples**

The following example shows that if the **med** commands match, the local preference is set to 100:

```
RP/0/RP0/CPU0:router(config-rpl)# if med eq 10 then
RP/0/RP0/CPU0:router(config-rpl-if)# set local-preference 100
RP/0/RP0/CPU0:router(config-rpl-if)# endif
RP/0/RP0/CPU0:router(config-rpl)#
```

# next-hop in

To compare the next-hop associated with the route to data contained in either an inline or a named prefix set, use the **next-hop in** command in route-policy configuration mode.

**next-hop in** {prefix-set-nameinline-prefix-setparameter}

# **Syntax Description**

| prefix-set-name   | Name of a prefix set.                                                     |
|-------------------|---------------------------------------------------------------------------|
| inline-prefix-set | Inline prefix set. The inline prefix set must be enclosed in parentheses. |
| parameter         | Parameter name. The parameter name must be preceded with a "\$."          |

### **Command Default**

No default behavior or values

### **Command Modes**

Route-policy configuration

### **Command History**

| Release       | Modification                             |
|---------------|------------------------------------------|
| Release 2.0   | This command was introduced.             |
| Release 3.4.0 | The <i>parameter</i> argument was added. |

### **Usage Guidelines**

To use this command, you must be in a user group associated with a task group that includes appropriate task IDs. If the user group assignment is preventing you from using a command, contact your AAA administrator for assistance.

Use the **next-hop in** command as a conditional expression within an **if** statement to compare the next-hop associated with the route to data contained in either an inline or a named prefix set. The result is true if any

value in the prefix set matches the next-hop of the route. A comparison that refers to a named prefix set that has no elements in it returns false.

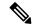

Note

For a list of all conditional expressions available within an if statement, see the if command.

The next-hop is an IPv4 address entered as a dotted-decimal or an IPv6 address entered as a colon-separated hexadecimal.

### Task ID

| Task ID      | Operations     |
|--------------|----------------|
| route-policy | read,<br>write |

## **Examples**

The following example shows that if the **next-hop in** commands match, the local preference is set to 100

```
RP/0/RP0/CPU0:router(config-rpl)# if next-hop in some-prefix-set then
RP/0/RP0/CPU0:router(config-rpl-if)# if next-hop in (10.0.0.5, fe80::230/64) then
RP/0/RP0/CPU0:router(config-rpl-if)# set local-preference 0
RP/0/RP0/CPU0:router(config-rpl-if)# endif
RP/0/RP0/CPU0:router(config-rpl)#
```

# orf prefix in

To configure an outbound route filter (ORF), use the **orf prefix in** command in route-policy configuration mode

**orf prefix in** {prefix-set-nameinline-prefix-set}

# **Syntax Description**

prefix-set-name Name of a prefix set.

inline-prefix-set Inline prefix set. The inline prefix set must be enclosed in parentheses.

### **Command Default**

No default behavior or values

# **Command Modes**

Route-policy configuration

# **Command History**

| Release       | Modification                 |
|---------------|------------------------------|
| Release 3.3.0 | This command was introduced. |

### **Usage Guidelines**

Use the **orf prefix in** command to match a prefix in a prefix set or an inline prefix set.

This command takes either a named prefix set or an inline prefix set value as an argument. It returns true if the destination NLRI matches any entry in the prefix set. An attempt to match destination using a prefix set that is defined but contains no elements returns false.

This command is used in the context of the orf route-policy attach point in BGP. The destination of a route is also known in Border Gateway Protocol (BGP) as its network-layer reachability information (NLRI). It comprises a prefix value and a mask length. The routing policy language (RPL) provides one operation on prefixes, testing them for matching against a list of prefix-match specifications using the **in** operator.

# **Examples**

In the following example, the prefix set orfpreset1 and the route policy named orfpolicy are defined. Next, the orfpolicy is applied to the neighbor orf attach point.

If the prefix of the route matches any of the prefixes specified in orfpreset1 (211.105.1.0/24, 211.105.5.0/24, 211.105.11.0/24), then the prefix is dropped. If the prefix matches in(211.105.3.0/24, 211.105.7.0/24, 211.105.13.0/24), then the prefix is accepted. In addition to this inbound filtering, BGP sends these prefix entries to the upstream neighbor indicating a permit or deny so that the neighbor can make the same filter updates.

```
RP/0/RP0/CPU0:router(config) # prefix-set orfpreset1
RP/0/RP0/CPU0:router(config-pfx)# 211.105.1.0/24,
RP/0/RP0/CPU0:router(config-pfx)# 211.105.5.0/24,
RP/0/RP0/CPU0:router(config-pfx)# 211.105.11.0/24
RP/0/RP0/CPU0:router(config-pfx)# end-set
RP/0/RP0/CPU0:router(config) # route-policy orfpolicy
RP/0/RP0/CPU0:router(config-rpl)# if orf prefix in orfpreset1 then
RP/0/RP0/CPU0:router(config-rpl-if) # drop
RP/0/RP0/CPU0:router(config-rpl-if)# endif
RP/0/RP0/CPU0:router(config-rpl)# if orf prefix in (211.105.3.0/24, 211.105.7.0/24,
211.105.13.0/24) then
RP/0/RP0/CPU0:router(config-rpl-if)# pass
RP/0/RP0/CPU0:router(config-rpl-if)# endif
RP/0/RP0/CPU0:router(config-rpl)# end-policy
RP/0/RP0/CPU0:router(config) # router bgp 2
RP/0/RP0/CPU0:router(config-bgp) # neighbor 1.1.1.1
RP/0/RP0/CPU0:router(config-bqp-nbr) # remote-as 3
RP/0/RP0/CPU0:router(config-bqp-nbr)# address-family ipv4 unicast
RP/0/RP0/CPU0:router(config-bgp-nbr-af)# orf route-policy orfpolicy
```

### **Related Commands**

| Command | Description                                       |
|---------|---------------------------------------------------|
| orf     | Specifies BGP ORF and inbound filtering criteria. |

# origin is

To match a specific origin type, use the **origin is** command in route-policy configuration mode.

```
origin is {igp | egp | incomplete parameter}
```

# **Syntax Description**

| egp Specifies Exterior Gateway Protocol.                                                                                                |         |
|----------------------------------------------------------------------------------------------------|---------|
|                                                                                                    |         |
| incomplete Specifies that Border Gateway Protocol (BGP) first learned the or Interior Gateway Protocol (IGP); for example, the route is | •       |
| parameter Parameter name. The parameter name must be preceded with                                                                      | a "\$." |

### **Command Default**

No default behavior or values

### **Command Modes**

Route-policy configuration

### **Command History**

| Release     | Modification                 |
|-------------|------------------------------|
| Release 2.0 | This command was introduced. |

### **Usage Guidelines**

To use this command, you must be in a user group associated with a task group that includes appropriate task IDs. If the user group assignment is preventing you from using a command, contact your AAA administrator for assistance.

Use the **origin is** command as a conditional expression within an **if** statement to test the value of the origin attribute.

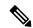

### Note

For a list of all conditional expressions available within an if statement, see the if command.

The origin of a BGP route is an enumeration; it is igp, egp, or incomplete.

This command can be parameterized.

### Task ID

| Task ID      | Operations     |
|--------------|----------------|
| route-policy | read,<br>write |
|              |                |

## **Examples**

In the following example, the origin is tested within an if statement to learn if it is either igp or egp:

 $\label{eq:reconstruction} \mbox{RP/O/RPO/CPUO:} router(\mbox{config-rpl}) \mbox{\# if origin is igp or origin is egp then}$ 

In the following example, a parameter is used to match a specific origin type:

```
RP/0/RP0/CPU0:router(config)# route-policy bar($origin)
RP/0/RP0/CPU0:router(config-rp1)# if origin is $origin then
RP/0/RP0/CPU0:router(config-rp1-if)# set med 20
RP/0/RP0/CPU0:router(config-rp1-if)# endif
RP/0/RP0/CPU0:router(config-rp1)#
```

# ospf-area-set

Defines an OSPF area set to be used in routing policy statements.

ospf-area-setname {<0-4294967295><A.B.C.D> | abort | end-set | exit | show} noospf-area-setname

### **Syntax Description**

| name               | Name of the OSPF area set.                                             |
|--------------------|------------------------------------------------------------------------|
| <0-4294967295>     | 32-bit decimal number to identify the set.                             |
| < <i>A.B.C.D</i> > | IPv4 Address used to identify the set, or the IPv4 address of the ACL. |
| abort              | Exits the OSPF area set configuration without committing.              |
| end-set            | Exits the set configuration mode.                                      |
|                    | You can commit the set after this option.                              |
| show               | Displays the partial RPL configuration.                                |

## **Command Default**

No default behavior or values

### **Command Modes**

Global configuration

### **Command History**

| Release       | Modification                |
|---------------|-----------------------------|
| Dalanca 5 1 1 | This command was introduced |

### Task ID

| Task ID Op      | erations    |
|-----------------|-------------|
| route-policy re | ad,<br>rite |

### **Example**

The example shows how you can configure OSPF area sets with wildcards in routing policy.

```
RP/0/RP0/CPU0:router(config) # ospf-area-set ospf_area_set_demo1
RP/0/RP0/CPU0:router(config-ospf-area) # 10.0.0.1,
RP/0/RP0/CPU0:router(config-ospf-area) # 3553
RP/0/RP0/CPU0:router(config-ospf-area) # end-set

RP/0/RP0/CPU0:router(config) # ospf-area-set ospf_area_set_demo2
RP/0/RP0/CPU0:router(config-ospf-area) # 20.0.0.2,
RP/0/RP0/CPU0:router(config-ospf-area) # 3673
RP/0/RP0/CPU0:router(config-ospf-area) # end-set

RP/0/RP0/CPU0:router(config) # route-policy use_ospf_area_set
RP/0/RP0/CPU0:router(config-rpl) # if ospf-area in ospf-area-set* then set ospf-metric 200
RP/0/RP0/CPU0:router(config-rpl-if) # elseif ospf-area in( 10.0.0.1, 10.0.0.2 ) then set
```

### ospf-metric 300

RP/0/RP0/CPU0:router(config-rp1-elseif)# endif
RP/0/RP0/CPU0:router(config-rp1)# end-policy

# pass

To pass a route for further processing, use the **pass** command in route-policy configuration mode.

### pass

# **Syntax Description**

This command has no arguments or keywords.

# **Command Default**

No default behavior or values

### **Command Modes**

Route-policy configuration

### **Command History**

### Release Modification

Release 2.0 This command was introduced.

### **Usage Guidelines**

To use this command, you must be in a user group associated with a task group that includes appropriate task IDs. If the user group assignment is preventing you from using a command, contact your AAA administrator for assistance.

Use the **pass** command to signify that even though this route has not been modified, the user wants to continue executing in this policy block.

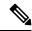

### Note

The **pass** command can be used as an action statement within an **if** statement. For a list of all action statements available within an **if** statement, see the **if** command.

When a policy block has finished executing, any route that has been modified in this policy block or has received a pass disposition in this policy block passes the policy and execution finishes for that policy. If this policy block is applied from within another policy block and the route is either passed or modified, then execution continues in the policy block that applied this policy block.

### Task ID

# Task ID Operations route-policy read, write

### **Examples**

The following example shows how to accept the route unconditionally without modifying it:

RP/0/RP0/CPU0:router(config-rpl)# pass

This example accepts the route unconditionally, without modifying it, if the destination is in prefix-set permitted:

```
RP/0/RP0/CPU0:router(config-rpl)# if destination in permitted then
RP/0/RP0/CPU0:router(config-rpl-if)# pass
RP/0/RP0/CPU0:router(config-rpl-if)# endif
RP/0/RP0/CPU0:router(config-rpl)#
```

# path-type is

To match path types, use the **path-type is** command in route-policy configuration mode.

**path-type** is {ibgp | ebgpparameter}

# **Syntax Description**

| ibgp      | Specifies an internal BGP path.                                  |
|-----------|------------------------------------------------------------------|
| ebgp      | Specifies an external BGP path.                                  |
| parameter | Parameter name. The parameter name must be preceded with a "\$." |

### **Command Default**

No default behavior or values

### **Command Modes**

Route-policy configuration

### **Command History**

| Release       | Modification                 |
|---------------|------------------------------|
| Release 3.4.0 | This command was introduced. |

## **Usage Guidelines**

To use this command, you must be in a user group associated with a task group that includes appropriate task IDs. If the user group assignment is preventing you from using a command, contact your AAA administrator for assistance.

Use the **path-type** is command as a conditional expression within an if statement to match path types.

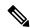

Note

For a list of all conditional expressions available within an **if** statement, see the **if** command.

### Task ID

| Task ID      | Operations     |
|--------------|----------------|
| route-policy | read,<br>write |

## **Examples**

In the following example, if the path is an external BGP path the route is accepted:

```
RP/0/RP0/CPU0:router(config) # route-policy policy_A
RP/0/RP0/CPU0:router(config-rp1) # if path-type is ebgp then
RP/0/RP0/CPU0:router(config-rp1-if) # pass
RP/0/RP0/CPU0:router(config-rp1-if) # else
RP/0/RP0/CPU0:router(config-rp1-else) # drop
```

```
RP/0/RP0/CPU0:router(config-rpl-if)# endif
RP/0/RP0/CPU0:router(config-rpl)# end-policy
```

# policy-global

To define global parameters and enter global parameter configuration mode, use the **policy-global** command in global configuration mode. To remove global parameters, use the **no** form of this command.

policy-global no policy-global

## **Syntax Description**

This command has no arguments or keywords.

### **Command Default**

No default behavior or values

### **Command Modes**

Global configuration

### **Command History**

| Release       | Modification                 |
|---------------|------------------------------|
| Release 3.4.0 | This command was introduced. |

### **Usage Guidelines**

To use this command, you must be in a user group associated with a task group that includes appropriate task IDs. If the user group assignment is preventing you from using a command, contact your AAA administrator for assistance.

Use the **policy-global** command to define global parameters and enter global parameter configuration mode.

RPL supports the definition of systemwide global parameters that can be used inside a policy definition. The global parameter values can be used directly inside a policy definition similar to the local parameters of parameterized policy. When a parameterized policy has a parameter name "collision" with a global parameter name, parameters local to policy definition take precedence, effectively 'masking off' global parameters. In addition, a validation mechanism is in place to prevent the deletion of a particular global parameter if it is referred by any policy. For more information on global parameters and parameterization, see the *Implementing Routing Policy* module of the *Routing Configuration Guide for Cisco CRS Routers* 

## Task ID

| Task ID      | Operations     |
|--------------|----------------|
| route-policy | read,<br>write |

### **Examples**

The following example shows how to configure global parameters:

```
RP/0/RP0/CPU0:router(config) # policy-global
RP/0/RP0/CPU0:router(config-rp-gl) # glbpathtype 'ebgp'
RP/0/RP0/CPU0:router(config-rp-gl) # glbtag '100'
RP/0/RP0/CPU0:router(config-rp-gl) # end-global
```

In the following example, the *global param* argument makes use of the global parameters gbpathtype and glbtag defined above and is defined for a nonparameterized policy:

```
RP/0/RP0/CPU0:router(config) # route-policy globalparam
RP/0/RP0/CPU0:router(config-rpl) # if path-type is $glbpathtype then
RP/0/RP0/CPU0:router(config-rpl) # set tag $glbtag
RP/0/RP0/CPU0:router(config-rpl) # endif
RP/0/RP0/CPU0:router(config-rpl) # end-policy
```

### **Related Commands**

| Command                | Description                               |
|------------------------|-------------------------------------------|
| end-global, on page 42 | Ends the definition of global parameters. |

# prefix-set

To enter prefix set configuration mode and define a prefix set for contiguous and non-contiguous set of bits, use the **prefix-set** command in global configuration mode. To remove a named prefix set, use the **no** form of this command.

prefix-set name
no prefix-set name

### **Syntax Description**

name Name of a prefix set.

## **Command Default**

None

### **Command Modes**

Global configuration

### **Command History**

| Release       | Modification                                                                                      |
|---------------|---------------------------------------------------------------------------------------------------|
| Release 2.0   | This command was introduced.                                                                      |
| Release 3.2   | This command was introduced.                                                                      |
| Release 5.1.1 | The command was modified to accept IPv4 and IPv6 address and address mask to define a prefix set. |

# **Usage Guidelines**

To use this command, you must be in a user group associated with a task group that includes appropriate task IDs. If the user group assignment is preventing you from using a command, contact your AAA administrator for assistance.

Use the **prefix-set** command to enter prefix set configuration mode and define a prefix set.

A prefix set is a comma-separated list of prefix match specifications. It holds IPv4 or IPv6 prefix match specifications, each of which has four parts: an address, a mask length, a minimum matching length, and a maximum matching length. The address is required, but the other three parts are optional. The address is a standard four-part, dotted-decimal numeric IPv4 address or a colon-separated hexadecimal IPv6 address. The mask length, if present, is a nonnegative decimal integer in the range from 0 to 32 for IPv4 prefixes or 0 to

128 for IPv6 prefixes following the address and separated from it by a slash. The optional minimum matching length follows the address and optional mask length and is expressed as the keyword **ge** (mnemonic for **g**reater than or **e**qual to), followed by a nonnegative decimal integer in the range from 0 to 32 for IPv4 or 0 to 128 for IPv6. The optional maximum matching length follows the rest and is expressed by the keyword **le** (mnemonic for **l**ess than or **e**qual to), followed by yet another nonnegative decimal integer in the range from 0 to 32 for IPv4 or 0 to 128 for IPv6. A syntactic shortcut for specifying an exact length for prefixes to match is the **eq** keyword, mnemonic for **eq**ual to.

If a prefix match specification has no mask length, then the default mask length is 32 for IPv4 or 128 for IPv6. The default minimum matching length is the mask length. If a minimum matching length is specified, then the default maximum matching length must be less than 32 for IPv4 prefixes or 128 for IPv6 prefixes. Otherwise, if neither a minimum nor maximum length is specified, the default maximum length is the mask length.

A prefix set is a list of prefix match specifications. It holds IPv4 or IPv6 prefix match specifications, each of which has two parts: an address and a mask. The address and mask is a standard dotted-decimal IPv4 or colon-separated hexadecimal IPv6 address. The prefix set allows the specifying of contiguous and non-contiguous set of bits that mus be matched in any route. The set of bits to be matched are provided in the form of a mask in which a binary 0 means a mandatory match and a binary 1 means a 'do not match' condition.

### Task ID

# Task ID Operations route-policy read,

write

# **Examples**

The following example shows a prefix set named legal-ipv4-prefix-examples:

```
RP/0/RP0/CPU0:router(config) # prefix-set legal-ipv4-prefix-examples
RP/0/RP0/CPU0:router(config-pfx) # 10.0.1.1,
RP/0/RP0/CPU0:router(config-pfx) # 10.0.2.0/24,
RP/0/RP0/CPU0:router(config-pfx) # 10.0.3.0/24 ge 28,
RP/0/RP0/CPU0:router(config-pfx) # 10.0.4.0/24 le 28,
RP/0/RP0/CPU0:router(config-pfx) # 10.0.5.0/24 ge 26 le 30,
RP/0/RP0/CPU0:router(config-pfx) # 10.0.6.0/24 eq 28
RP/0/RP0/CPU0:router(config-pfx) # end-set
```

The first element of the prefix set matches only one possible value, 10.0.1.1/32 or the host address 10.0.1.1. The second element matches only one possible value, 10.0.2.0/24. The third element matches a range of prefix values, from 10.0.3.0/28 to 10.0.3.255/32. The fourth element matches a range of values, from 10.0.4.0/24 to 10.0.4.240/28. The fifth element matches prefixes in the range from 10.0.5.0/26 to 10.0.5.252/30. The sixth element matches any prefix of length 28 in the range from 10.0.6.0/28 through 10.0.6.240/28.

The following prefix set consists entirely of invalid prefix match specifications:

```
RP/0/RP0/CPU0:router(config) # prefix-set INVALID-PREFIX-EXAMPLES
RP/0/RP0/CPU0:router(config-pfx) # 10.1.1.1 ge 16,
RP/0/RP0/CPU0:router(config-pfx) # 10.1.2.1 le 16,
RP/0/RP0/CPU0:router(config-pfx) # 10.1.3.0/24 le 23,
RP/0/RP0/CPU0:router(config-pfx) # 10.1.4.0/24 ge 33,
RP/0/RP0/CPU0:router(config-pfx) # 10.1.5.0/25 ge 29 le 28
RP/0/RP0/CPU0:router(config-pfx) # end-set
```

Neither the minimum length nor the maximum length is legal without a mask length. The maximum length must be at least the mask length. The minimum length must be less than 32, the maximum length of an IPv4 prefix. The maximum length must be equal to or greater than the minimum length.

The following example shows a valid IPv6 prefix set named legal-ipv6-prefix-examples:

```
RP/0/RP0/CPU0:router(config) # prefix-set legal-ipv6-prefix-examples
RP/0/RP0/CPU0:router(config-pfx) # 2001:0:0:1::/64,
RP/0/RP0/CPU0:router(config-pfx) # 2001:0:0:2::/64,
RP/0/RP0/CPU0:router(config-pfx) # 2001:0:0:3::/64,
RP/0/RP0/CPU0:router(config-pfx) # 2001:0:0:4::/64
RP/0/RP0/CPU0:router(config-pfx) # end-set
```

This example shows a prefix set named legal-ipv4-prefix:

```
RP/0/RP0/CPU0:router(config) # prefix-set legal-ipv4-prefix
RP/0/RP0/CPU0:router(config-pfx) # 10.1.1.1 0.255.0.255
RP/0/RP0/CPU0:router(config-pfx) # 10.2.2.2 0.0.0.0
RP/0/RP0/CPU0:router(config-pfx) # 10.3.3.3 255.255.255.254
RP/0/RP0/CPU0:router(config-pfx) # 10.4.4.4 255.255.255.255.255
```

In the above example, In the above example, the command defines the prefix-set named acl-prefix-set. The first element specifies to match all routes having 10 in first octet and 1 in third octet. The second element matches all routes having prefix as 10.2.2.2 (that is, matches all conditions). The third element matches all routes having odd numbers in the last octets and the fourth element matches all routes with any prefix.

# prepend as-path

To prepend the AS path with additional autonomous system numbers, use the **prepend as-path** command in route-policy configuration mode.

prepend as-path {as-numberparameter | most-recent} [{numberparameter}]

### **Syntax Description**

as-number

Autonomous system number to prepend to the path.

- Range for 2-byte Autonomous system numbers (ASNs) is 1 to 65535.
- Range for 4-byte Autonomous system numbers (ASNs) in asplain format is 1 to 4294967295.
- Range for 4-byte Autonomous system numbers (ASNs) is asdot format is 1.0 to 65535.65535.

| parameter   | Parameter name. The parameter name must be preceded with a "\$."                               |  |
|-------------|------------------------------------------------------------------------------------------------|--|
| most-recent | Specifies that the most recent autonomous system number should be prepended.                   |  |
| number      | (Optional) Number of times the autonomous system number should be prepended. Range is 1 to 63. |  |

### **Command Default**

The default *number* is 1.

### **Command Modes**

Route-policy configuration

### **Command History**

| Release       | Modification                                                                |
|---------------|-----------------------------------------------------------------------------|
| Release 2.0   | This command was introduced.                                                |
| Release 3.4.0 | The as-number 4-byte number range 1.0 to 65535.65535 was supported.         |
|               | The <b>most-recent</b> keyword was added.                                   |
| Release 3.9.0 | Asplain format for 4-byte Autonomous system numbers notation was supported. |

# **Usage Guidelines**

Use the **prepend as-path** command to prepend the AS path with additional autonomous system numbers.

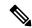

### Note

The **prepend as-path** command can be used as an action statement within an **if** statement. For a list of all action statements available within an **if** statement, see the **if** command.

This command can take one or two arguments. The first argument (either a number or parameter) is the autonomous system number to prepend to the path. The optional second argument (either a number or parameter) is the number of times the autonomous system number should be prepended.

## Task ID

| Task ID      | Operations     |
|--------------|----------------|
| route-policy | read,<br>write |
|              | write          |

### **Examples**

The following example shows how to prepend the autonomous system number 666.1 to the AS path three times:

```
RP/0/RP0/CPU0:router(config-rpl)# prepend as-path 666.1 3
```

The following example shows how to prepend the autonomous system number 666.0 to the AS path one time:

```
RP/0/RP0/CPU0:router(config-rpl)# prepend as-path 666.0 1
```

# protocol

To check the protocol that installs the route, use the **protocol** command in route-policy configuration mode.

**protocol** {**in**(protocol-set) | **is**protocol-name}

# **Syntax Description**

**in** (protocol-set)

Specifies a member of a set. The *protocol-set* argument accepts the following keywords within parentheses:

- **bgp** —Border Gateway Protocol (BGP)
- connected —Connected routes
- eigrp —Enhanced Interior Gateway Routing Protocol (EIGRP)
- isis —ISO Intermediate System-to-Intermediate System (IS-IS)
- **ospf** Open Shortest Path First (OSPF)
- ospfv3 Open Shortest Path First version 3 (OSPFv3)
- rip —Routing Information Protocol (RIP)
- static —Static routes

Keywords must be separated by a comma.

is protocol-name

Specifies a single protocol name, and accepted keywords are similar to the *protocol-set* argument.

## **Command Default**

No default behavior or values

### **Command Modes**

Route-policy configuration

### **Command History**

### Release Modification

Release 3.3.0 This command was introduced.

Release 3.6.0 Support for the **ospfv3** keyword was added to the *protocol-set* argument.

### **Usage Guidelines**

To use this command, you must be in a user group associated with a task group that includes appropriate task IDs. If the user group assignment is preventing you from using a command, contact your AAA administrator for assistance.

Use the **protocol** command as a conditional expression within an if statement to specify a protocol to install a route.

Use the **in** keyword to determine if a protocol listed in the *protocol-set* is the originator of the route being filtered.

Use the **is** keyword to determine if *protocol-name* is an exact match.

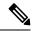

Note

For a list of all conditional expressions available within an **if** statement, see the **if** command.

# Task ID

| Task ID      | Operations     |
|--------------|----------------|
| route-policy | read,<br>write |

### **Examples**

The following example shows how to use the **protocol** command as a conditional expression within if statements:

```
RP/0/RP0/CPU0:router(config) # route-policy rip1
RP/0/RP0/CPU0:router(config-rpl) # if protocol in (connected, static) then
RP/0/RP0/CPU0:router(config-rpl-if) # add rip-metric 2
RP/0/RP0/CPU0:router(config-rpl-if) # elseif protocol is bgp 1 then
RP/0/RP0/CPU0:router(config-rpl-elseif) # add rip-metric 3
RP/0/RP0/CPU0:router(config-rpl-elseif) # elseif protocol is ospf 2 then
RP/0/RP0/CPU0:router(config-rpl-elseif) # add rip-metric 4
RP/0/RP0/CPU0:router(config-rpl-elseif) # else
RP/0/RP0/CPU0:router(config-rpl-else) # add rip-metric 5
RP/0/RP0/CPU0:router(config-rpl-else) # endif
RP/0/RP0/CPU0:router(config-rpl) # end-policy
RP/0/RP0/CPU0:router(config-rpl) # interface GigabitEthernet0/1/0/1
RP/0/RP0/CPU0:router(config-rip-if) # route-policy rip1 out
```

# rd in

To compare the route distinguisher (RD) associated with the route to RDs contained in either a named or an inline RD set, use the **rd in** command in route-policy configuration mode.

**rd in** {rd-set-nameinline-rd-setparameter}

## **Syntax Description**

rd-set-name Name of an RD set.

inline-rd-set Inline RD set. The inline RD set must be enclosed in parentheses.

parameter Parameter name. The parameter name must be preceded with a "\$."

### **Command Default**

No default behavior or values

# **Command Modes**

Route-policy configuration

# **Command History**

### Release Modification

Release 3.3.0 This command was introduced.

Release 3.4.0 The *parameter* argument was added.

# **Usage Guidelines**

To use this command, you must be in a user group associated with a task group that includes appropriate task IDs. If the user group assignment is preventing you from using a command, contact your AAA administrator for assistance.

Use the **rd in** command as a conditional expression within an **if** statement to match a destination entry in a named prefix set or inline prefix set.

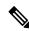

Note

For a list of all conditional expressions available within an **if** statement, see the **if** command.

This command takes either a named RD set or an inline RD set value as an argument. The condition returns true if the destination entry matches any entry in the RD set or inline RD set. An attempt to match an RD using an RD set that is defined but contains no elements returns false.

### Task ID

| route-policy read, | Task ID      | Operations |
|--------------------|--------------|------------|
| write              | route-policy |            |

### **Examples**

The following example shows the **rd in** command with an inline RD set value as an argument:

```
RP/0/RP0/CPU0:router(config) # route-policy
RP/0/RP0/CPU0:router(config-rpl) # if rd in (128.1.0.0/16:100) then
RP/0/RP0/CPU0:router(config-rpl-if) # pass
RP/0/RP0/CPU0:router(config-rpl-if) # endif
RP/0/RP0/CPU0:router(config-rpl) # end-policy
```

# rd-set

To define a route distinguisher (RD) set and enter RD configuration mode, use the **rd-set** command in global configuration mode.

rd-set name no rd-set name

# **Syntax Description**

name Name of an RD community set.

### **Command Default**

No default behavior or values

### **Command Modes**

Global configuration

# **Command History**

| Release       | Modification                 |  |
|---------------|------------------------------|--|
| Release 3.3.0 | This command was introduced. |  |

### **Usage Guidelines**

To use this command, you must be in a user group associated with a task group that includes appropriate task IDs. If the user group assignment is preventing you from using a command, contact your AAA administrator for assistance.

Use the **rd-set** command to create a set with RD elements and enter RD configuration mode. An RD set is a 64-bit value prepended to an IPv4 address to create a globally unique Border Gateway Protocol (BGP) VPN IPv4 address.

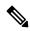

Note

For *m*, the mask length is supported.

You can define RD values with the following commands:

- a.b.c.d/m:\*—BGP VPN RD in IPv4 format with a wildcard character. For example, 10.0.0.2/24.0:\*.
- a.b.c.d/m:n—BGP VPN RD in IPv4 format with a mask. For example, 10.0.0.2/24:666.
- a.b.c.d: \*—BGP VPN RD in IPv4 format with a wildcard character. For example, 10.0.0.2:\*.
- a.b.c.d:n—BGP VPN RD in IPv4 format. For example, 10.0.0.2:666.
- asn: \*—BGP VPN RD in ASN format with a wildcard character. For example, 10002:\*.
- asn:n—BGP VPN RD in ASN format. For example, 10002:666.
- x.y. \*—BGP VPN RD in 4-byte ASN format with a wildcard character. For example, 10002.101:\*.
- x.y:n—BGP VPN RD in 4-byte ASN format. For example, 10002.101:666.

### Task ID

# route-policy read, write

### **Examples**

The following example shows how to create an RD set called my rd set:

```
RP/0/RP0/CPU0:router(config) # rd-set my_rd_set
RP/0/RP0/CPU0:router(config-rd) # 172.16.0.0/16:*,
RP/0/RP0/CPU0:router(config-rd) # 172.17.0.0/16:100,
RP/0/RP0/CPU0:router(config-rd) # 192:*,
RP/0/RP0/CPU0:router(config-rd) # 192:100
RP/0/RP0/CPU0:router(config-rd) # end-set
```

# replace as-path

To replace a sequence of AS numbers or private AS numbers in the AS path with the configured local AS number, use the **replace as-path** command in route-policy configuration mode.

**replace as-path** {[as-number-list parameter] | **private-as**}

### **Syntax Description**

as-number-list (Optional) Sequence of AS numbers to replace. The sequence must be enclosed in single quotes (''). You can use 2-byte or 4-byte AS numbers.

- The 2-byte value is entered as a 16-bit unsigned decimal value. The range is 0 to 65535.
- The 4-byte value is entered as two 16-bit unsigned decimal values separated by a period. The range is 1.0 to 65535.65535.

| parameter  | (Optional) Parameter name. The parameter name must be preceded with a "\$." |
|------------|-----------------------------------------------------------------------------|
| private-as | Matches within the BGP private AS range. Range is from 64512 to 65534.      |

### Command Default

None.

# **Command Modes**

Route-policy configuration

### **Command History**

### Release Modification

Release 3.4.0 This command was introduced.

# **Usage Guidelines**

To use this command, you must be in a user group associated with a task group that includes appropriate task IDs. If the user group assignment is preventing you from using a command, contact your AAA administrator for assistance.

Use the **replace as-path** command to replace a sequence of AS numbers or private AS numbers in the AS path with the local AS numbers. For example, if the AS path is '67 65534 100 65533 5 78 89 90' and the local AS number is 900, then:

```
replace as-path '5 78'
```

replaces' 578' in the AS path with 900 (from the local AS), and the new path would be' 67 65534 100 65533 900 89 90'.

Consider following statement:

```
replace as-path private-as
```

Because 65534 and 65533 are within the private AS range, they are replaced with 900. The path is '67 900 100 900 5 78 89 90'. The length of the path remains the same.

The **replace as-path** command can be used as an action statement within an **if** statement. For a list of all action statements available within an **if** statement, see the **if** command.

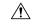

### Caution

The **replace as-path** command changes the AS path content which can lead to routing loops.

### Task ID

# Task ID Operations

route-policy read, write

### **Examples**

The following example shows how to use the **replace as-path** command to replace AS numbers in the AS path:

```
RP/0/RP0/CPU0:router(config) # route-policy drop-as-1234
RP/0/RP0/CPU0:router(config-rpl) # replace as-path '90 78 45 $asnum'
RP/0/RP0/CPU0:router(config-rpl) # replace as-path private-as
RP/0/RP0/CPU0:router(config-rpl) # replace as-path '9.9 7.89 14.15 $asnum'
RP/0/RP0/CPU0:router(config-rpl) # replace as-path '9 89 14.15 $asnum'
```

# remove as-path private-as

To remove BGP private AS numbers from as-path structure used by BGP, use the **remove as-path private-as** command under route policy configuration mode.

remove as-path private-as [entire-aspath]

## **Syntax Description**

**entire-aspath** (Optional) Removes the entire private autonomous system numbers from an autonomous system path only if all the autonomous systems in the path are private.

### **Command Default**

No default behavior or values

### **Command Modes**

Route-policy configuration

### **Command History**

| Release       | Modification                 |
|---------------|------------------------------|
| Release 5.2.0 | This command was introduced. |

# **Usage Guidelines**

To use this command, you must be in a user group associated with a task group that includes appropriate task IDs. If the user group assignment is preventing you from using a command, contact your AAA administrator for assistance.

### Task ID

| Task ID      | Operations  |
|--------------|-------------|
| route-policy | read, write |

### **Examples**

This example shows how to remove BGP private AS numbers from as-path structure:

```
RP/0/RP0/CPU0:router# configure
RP/0/RP0/CPU0:router(config)# route-policy rm_private_as
RP/0/RP0/CPU0:router(config-rpl)# remove as-path private-as entire-aspath
RP/0/RP0/CPU0:router(config-rpl)# end-policy
```

# rib-has-route

To check if a route listed in the prefix set exists in the Routing Information Base (RIB), use the **rib-has-route** command in route-policy configuration mode.

**rib-has-route** in { prefix-set-name inline-prefix-set parameter }

### **Syntax Description**

| prefix-set-name   | Name of a prefix set.                                                     |
|-------------------|---------------------------------------------------------------------------|
| inline-prefix-set | Inline prefix set. The inline prefix set must be enclosed in parentheses. |
| parameter         | Parameter name. The parameter name must be preceded with a "\$."          |

### **Command Default**

No default behavior or values

### **Command Modes**

Route-policy configuration

### **Command History**

| Release       | Modification                                                              |
|---------------|---------------------------------------------------------------------------|
| Release 2.0   | This command was introduced.                                              |
| Release 3.4.0 | The <i>name</i> argument was removed. The following arguments were added: |
|               | • prefix-set-name                                                         |
|               | • inline-prefix-set                                                       |
|               | • parameter                                                               |

## **Usage Guidelines**

If routes are active, then they are advertised. Routes are considered active if they are already installed in the Routing Information Base (RIB).

The prefix sets used in the **rib-has-route** command contain two match specifications. The first is where an exact route match is requested (for example, 10.10.0.0/16 will match exactly one route) and the second is where a route match or any more-specific route match is allowed (for example, 10.10.0.0/16 ge 32 will match the 10.10.0.0/16 route and any longer prefix).

Use the **rib-has-route** command as a conditional expression within an **if** statement to check if there is an active route with a specific prefix contained in the RIB. If the statement reveals an active route that meets that criteria, additional actions are executed.

For a list of all conditional expressions available within an **if** statement, see the **if** command.

### Task ID

| Task ID      | Operations     |
|--------------|----------------|
| route-policy | read,<br>write |

### **Examples**

In the following example, an **if** statement is used to learn if a route contained in a prefix set 10.10.0.0/16 is in the RIB:

```
RP/0/RP0/CPU0:router(config) # route-policy SAMPLE
RP/0/RP0/CPU0:router(config-rpl) # if rib-has-route in (10.10.0.0/16 ge 16) then
RP/0/RP0/CPU0:router(config-rpl-if) # pass
RP/0/RP0/CPU0:router(config-rpl-if) # endif
RP/0/RP0/CPU0:router(config-rpl) # end-policy
```

# route-has-label

To check if there is a Multiprotocol Label Switching (MPLS) label in a route during redistribution, use the **route-has-label** command in route-policy configuration mode.

### route-has-label

### **Syntax Description**

This command has no arguments or keywords.

### **Command Default**

No default behavior or values

### **Command Modes**

Route-policy configuration

### **Command History**

| n :     | 8.6 11.61 41 |
|---------|--------------|
| Release | Modification |
|         |              |

Release 3.3.0 This command was introduced.

### **Usage Guidelines**

To use this command, you must be in a user group associated with a task group that includes appropriate task IDs. If the user group assignment is preventing you from using a command, contact your AAA administrator for assistance.

Use the **route-has-label** command as a conditional expression within an **if** statement to check if there is an MPLS label in a route during redistribution.

For a list of all conditional expressions available within an **if** statement, see the **if** command.

### Task ID

# Task ID Operations

route-policy read, write

### **Examples**

In the following example, an **if** statement learns if an MPLS label is present in a route:

```
RP/0/RP0/CPU0:router(config-rpl)# if route-has-label then
RP/0/RP0/CPU0:router(config-rpl-if)# pass
RP/0/RP0/CPU0:router(config-rpl-if)# endif
RP/0/RP0/CPU0:router(config-rpl)#
```

# route-policy (RPL)

To define a route policy and enter route-policy configuration mode, use the **route-policy** command in global configuration mode. To remove a policy definition, use the **no** form of this command.

```
route-policy name [{(parameter1, parameter2, ..., parameterN)}]

no route-policy name

(parameter1, parameter2, ..., parameterN)
```

### **Syntax Description**

*name* Name of a route policy.

parameter (Optional) Parameter name. The parameter name must be preceded with a "\$." The parameters must be enclosed in parenthesis "()".

### **Command Default**

No default behavior or values

### **Command Modes**

Global configuration

### **Command History**

# Release Modification

Release 2.0 This command was introduced.

### **Usage Guidelines**

To use this command, you must be in a user group associated with a task group that includes appropriate task IDs. If the user group assignment is preventing you from using a command, contact your AAA administrator for assistance.

Use the **route-policy** command to define a route policy and enter route-policy configuration mode.

Policy definitions create named bundles of policy statements. A policy definition consists of the **route-policy** command followed by a name, a group of policy statements, and the **end-policy** command.

The policy name serves as a handle for binding the policy to protocols.

### Task ID

| Task ID      | Operations     |
|--------------|----------------|
| route-policy | read,<br>write |

### **Examples**

The following example shows a simple policy named drop-everything that drops any route it encounters:

```
RP/0/RP0/CPU0:router(config) # route-policy drop-everything
RP/0/RP0/CPU0:router(config-rpl) # drop
RP/0/RP0/CPU0:router(config-rpl) # end-policy
```

Policies may also refer to other policies such that common blocks of policy can be reused. This reference to other policies is accomplished by using the **apply** command. The following is a simple example:

```
RP/0/RP0/CPU0:router(config) # route-policy drop-as-1234
RP/0/RP0/CPU0:router(config-rpl) # if as-path passes-through '1234' then
RP/0/RP0/CPU0:router(config-rpl-if) # apply check-communities
RP/0/RP0/CPU0:router(config-rpl-if) # else
RP/0/RP0/CPU0:router(config-rpl-else) # pass
RP/0/RP0/CPU0:router(config-rpl-else) # endif
RP/0/RP0/CPU0:router(config-rpl) # end-policy
```

The **apply** command indicates that the policy check-communities should be executed if the route under consideration passed through autonomous system 1234 before it was received. If so, the communities of the route are checked, and based on the findings the route may be accepted unmodified, accepted with changes, or dropped.

### **Related Commands**

| Command                | Description                            |
|------------------------|----------------------------------------|
| end-policy, on page 43 | Ends the definition of a route policy. |

# route-type is

To match route types when redistribution is being performed into Border Gateway Protocol (BGP), Open Shortest Path First (OSPF), or Integrated Intermediate System-to-Intermediate System (IS-IS), use the **route-type is** command in route-policy configuration mode.

route-type is {local | interarea | internal | type-1 | type-2 | level-1 | level-2parameter}

## **Syntax Description**

| local     | Uses a local value to match locally generated BGP routes.         |  |
|-----------|-------------------------------------------------------------------|--|
| interarea | Uses an interarea value to match IS-IS interarea routes.          |  |
| internal  | Uses an internal value to match OSPF intra- and interarea routes. |  |
| type-1    | Uses a Type 1 value to match Type 1 OSPF routes.                  |  |
| type-2    | Uses a Type 2 value to match Type 2 OSPF routes.                  |  |
| level-1   | Uses a Level 1 value to match Level 1 IS-IS routes.               |  |
| level-2   | Uses a Level 2 value to match Level 2 IS-IS routes.               |  |
| parameter | Parameter name. The parameter name must be preceded with a "\$."  |  |

### **Command Default**

No default behavior or values

## **Command Modes**

Route-policy configuration

# **Command History**

| Release     | Modification                                                                 |
|-------------|------------------------------------------------------------------------------|
| Release 2.0 | This command was introduced.                                                 |
| Release 3.2 | The <b>level-1-2</b> keyword was replaced with the <b>interarea</b> keyword. |

# **Usage Guidelines**

To use this command, you must be in a user group associated with a task group that includes appropriate task IDs. If the user group assignment is preventing you from using a command, contact your AAA administrator for assistance.

Use the **route-type is** command as a conditional expression within an **if** statement to compare route types when redistribution is being performed into BGP, OSPF, or IS-IS.

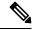

Note

For a list of all conditional expressions available within an **if** statement, see the **if** command.

The valid keywords are local, internal, interarea, type-1, type-2, level-1, and level-2. A parameterized value that fills in one of these values may also be used. The local value is used to match locally generated BGP routes. The internal value is used to match OSPF intra- and interarea routes. The type-1 and type-2 values are used to match Type 1 and Type 2 OSPF external routes. The level-1, level-2, and interarea values are used to match IS-IS routes of those respective types.

Because the route type is a matching operator, it appears in conditional clauses of if and then statements.

### Task ID

| Task ID      | Operations     |
|--------------|----------------|
| route-policy | read,<br>write |

## **Examples**

In the following example, non-local routes are dropped:

```
RP/0/RP0/CPU0:router(config) # route-policy policy_A
RP/0/RP0/CPU0:router(config-rp1) # if route-type is local then
RP/0/RP0/CPU0:router(config-rp1-if) # pass
RP/0/RP0/CPU0:router(config-rp1-if) # else
RP/0/RP0/CPU0:router(config-rp1-else) # drop
RP/0/RP0/CPU0:router(config-rp1-if) # endif
RP/0/RP0/CPU0:router(config-rp1) # end-policy
```

# rpl editor

To set the default routing policy language (RPL) editor, use the **rpl editor** command in global configuration mode.

rpl editor {nano | emacs | vim}

# **Syntax Description**

| nano  | Sets the default RPL editor to GNU nano. |
|-------|------------------------------------------|
| emacs | Sets the default RPL editor to EMACS.    |
| vim   | Sets the default RPL editor to VIM.      |

# **Command Default**

The Nano editor is the default.

### **Command Modes**

Global configuration

## **Command History**

| Release       | Modification                                                                                   |
|---------------|------------------------------------------------------------------------------------------------|
| Release 3.3.0 | This command was introduced.                                                                   |
| Release 3.5.0 | The <b>nano</b> keyword was added and the GNU nano text editor became the default editor type. |

## **Usage Guidelines**

| Task ID | Task ID      | Operations     |
|---------|--------------|----------------|
|         | route-policy | read,<br>write |

# **Examples**

In the following example, the default RPL editor is set to Nano:

```
RP/0/RP0/CPU0:router# configure
RP/0/RP0/CPU0:router(config)# rpl editor nano
```

In the following example, the default RPL editor is set to EMACS:

```
RP/0/RP0/CPU0:router# configure
RP/0/RP0/CPU0:router(config)# rpl editor emacs
```

In the following example, the default RPL editor is set to VIM:

```
RP/0/RP0/CPU0:router# configure
RP/0/RP0/CPU0:router(config)# rpl editor vim
```

# rpl maximum

To configure system limits on the routing policy subsystem, use the **rpl maximum** command in global configuration mode.

rpl maximum {lines | policies} number

| Syntax Description | lines number | Configures the number of lines of configuration limit. Range is from 1 to 131072. |
|--------------------|--------------|-----------------------------------------------------------------------------------|
| Cyntax Booonption  | mics number  | Configures the number of fines of configuration finit. Range is from 1 to 1510/2. |

**policies** *number* Configures the number of policies limit. Range is from 1 to 5000.

**Command Default** lines number: 65536

**policies** *numbers*: 3500

**Command Modes** global configuration

Command History Release Modification

Release 2.0 This command was introduced.

# **Usage Guidelines**

Use the **rpl maximum** command to configure system limits on the routing policy subsystem. As such, **rpl maximum** configuration lines do not appear as statements within a routing policy. This command places resource limits on the routing policy subsystem. Use the **rpl maximum** command to configure the maximum number of lines of configuration and number of policies.

The number of lines of configuration includes the beginning and ending statements, for example, **route-policy** and **end-policy**. Each line of configuration for sets is also counted.

A line of configuration is counted only once; it is not counted each time it is used. Similarly, any multiple use of policy in an apply statement counts only as one policy.

A user can change the default values for lines and policies but cannot exceed the maximum value, nor can the value for lines and policies be configured lower than the number of lines or policies that are currently configured.

### Task ID

| Task ID      | Operations     |
|--------------|----------------|
| route-policy | read,<br>write |

### **Examples**

In the following example, the maximum number of RPL system limits are modified:

```
RP/0/RP0/CPU0:router# configure
RP/0/RP0/CPU0:router(config)# rpl maximum lines 50
RP/0/RP0/CPU0:router(config)# rpl maximum policies 6
```

### **Related Commands**

| Command                       | Description                                                                    |
|-------------------------------|--------------------------------------------------------------------------------|
| show rpl maximum, on page 183 | Displays the maximum limits for lines of configuration and number of policies. |

# rpl set-exit-as-abort

To change the default exit behavior under RPL configuration mode to abort from the RPL configuration mode without saving the configuration, use the **rpl set-exit-as-abort** command in global configuration mode.

### rpl set-exit-as-abort

# **Syntax Description**

This command has no keywords or arguments.

### **Command Modes**

Global configuration

### **Command History**

| Release       | Modification                 |
|---------------|------------------------------|
| Release 5.2.0 | This command was introduced. |

## **Usage Guidelines**

The default **exit** command acts as end-policy, end-set, or end-if. If the **exit** command is executed under route policy configuration mode, the changes are applied and configuration is updated. This destructs the existing policy. The **rpl set-exit-as-abort** command allows to overwrite the default behavior of the **exit** command under the route policy configuration mode.

| Task ID | Task ID      | Operations  |
|---------|--------------|-------------|
|         | route-policy | read, write |

# **Examples**

This example shows how change the default exit behavior:

RP/0/RP0/CPU0:router# configure
RP/0/RP0/CPU0:router(config)# rpl set-exit-as-abort

# set administrative-distance

To set a route with lower administrative distance such that it is preferred to a route with higher administrative distance, use the **set administrative-distance** command in route policy configuration mode.

set administrative-distance [{number | parameter}]

| Syntax Description | number                        | Value assigned to a 8-bit unsigned integer. Range is from 1 to 255. |
|--------------------|-------------------------------|---------------------------------------------------------------------|
|                    | parameter                     | Parameter name. The parameter name must be preceded with a "\$".    |
| Command Default    | No default behavior or values |                                                                     |
| Command Modes      | Route-policy configuration    |                                                                     |
|                    |                               |                                                                     |

| Command History | Release       | Modification                 |
|-----------------|---------------|------------------------------|
|                 | Release 5.2.0 | This command was introduced. |
|                 |               |                              |

To use this command, you must be in a user group associated with a task group that includes appropriate task IDs. If the user group assignment is preventing you from using a command, contact your AAA administrator for assistance.

| Task ID | Task ID      | Operations  |
|---------|--------------|-------------|
|         | route-policy | read, write |

# Examples

This example shows how to set a route with an administrative value such that it is preferred to a route with higher administrative distance.

```
RP/0/RP0/CPU0:router# configure
RP/0/RP0/CPU0:router(config)# route-policy sample
RP/0/RP0/CPU0:router(config-rpl)# set administrative-distance 34
RP/0/RP0/CPU0:router(config-rpl)# end-policy
RP/0/RP0/CPU0:router(config-rpl)# exit
RP/0/RP0/CPU0:router(config)# route bgp 100
RP/0/RP0/CPU0:router(config-bgp)# address family ipv4 unicast
RP/0/RP0/CPU0:router(config-bgp-af)# table-policy sample
RP/0/RP0/CPU0:router(config-bgp-af)# exit
RP/0/RP0/CPU0:router(config-bgp)# exit
RP/0/RP0/CPU0:router(config-bgp)# exit
RP/0/RP0/CPU0:router(config)# end
```

# set aigp-metric

To set originating prefixes with accumulated interior gateway protocol (AiGP) attribute information, use the**set aigp-metric** command in route-policy configuration mode.

set aig-metric{igp-costvalue}

### **Syntax Description**

| igp-cost | Specifies the internal routing protocol cost.                                   |
|----------|---------------------------------------------------------------------------------|
| value    | Specifies the aigp-metric value. 32- bit decimal number. Range is 0-4294967295. |

### **Command Default**

No default behavior or values

### **Command Modes**

Route-policy configuration

# **Command History**

| Release       | Modification                 |
|---------------|------------------------------|
| Release 4.0.0 | This command was introduced. |
| Release 5.0.0 | This command was introduced. |

### **Usage Guidelines**

To use this command, you must be in a user group associated with a task group that includes appropriate task IDs. If the user group assignment is preventing you from using a command, contact your AAA administrator for assistance.

### Task ID

| Task ID     | Operation      |
|-------------|----------------|
| route-polcy | read,<br>write |

## **Examples**

The following example shows how to set the aigp metric as the igp cost for route-policy aigp\_policy:

```
RP/0/RP0/CPU0:router# configure
RP/0/RP0/CPU0:router(config)# route-policy aigp_policy
RP/0/RP0/CPU0:router(config-rpl)# set aigp-metric igp-cost
```

### **Related Commands**

| Commad                   | Description                                                                                           |
|--------------------------|----------------------------------------------------------------------------------------------------|
| aigp                     | Enables sending and receiving of accumulated interior gateway protocol (AiGP) attribute per neighbor. |
| aigp send-cost-community | Sends accumulated interior gateway protocol (AiGP) value in cost community.                           |

# set community

To set the Border Gateway Protocol (BGP) community attributes in a route, use the **set community** command in route-policy configuration mode.

**set community** {community-set-nameinline-community-setparameter} [additive]

# **Syntax Description**

| community-set-name   | Community set name.                                                             |
|----------------------|---------------------------------------------------------------------------------|
| inline-community-set | Inline community set. The inline community set must be enclosed in parentheses. |
| parameter            | Parameter name. The parameter name must be preceded with a "\$."                |
| additive             | (Optional) Adds communities to communities in the route.                        |

### **Command Default**

No default behavior or values

### **Command Modes**

Route-policy configuration

## **Command History**

| Release       | Modification                             |
|---------------|------------------------------------------|
| Release 2.0   | This command was introduced.             |
| Release 3.4.0 | The <i>parameter</i> argument was added. |

# **Usage Guidelines**

To use this command, you must be in a user group associated with a task group that includes appropriate task IDs. If the user group assignment is preventing you from using a command, contact your AAA administrator for assistance.

Use the **set community** command to set the BGP community attribute.

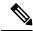

### Note

The **set community** command can be used as an action statement within an **if** statement. For a list of all action statements available within an **if** statement, see the **if** command.

Communities are 32-bit values carried in BGP routes. Each route may have zero or more communities in an unordered list.

Use this command to replace the communities in a route or add to them using the optional additive keyword.

As with the other community forms that support inline sets, either or both 16-bit portions of the community can be parameterized. Likewise, the names of the well-known communities **internet** (0:0), **no-advertise** 

(65535:65281), **no-export** (65535:65282), and **local-AS** (65535:65283) can also be used. In an inline community set, each 16-bit portion can also be specified as the **peeras** to express the AS number of the neighbor from which the route was received. If the neighbor AS employs a 4-byte ASN, the IANA-assigned 16-bit value 23456 (AS\_TRANS) is used as **peeras** instead.

Without the **additive** keyword, any existing communities (other than the well-known communities) are removed and replaced with the given communities. The **additive** keyword specifies that all communities already present in the route be maintained and the list of communities be added to them.

### Task ID

| Task ID      | Operations     |
|--------------|----------------|
| route-policy | read,<br>write |

## **Examples**

The following are incomplete configuration examples using the **set community** command:

```
RP/0/RP0/CPU0:router(config-rpl)# set community (10:24)
RP/0/RP0/CPU0:router(config-rpl)# set community (10:24, $as:24, $as:$tag)
RP/0/RP0/CPU0:router(config-rpl)# set community (10:24, internet) additive
RP/0/RP0/CPU0:router(config-rpl)# set community (10:24, $as:24) additive
RP/0/RP0/CPU0:router(config-rpl)# set community (10:24, peeras:24) additive
```

# set core-tree

To set a Multicast Distribution Tree (MDT) type, use the **set core-tree** command in route-policy configuration mode.

 $set \ \ core-tree \ \ \{gre-rosen \ | \ mldp-inband \ | \ mldp-partitioned-mp2mp \ | \ mldp-partitioned-p2mp \ | \ mldp-rosen \ | \ rsvp-te-partitioned-p2mp parameter\}$ 

## **Syntax Description**

| gre-rosen                | Specifies the IP GRE Rosen core MDT type                         |
|--------------------------|------------------------------------------------------------------|
| mldp-inband              | Specifies the MLDP InBand core MDT type                          |
| mldp-partitioned-mp2mp   | Specifies theMLDP Partitioned MP2MP core MDT type                |
| mldp-partitioned-p2mp    | Specifies the MLDP Partitioned P2MP core MDT type                |
| mldp-rosen               | Specifies the MLDP Rosen core MDT type                           |
| rsvp-te-partitioned-p2mp | Specifies the RSVP TE core core MDT type                         |
| parameter                | Parameter name. The parameter name must be preceded with a "\$." |

### **Command Default**

None

### **Command Modes**

Route-policy configuration

| Release          | Modification                 |
|------------------|------------------------------|
| Release<br>4.1.0 | This command was introduced. |

## **Usage Guidelines**

To use this command, you must be in a user group associated with a task group that includes appropriate task IDs. If the user group assignment is preventing you from using a command, contact your AAA administrator for assistance.

### Task ID

| Task ID      | Operation      |
|--------------|----------------|
| route-policy | read,<br>write |

In this example, the Multicast Distribution Tree type is set to IP GRE Rosen core:

```
RP/0/RP0/CPU0:router#configure
RP/0/RP0/CPU0:router(config)#route-policy policy_mdt_type
RP/0/RP0/CPU0:router(config-rpl)#set core-tree gre-rosen
```

# set dampening

To configure Border Gateway Protocol (BGP) route dampening, use the **set dampening** command in route-policy configuration mode.

**set dampening** {halflife {minutesparameter} | max-suppress {minutesparameter} | reuse {secondsparameter} | suppress {penalty-unitsparameter} | others default}

# **Syntax Description**

| halflife minutes       | Specifies the time (in minutes) after which a penalty is decreased. After the route has been assigned a penalty, the penalty is decreased by half after the half-life period. The process of reducing the penalty happens every 5 seconds. Range is 1 to 45 minutes. |
|------------------------|----------------------------------------------------------------------------------------------------|
| parameter              | Parameter name. The parameter name must be preceded with a "\$."                                                                                                    |
| max-suppress minutes   | Specifies the maximum time (in minutes) a route can be suppressed. Range is 1 to 20000. If the half-life value is allowed to default, the maximum suppress time defaults to 60 minutes.                                                                              |
| reuse seconds          | Unsuppresses a route if the penalty for flapping the route decreases enough to fall below the configured value (in seconds). The process of unsuppressing routes occurs at 10-second increments. Range is 1 to 20000.                                                |
| suppress penalty-units | Specifies a penalty of 1000 each time a route flaps. When a route penalty exceeds the configured limit, it is suppressed. Range is 1 to 20000.                                                                                                    |
| others default         | If all four keyword values are not specified in the command, then the command <i>must</i> end with <b>others default</b> . This designation indicates that any keyword not defined is set to its default.                                                            |

### **Command Default**

half-life: 15 minutes

max-suppress: 60 minutes (four times the half-life)

reuse: 750 seconds

suppress: 2000 penalty units

### **Command Modes**

Route-policy configuration

### **Command History**

| Release       | Modification                                 |
|---------------|----------------------------------------------|
| Release 2.0   | This command was introduced.                 |
| Release 3.4.0 | The <i>parameter</i> argument was supported. |

# **Usage Guidelines**

To use this command, you must be in a user group associated with a task group that includes appropriate task IDs. If the user group assignment is preventing you from using a command, contact your AAA administrator for assistance.

The BGP protocol supports route dampening using an exponential backoff algorithm. The algorithm is controlled by setting the four supported BGP values: half-life, max-suppress, reuse, and suppress. Use the **set dampening** command to configure BGP route dampening.

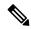

### Note

The **set dampening** command can be used as an action statement within an **if** statement. For a list of all action statements available within an **if** statement, see the **if** command.

A value for at least one of the four keywords must be set. If the **set dampening** command defines values for three or fewer of the supported keywords, then the configuration must end with the **others default**, which indicates that any keyword value not defined in the command is set to its default value.

The keywords may appear in the command in any order.

### Task ID

| Task ID      | Operations     |
|--------------|----------------|
| route-policy | read,<br>write |

### **Examples**

In the following examples, the half-life is set to 20 minutes and the maximum suppress time is set to

90 minutes. Each command must end with **others default** because three or fewer keywords are defined.

```
RP/0/RP0/CPU0:router(config-rpl)# set dampening halflife 20 others default
RP/0/RP0/CPU0:router(config-rpl)# set dampening max-suppress 90 others default
```

In this example, all four keywords are defined, which means the command does not use **others default**.

RP/0/RP0/CPU0:router(config-rpl)# set dampening halflife 15 max-suppress 60 reuse 750
suppress 2000

The following command is invalid because it is missing others default.

RP/0/RP0/CPU0:router(config-rpl)# set dampening reuse 700

In the following example, the parameters are used.

RP/0/RP0/CPU0:router(config-rpl)# set dampening halflife \$p1 suppress \$p4 reuse \$p3
max-suppress \$p2

# set eigrp-metric

To set Enhanced Interior Gateway Routing Protocol (EIGRP) route metrics, use the **set eigrp-metric** command in route-policy configuration mode.

set eigrp-metric bandwidth delay reliability loading mtu

# **Syntax Description**

| bandwidth   | idth Minimum bandwidth of the route in kilobits per second. Range is 1 to 4294967295.                                                                      |  |
|-------------|----------------------------------------------------------------------------------------------------|--|
| delay       | Route delay in tens of microseconds. Delay is 1 or any positive number that is a multiple of 39.1 nanoseconds. Range is 1 to 4294967295.                   |  |
| reliability | Likelihood of successful packet transmission expressed as a number between 0 and 255. The value 255 means 100 percent reliability; 0 means no reliability. |  |
| loading     | Effective bandwidth of the route expressed as a number from 1 to 255 (255 is 100 percent loading).                                                         |  |
| mtu         | Minimum maximum transmission unit (MTU) size of the route in bytes. Range is from 1 to 65535.                                                              |  |

### **Command Default**

No default behavior or values

#### **Command Modes**

Route-policy configuration

#### **Command History**

| Release       | Modification                 |
|---------------|------------------------------|
| Release 3.3.0 | This command was introduced. |

# **Usage Guidelines**

To use this command, you must be in a user group associated with a task group that includes appropriate task IDs. If the user group assignment is preventing you from using a command, contact your AAA administrator for assistance.

You can use the **add** command to further offset an existing EIGRP metric value.

#### Task ID

| Task ID      | Operations     |
|--------------|----------------|
| route-policy | read,<br>write |

# **Examples**

In the following example, the EIGRP metrics are adjusted for route policy policy\_1:

```
RP/0/RP0/CPU0:router(config) # route-policy policy_1
RP/0/RP0/CPU0:router(config-rpl) # set eigrp-metric 1400 120 250 100 1500
RP/0/RP0/CPU0:router(config-rpl) # end-policy
```

#### **Related Commands**

| Command        | Description                          |
|----------------|--------------------------------------|
| add, on page 5 | Adds an offset to an existing value. |

# set extcommunity cost

To set the Border Gateway Protocol (BGP) cost extended community attributes, use the **set extcommunity cost** command in route-policy configuration mode.

set extcommunity cost {cost-extcommunity-set-namecost-inline-extcommunity-setparameter} [additive]

### **Syntax Description**

| cost-extcommunity-set-name   | Cost extended community set name.                                                                           |
|------------------------------|----------------------------------------------------------------------------------------------------|
| cost-inline-extcommunity-set | Inline cost extended community set. The inline cost extended community set must be enclosed in parentheses. |
| parameter                    | Parameter name. The parameter name must be preceded with a "\$."                                            |
| additive                     | (Optional) Adds extended communities for cost to extended communities in the route.                         |

# **Command Default**

No default behavior or values

# **Command Modes**

Route-policy configuration

# **Command History**

| Release       | Modification                                               |
|---------------|------------------------------------------------------------|
| Release 3.3.0 | This command was introduced.                               |
|               | This command replaced the <b>set extcommunity</b> command. |
| Release 3.4.0 | The parameter argument was added.                          |

#### **Usage Guidelines**

To use this command, you must be in a user group associated with a task group that includes appropriate task IDs. If the user group assignment is preventing you from using a command, contact your AAA administrator for assistance.

Use the **set extcommunity cost** command to either replace the extended communities on the route or add to them using the optional **additive** keyword. Cost community is an extended community used to tie break the best path selection process in BGP so as to have a localized custom decision for packet forwarding. The extended community format defines generic points of insertion (POI) that influence the decision at different points of the bestpath algorithm.

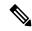

#### Note

The **set extcommunity cost** command can be used as an action statement within an **if** statement. For a list of all action statements available within an **if** statement, see the **if** command.

As with the other extended community forms that support inline sets, either or both portions of the community can be parameterized. Similarly to regular communities, the **additive** keyword can be used to signify adding these extended communities to those that are already present, as opposed to replacing them. Without the **additive** keyword, any existing extended communities for cost (other than the well-known communities) are removed and replaced with the given communities. The **additive** keyword specifies that all extended communities for cost already present in the route be maintained and the set of extended communities be added to them. Well-known communities include internet, local-AS, no-advertise, and no-export.

#### Task ID

| Task ID      | Operations     |
|--------------|----------------|
| route-policy | read,<br>write |

#### **Examples**

The following are incomplete configuration examples using the **set extcommunity cost** command:

```
RP/0/RP0/CPU0:router(config-rpl)# set extcommunity cost (IGP:10:20)
RP/0/RP0/CPU0:router(config-rpl)# set extcommunity cost (Pre-Bestpath:33:44)
RP/0/RP0/CPU0:router(config-rpl)# set extcommunity cost (IGP:11:21)
```

# set extcommunity rt

To set the Border Gateway Protocol (BGP) route target (RT) extended community attributes, use the **set extcommunity rt** command in route-policy configuration mode.

set extcommunity rt {rt-extcommunity-set-namert-inline-extcommunity-setparameter} additive

#### **Syntax Description**

| rt-extcommunity-set-name   | Route target extended community set name.                                                                                   |  |
|----------------------------|----------------------------------------------------------------------------------------------------|--|
| rt-inline-extcommunity-set | Inline route target extended community set. The inline route target extended community set must be enclosed in parentheses. |  |
| parameter                  | Parameter name. The parameter name must be preceded with a "\$."                                                            |  |
| additive                   | (Optional) Adds extended communities for an RT to extended communities in the route.                                        |  |

No default behavior or values

#### **Command Modes**

Route-policy configuration

#### **Command History**

| Release       | Modification                                               |
|---------------|------------------------------------------------------------|
| Release 3.3.0 | This command was introduced.                               |
|               | This command replaced the <b>set extcommunity</b> command. |
| Release 3.4.0 | The parameter argument was added.                          |

#### **Usage Guidelines**

To use this command, you must be in a user group associated with a task group that includes appropriate task IDs. If the user group assignment is preventing you from using a command, contact your AAA administrator for assistance.

Use the **set extcommunity rt** command to either replace the extended communities on the route or add to them using the optional **additive** keyword.

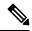

Note

The **set extcommunity rt** command can be used as an action statement within an **if** statement. For a list of all action statements available within an **if** statement, see the **if** command.

As with the other extended community forms that support inline sets, either or both portions of the community can be parameterized. Similarly to regular communities, the **additive** keyword can be used to signify adding these extended communities to those that are already present, as opposed to replacing them.

# Task ID

| Task ID      | Operations     |
|--------------|----------------|
| route-policy | read,<br>write |

# **Examples**

The following are incomplete configuration examples using the **set extrommunity rt** command:

```
RP/0/RP0/CPU0:router(config-rpl)# set extcommunity rt (10:24)
RP/0/RP0/CPU0:router(config-rpl)# set extcommunity rt (10:24, $as:24, $as:$tag)
RP/0/RP0/CPU0:router(config-rpl)# set extcommunity rt (10:24, internet) additive
RP/0/RP0/CPU0:router(config-rpl)# set extcommunity rt (10:24, $as:24) additive
```

Without the **additive** keyword, any existing extended communities for cost (other than the well-known communities) are removed and replaced with the given communities. The **additive** keyword specifies that all extended communities for cost already present in the route be maintained and the list of extended communities be added to them.

# set ip-precedence

To set the IP precedence, use the **set ip-precedence** command in route-policy configuration mode.

#### **set ip-precedence** {numberparameter}

#### **Syntax Description**

*number* Value of the precedence. The precedence value can be a number from 0 to 7:

- 7 —network (set packets with network control precedence)
- 6 —internet (set packets with internetwork control precedence)
- 5 —critical (set packets with critical precedence)
- 4 —flash-override (set packets with flash override precedence)
- 3 —flash (set packets with flash precedence)
- 2 —immediate (set packets with immediate precedence)
- 1 —priority (set packets with priority precedence)
- 0 —routine (set packets with routine precedence)

parameter Parameter name. The parameter name must be preceded with a "\$."

#### **Command Default**

No default behavior or values

#### **Command Modes**

Route-policy configuration

#### **Command History**

#### Release Modification

Release 3.6.0 This command was introduced.

#### **Usage Guidelines**

To use this command, you must be in a user group associated with a task group that includes appropriate task IDs. If the user group assignment is preventing you from using a command, contact your AAA administrator for assistance.

Use the **set ip-precedence** command to set the IP precedence to classify packets. This command is supported at the BGP table-policy attachpoint. Prefixes are marked for subsequent processing in the forwarding plane. After QoS Policy Propagation through Border Gateway Protocol (BGP) (QPPB) is enabled on an interface, corresponding traffic shaping and policing is completed using packet classification based on the IP precedence or QoS group ID. See *Modular QoS Configuration Guide for Cisco CRS Routers* for information on QPPB.

#### Task ID

# Task ID Operations

route-policy read, write

#### **Examples**

This example shows how use **set ip-precedence** command:

```
RP/0/RP0/CPU0:router(config) # route-policy policy_1
RP/0/RP0/CPU0:router(config-rpl) # set ip-precedence 3
RP/0/RP0/CPU0:router(config-rpl) # end-policy
```

# set isis-metric

To set the Intermediate System-to-Intermediate System (IS-IS) metric attribute value, use the **set is-is metric** command in route-policy configuration mode.

set isis-metric {numberparameter}

# **Syntax Description**

number 24-bit integer number. Range is from 0 to 16777215.

parameter Parameter name. The parameter name must be preceded with a "\$."

#### **Command Default**

No default behavior or values

#### **Command Modes**

Route-policy configuration

#### **Command History**

| Release       | Modification                 |
|---------------|------------------------------|
| Release 3.3.0 | This command was introduced. |

#### **Usage Guidelines**

To use this command, you must be in a user group associated with a task group that includes appropriate task IDs. If the user group assignment is preventing you from using a command, contact your AAA administrator for assistance.

Use the **set isis-metric** command to set the IS-IS metric attribute value for routes that are redistributed into IS-IS.

#### Task ID

| Task ID      | Operations     |
|--------------|----------------|
| route-policy | read,<br>write |
|              |                |

# **Examples**

In the following example, the IS-IS metric attribute value is set to 1000:

```
RP/0/RP0/CPU0:router(config) # route-policy policy_1
RP/0/RP0/CPU0:router(config-rpl) # set isis-metric 1000
RP/0/RP0/CPU0:router(config-rpl) # end-policy
```

# set label

To set the Border Gateway Protocol (BGP) label attribute value, use the **set label** command in route-policy configuration mode.

**set label** {**explicit-null** | **implicit-null** *parameter*}

### **Syntax Description**

**explicit-null** Sets the label to the well-known explicit value of 0.

| implicit-null | Sets the label to the well-known implicit value of 3.            |
|---------------|------------------------------------------------------------------|
| parameter     | Parameter name. The parameter name must be preceded with a "\$." |

No default behavior or values

#### **Command Modes**

Route-policy configuration

# **Command History**

# Release Modification

Release 3.3.0 This command was introduced.

#### **Usage Guidelines**

To use this command, you must be in a user group associated with a task group that includes appropriate task IDs. If the user group assignment is preventing you from using a command, contact your AAA administrator for assistance.

Use the **set label** command in a route policy at the allocate label attachpoint to set the label to explicit-null or implicit-null based on deployment preference. During inter-AS operation, the ASBR sends some of its own loopbacks to other its peers and labels them either implicit null or explicit null.

# **Examples**

The following example shows how to set the labels:

```
RP/0/RP0/CPU0:router(config) # route-policy labelpolicy
RP/0/RP0/CPU0:router(config-rpl) # if destination in (206.141.1.0/24) then
RP/0/RP0/CPU0:router(config-rpl) # set label explicit-null
RP/0/RP0/CPU0:router(config-rpl) # elseif destination in (206.141.3.0/24) then
RP/0/RP0/CPU0:router(config-rpl) # drop
RP/0/RP0/CPU0:router(config-rpl) # elseif destination in (206.141.4.0/24) then
RP/0/RP0/CPU0:router(config-rpl) # set label explicit-null
RP/0/RP0/CPU0:router(config-rpl) # endif
RP/0/RP0/CPU0:router(config-rpl) # end-policy
```

# set label-mode

To set the type of Border Gateway Protocol (BGP) label mode, use the **set label-mode** command in route-policy configuration mode. This command does not have a **no** form.

set label-mode{per-ce | per-vrf | per-prefix}

#### **Syntax Description**

| per-ce | Specifies that the same label is used for all routes advertised from a unique customer edge (CE) |
|--------|--------------------------------------------------------------------------------------------------|
|        | peer or router.                                                                                  |

**per-vrf** Specifies that the same label is used for all routes advertised from a unique VRF.

**per-prefix** Specifies that the same label is used for all routes advertised from a unique prefix.

#### **Command Default**

Per-prefix label mode.

If a policy attached at label-mode attachpoint evaluates to pass and a **label mode** is not explicitly set, **per-prefix** is used as a default label mode.

#### **Command Modes**

Route-policy configuration

#### **Command History**

| Release       | Modification                 |
|---------------|------------------------------|
| Release 4.3.1 | This command was introduced. |

#### **Usage Guidelines**

To use this command, you must be in a user group associated with a task group that includes appropriate task IDs. If the user group assignment is preventing you from using a command, contact your AAA administrator for assistance.

Use the **set label-mode** command in a route policy at the label-mode attachpoint to set the type of label mode to per-ce or per-vrf or per-prefix, based on deployment preference.

Per-vrf label mode is not supported for Carrier Supporting Carrier (CSC) network with internal and external BGP multipath setup.

#### Task ID

| Task ID      | Operation |
|--------------|-----------|
| route-policy | read,     |
|              | WIIIC     |

This example shows how to set the type of label-mode to per-ce:

```
RP/0/RP0/CPU0:router(config) # route-policy set_label_mode
RP/0/RP0/CPU0:router(config-rpl) # set label-mode per-ce
RP/0/RP0/CPU0:router(config-rpl) # end-policy
```

This example shows how to set the type of label-mode to per-vrf:

```
RP/0/RP0/CPU0:router(config) # route-policy set_label_mode
RP/0/RP0/CPU0:router(config-rpl) # set label-mode per-vrf
RP/0/RP0/CPU0:router(config-rpl) # end-policy
```

This example shows how to set the type of label-mode to per-prefix:

```
RP/0/RP0/CPU0:router(config) # route-policy set_label_mode
RP/0/RP0/CPU0:router(config-rpl) # set label-mode per-prefix
RP/0/RP0/CPU0:router(config-rpl) # end-policy
```

# **Related Commands**

| Command                        | Description                                                        |
|--------------------------------|--------------------------------------------------------------------|
| route-policy (RPL), on page 97 | Defines a route policy and enters route-policy configuration mode. |

# set large-community

To set the Border Gateway Protocol (BGP) large-community attributes in a route, use the **set large-community** command in route-policy configuration mode.

**set large-community** { large-community-set-name inline-large-community-set parameter } [ **additive** 

# **Syntax Description**

| large-community-set-name   | Large-community set name.                                                                   |
|----------------------------|---------------------------------------------------------------------------------------------|
| inline-large-community-set | Inline large-community set. The inline large-community set must be enclosed in parentheses. |
| parameter                  | Parameter name. The parameter name must be preceded with a "\$."                            |
| additive                   | (Optional) Adds large-communities to large-communities in the route.                        |

#### **Command Default**

No default behavior or values

#### **Command Modes**

Route-policy configuration

# **Command History**

| Release       | Modification                 |
|---------------|------------------------------|
| Release 6.3.1 | This command was introduced. |

# **Usage Guidelines**

To use this command, you must be in a user group associated with a task group that includes appropriate task IDs. If the user group assignment is preventing you from using a command, contact your AAA administrator for assistance.

The large communities are specified as three non negative decimal integers separated by colons. For example, 1:2:3. Each integer is stored in 32 bits. The possible range for each integer is 0 to 4294967295.

In route-policy statements, each integer in the BGP large community can be replaced by the following expression:

• peeras — This expression is replaced by the AS number of the neighbor from which the community is received or to which the community is sent, as appropriate.

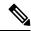

Note

The **set large-community** command can be used as an action statement within an **if** statement. For a list of all action statements available within an **if** statement, see the **if** command.

Without the **additive** keyword, any existing large communities are removed and replaced with the given large communities. The **additive** keyword specifies that all communities already present in the route be maintained and the list of communities be added to them. However the **additive** keyword does not result in duplicate entries. If a particular large community is attached to a route and you specify the same large community again with the **additive** keyword in the set statement, then the specified large community is not added again. The merging operation removes duplicate entries. This also applies to the **peeras** keyword.

#### Task ID

| Task ID      | Operations     |  |
|--------------|----------------|--|
| route-policy | read,<br>write |  |

The peeras expression in this example is replaced by the AS number of the neighbor from which the BGP large community is received or to which the community is sent, as appropriate.

In this example, if the route-policy mordac is applied to a neighbor, the ASN of which is 1, then the large community (1:2:3) is set only once.

```
RP/0/RP/0/RP0/CPU0:router#config
RP/0/RP0/CPU0:router(config)#route-policy mordac
RP/0/RP0/CPU0:router(config-rpl)#set large-community (1:2:3, peeras:2:3)
RP/0/RP0/CPU0:router(config-rpl)#end-set
RP/0/RP0/CPU0:router(config)#large-community-set catbert
RP/0/RP0/CPU0:router(config-largecomm)#1:2:3,
RP/0/RP0/CPU0:router(config-largecomm)#5:2:3
RP/0/RP0/CPU0:router(config-largecomm)#end-set
RP/0/RP0/CPU0:router(config)#route-policy wally
RP/0/RP0/CPU0:router(config-rpl)#set large-community catbert additive
RP/0/RP0/CPU0:router(config-rpl)#end-set
```

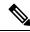

Note

You should configure the **send-community-ebgp** command to send large communities to ebgp neighbors.

# set level

To configure the Intermediate System-to-Intermediate System (IS-IS) link-state packet (LSP) level advertised to redistributed routes, use the **set level** command in route-policy configuration mode.

set level {level-1 | level-2 | level-1-2parameter}

#### **Syntax Description**

| level-1   | Specifies that redistributed routes are advertised in the Level 1 LSP of the router.          |
|-----------|-----------------------------------------------------------------------------------------------|
| level-2   | Specifies that redistributed routes are advertised in the Level 2 LSP of the router.          |
| level-1-2 | Specifies that redistributed routes are advertised in Level 1 and Level 2 LSPs of the router. |
| parameter | Parameter name. The parameter name must be preceded with a "\$."                              |

#### **Command Default**

No default behavior or values

#### **Command Modes**

Route-policy configuration

# **Command History**

| Release     | Modification                 |
|-------------|------------------------------|
| Release 2.0 | This command was introduced. |

### **Usage Guidelines**

To use this command, you must be in a user group associated with a task group that includes appropriate task IDs. If the user group assignment is preventing you from using a command, contact your AAA administrator for assistance.

Use the IS-IS set level command to configure the LSP level advertised to redistributed routes.

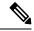

Note

The **set level** command can be used as an action statement within an **if** statement. For a list of all action statements available within an **if** statement, see the **if** command.

This command supports parameterization of the level keyword.

#### Task ID

| Task ID      | Operations     |
|--------------|----------------|
| route-policy | read,<br>write |

#### **Examples**

In the following example, the level is set to Level 2:

```
RP/0/RP0/CPU0:router(config) # route-policy bgp_isis_redist
RP/0/RP0/CPU0:router(config-rpl) # if destination in (172.2.0.0/16 ge 16) then
RP/0/RP0/CPU0:router(config-rpl) # set level level-2
RP/0/RP0/CPU0:router(config-rpl) # endif
RP/0/RP0/CPU0:router(config-rpl) # end-policy
```

# set local-preference

To set the Border Gateway Protocol (BGP) local preference attribute in a route, use the **set local-preference** command in route-policy configuration mode.

**set local-preference** {numberparameter}

# **Syntax Description**

*number* Value assigned to a 32-bit unsigned integer. Range is 0 to 4294967295.

parameter Parameter name. The parameter name must be preceded with a "\$."

#### **Command Default**

Default value is 100.

#### **Command Modes**

Route-policy configuration

#### **Command History**

| Kelease     | Modification                 |
|-------------|------------------------------|
| Release 2.0 | This command was introduced. |

# **Usage Guidelines**

To use this command, you must be in a user group associated with a task group that includes appropriate task IDs. If the user group assignment is preventing you from using a command, contact your AAA administrator for assistance.

Use the **set local-preference** command to specify a preference value for the autonomous system path. Local preference is a nontransitive (does not cross autonomous system boundaries) attribute and is the second metric considered in the BGP best path calculation (the highest local preference is chosen). Weight is the first metric evaluated for best path, but it is local to the router and propagates only to iBGP peers. See the *Implementing BGP* module of the *Routing Configuration Guide for Cisco CRS Routers* for information on the BGP best path calculation.

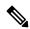

Note

The **set local-preference** command can be used as an action statement within an **if** statement. For a list of all action statements available within an **if** statement, see the **if** command.

The local preference is a 32-bit unsigned integer.

#### Task ID

| Task ID      | Operations     |
|--------------|----------------|
| route-policy | read,<br>write |

# **Examples**

In the following example, the local preference value is set to 10:

RP/0/RP0/CPU0:router(config-rpl)# set local-preference 10

# set med

To set the Border Gateway Protocol (BGP) Multi Exit Discriminator (MED) attribute, use the **set med** command in route-policy configuration mode.

**set med**{numberparameter | **igp-cost** | {+| {numberparameter} | -| {numberparameter}} | **max-reachable**}

#### **Syntax Description**

| number        | Value assigned to a 32-bit unsigned integer. Range is 0 to 4294967295.                                                 |  |
|---------------|----------------------------------------------------------------------------------------------------|--|
| parameter     | Parameter name. The parameter name must be preceded with a "\$."                                                       |  |
| igp-cost      | Sets the MED value to the cost for the Interior Gateway Protocol (IGP) route to resolve the next-hop of the BGP route. |  |
| +   -         | Sets the MED to the MED plus or minus a static offset. An integer or parameter must follow the plus or minus.          |  |
| max-reachable | Sets the MED value to the maximum possible value of 4294967295.                                                        |  |

# **Command Default**

No default behavior or values

#### **Command Modes**

Route-policy configuration

# **Command History**

#### Release Modification

Release 2.0 This command was introduced.

#### **Usage Guidelines**

To use this command, you must be in a user group associated with a task group that includes appropriate task IDs. If the user group assignment is preventing you from using a command, contact your AAA administrator for assistance.

Use the **set med** command to set the MED value, which is a 32-bit unsigned integer.

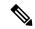

#### Note

The **set med** command can be used as an action statement within an **if** statement. For a list of all action statements available within an **if** statement, see the **if** command.

This command can take the following as argument values: an integer, a parameter, the **igp-cost** keyword, or a mathematical operator (either plus or minus) followed by an integer or a parameter. Setting the MED to the IGP cost is supported on outbound BGP policies only. The MED cannot be set to the IGP cost in policies applied to other BGP attach points.

The **max-reachable** keyword sets the MED to the maximum value while leaving the route reachable.

The plus or minus variants allow the user to set the MED to the MED plus or minus a static offset. The variants that allow a user to add or subtract offsets to the MED value are also range checked for underflow or overflow. If the value underflows as a result of subtraction, then the MED value is set to zero. If the value overflows, the value is set to 4294967295, which is the maximum value for MED. when MED is set to 4294967295, the route is unreachable.

#### Task ID

# route-policy read, write

#### **Examples**

The following two examples show how to set the MED to a value that is either specified directly (using the integer 156) or passed to the policy as a parameter:

```
RP/0/RP0/CPU0:router(config-rp1)# set med 156
RP/0/RP0/CPU0:router(config-rp1)# set med $med param
```

The following example shows how to instruct BGP to automatically set the MED value to the cost of the IGP route that resolves the next-hop of the BGP route:

RP/0/RP0/CPU0:router(config-rpl)# set med igp-cost

# set metric-type (IS-IS)

To configure the integrated Intermediate System-to-Intermediate System (IS-IS) metric type, use the **set metric-type** command in route-policy configuration mode.

set metric-type {internal | external | rib-metric-as-internal | rib-metric-as-external | rameter}

# **Syntax Description**

| internal               | Sets metric type to internal.                                    |
|------------------------|------------------------------------------------------------------|
| external               | Sets the metric type to external.                                |
| rib-metric-as-internal | Uses RIB metric and sets IS-IS internal metric type.             |
| rib-metric-as-external | Uses RIB metric and sets IS-IS external metric type.             |
| parameter              | Parameter name. The parameter name must be preceded with a "\$." |

#### **Command Default**

No default behavior or values

#### **Command Modes**

Route-policy configuration

#### **Command History**

| Release       | Modification                                                                             |
|---------------|------------------------------------------------------------------------------------------|
| Release 2.0   | This command was introduced.                                                             |
| Release 3.2   | This command was introduced.                                                             |
| Release 3.8.0 | The <b>rib-metric-as-internal</b> and <b>rib-metric-as-external</b> keywords were added. |

# **Usage Guidelines**

To use this command, you must be in a user group associated with a task group that includes appropriate task IDs. If the user group assignment is preventing you from using a command, contact your AAA administrator for assistance.

Use the IS-IS **set metric-type** command to control whether IS-IS treats the metric as an internal or external metric.

Use the **rib-metric-as-external** and **rib-metric-as-internal** keywords to preserve RIB metrics when redistributing routes from another ISIS router instance or another protocol.

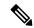

Note

The **set metric-type** command can be used as an action statement within an **if** statement. For a list of all action statements available within an **if** statement, see the **if** command.

This command does not support parameterization.

# Task ID

| Task ID      | Operations     |
|--------------|----------------|
| route-policy | read,<br>write |

# **Examples**

In the following example, the IS-IS metric type is set to internal:

RP/0/RP0/CPU0:router(config-rpl)# set metric-type internal

# set metric-type (OSPF)

To control how Open Shortest Path First (OSPF) computes the cost for a route, use the **set metric-type** command in route-policy configuration mode.

**set metric-type** {**type-1** | **type-2***parameter*}

#### **Syntax Description**

| <b>type-1</b> Uses the cost set on the route plus the topology-related costs in the calculation for Type 1 |           | Uses the cost set on the route plus the topology-related costs in the calculation for Type 1 metrics. |
|----------------------------------------------------------------------------------------------------|-----------|----------------------------------------------------------------------------------------------------|
|                                                                                                    | type-2    | Uses only the cost set on the route in the calculation for Type 2 metrics.                            |
|                                                                                                    | parameter | Parameter name. The parameter name must be preceded with a "\$."                                      |

#### **Command Default**

No default behavior or values

#### **Command Modes**

Route-policy configuration

#### **Command History**

| Release | Modification |  |
|---------|--------------|--|
|         |              |  |

Release 2.0 This command was introduced.

# **Usage Guidelines**

To use this command, you must be in a user group associated with a task group that includes appropriate task IDs. If the user group assignment is preventing you from using a command, contact your AAA administrator for assistance.

Use the OSPF **set metric-type** command to control whether OSPF treats the cost as a Type 1 or Type 2 metric.

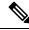

Note

The **set metric-type** command can be used as an action statement within an **if** statement. For a list of all action statements available within an **if** statement, see the **if** command.

The value of Type 1 or Type 2 controls how OSPF computes the cost for this route. For Type 2 metrics, only the cost set on the route is used. For Type 1 metrics, the cost set on the route plus the topology- related costs are used in the calculation.

This command does not support parameterization.

# Task ID

| Task ID      | Operations     |
|--------------|----------------|
| route-policy | read,<br>write |
|              |                |
|              | route-policy   |

# **Examples**

In the following example, the OSPF metric type is set to Type 1:

RP/0/RP0/CPU0:router(config-rpl)# set metric-type type-1

# set next-hop

To replace the next-hop associated with a given route, use the **set next-hop** command in route-policy configuration mode.

**set next-hop** {ipv4-address [ destination-vrf ] | ipv6-address [ destination-vrf ] | **discard** | **ipv6-global** parameter | **peer-address** | **self**}

#### **Syntax Description**

| ipv4-address    | Valid IPv4 address.                                                                                                    |  |
|-----------------|----------------------------------------------------------------------------------------------------|--|
| ipv6-address    | Valid IPv6 address.                                                                                                    |  |
| destination-vrf | (Optional) Specifies that the next-hop of the route should be resolved in destination VRF context. This keyword is available when an IPv4 or IPv6 address or parameter is used. |  |
| discard         | Sets next-hop as Null0 interface.                                                                                                    |  |
| parameter       | Parameter name. The parameter name must be preceded with a "\$."                                                                                                    |  |
| peer-address    | Sets the next-hop to the IP address of the remote Border Gateway Protocol (BGP) peer.                                                                                           |  |
| self            | Sets itself as the next-hop.                                                                                                    |  |
| unchanged       | Sets next-hop unchanged                                                                                                    |  |

# **Command Default**

No default behavior or values

#### **Command Modes**

Route-policy configuration

# **Command History**

| Release       | Modification                                  |
|---------------|-----------------------------------------------|
| Release 2.0   | This command was introduced.                  |
| Release 3.3.0 | The <b>self</b> keyword was added.            |
| Release 3.4.0 | The <b>destination-vrf</b> keyword was added. |
| Release 4.3.0 | The <b>discard</b> keyword was added.         |

# **Usage Guidelines**

Use the **set next-hop** command to replace the next-hop associated with a specific address.

The next hop destination is selected according to the address family. Example: for ipv4 address-family, the IPv4 address is used and for ipv6 address-family, the IPv6 address is used.

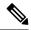

Note

The **set next-hop** command can be used as an action statement within an **if** statement. For a list of all action statements available within an **if** statement, see the **if** command.

Use the **set next-hop peer-address** command to set the next-hop to the address of the BGP neighbor, where this policy is attached.

The next-hop is a valid IPv4 address entered as a dotted decimal or an IPv6 address entered as a colon-separated hexadecimal.

It is not possible to use this command to set the BGP IPv6 link-local next-hop.

The **destination-vrf** keyword is used mainly in Layer 3 VPN networks when importing routes.

The **set next-hop discard** configuration is used in the neighbor inbound policy. When this config is applied to a path, the primary next-hop is still be associated with the actual path but the RIB is updated with next-hop set to Nullo. Even if the primary received nexthop is unreachable, the Remotely Triggered Blackhole (RTBH) path will be considered reachable and will be a candidate in the bestpath selection process. The RTBH path is readvertised to other peers with either the received next-hop or nexthop-self based on normal BGP advertisement rules.

#### Task ID

| Task ID      | Operations |
|--------------|------------|
| route-policy | read,      |
|              | write      |

# **Examples**

In the following example, the next-hop is set to a valid IPv4 address:

```
RP/0/RP0/CPU0:router(config-rpl)# set next-hop 10.0.0.5
```

In this example, the next-hop is set to a parameter value \$nexthop:

RP/0/RP0/CPU0:router(config-rpl)# set next-hop \$nexthop

In this example, the next-hop is set to a valid IPv4 address with a destination VRF context:

RP/0/RP0/CPU0:router(config-rpl)# set next-hop 10.0.0.5 destination-vrf

# set origin

To change the Border Gateway Protocol (BGP) origin attribute, use the **set origin** command in route-policy configuration mode.

**set origin** {**igp** | **incomplete** | **egp***parameter*}

# **Syntax Description**

**igp** Sets the origin type to Interior Gateway Protocol (IGP).

| incomplete | Sets the origin type to incomplete.                              |
|------------|------------------------------------------------------------------|
| egp        | Sets the origin type to Exterior Gateway Protocol (EGP).         |
| parameter  | Parameter name. The parameter name must be preceded with a "\$." |

No default behavior or values

#### **Command Modes**

Route-policy configuration

# **Command History**

| Release     | Modification                 |
|-------------|------------------------------|
| Release 2.0 | This command was introduced. |

# **Usage Guidelines**

To use this command, you must be in a user group associated with a task group that includes appropriate task IDs. If the user group assignment is preventing you from using a command, contact your AAA administrator for assistance.

Use the **set origin** command to change the origin attribute.

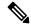

Note

The **set origin** command can be used as an action statement within an **if** statement. For a list of all action statements available within an **if** statement, see the **if** command.

The origin of a Border Gateway Protocol (BGP) route is igp, egp, or incomplete.

# Task ID

| Task ID      | Operations     |
|--------------|----------------|
| route-policy | read,<br>write |

# **Examples**

In the following example, the origin attribute is set to EGP:

RP/0/RP0/CPU0:router(config-rpl)# set origin egp

# set ospf-metric

To set an Open Shortest Path First (OSPF) protocol metric attribute value, use the **set ospf-metric** command in route-policy configuration mode.

set ospf-metric {numberparameter}

#### **Syntax Description**

| number    | Value assigned to a 24-bit unsigned integer. Range is 0 to 4294967295. |
|-----------|------------------------------------------------------------------------|
| parameter | Parameter name. The parameter name must be preceded with a "\$."       |

No default behavior or values

#### **Command Modes**

Route-policy configuration

#### **Command History**

| Release       | Modification                 |
|---------------|------------------------------|
| Release 3.3.0 | This command was introduced. |

# **Usage Guidelines**

To use this command, you must be in a user group associated with a task group that includes appropriate task IDs. If the user group assignment is preventing you from using a command, contact your AAA administrator for assistance.

Use the **set ospf-metric** command to set the metric for routes that are redistributed into OSPF. The OSPF metric operator accepts either an integer value or a parameter.

#### Task ID

| Task ID O       | perations   |
|-----------------|-------------|
| route-policy re | ad,<br>rite |

# **Examples**

In the following example, the OSPF metric attribute value is set to 1000:

```
RP/0/RP0/CPU0:router(config) # route-policy policy_1
RP/0/RP0/CPU0:router(config-rpl) # set ospf-metric 1000
RP/0/RP0/CPU0:router(config-rpl) # end-policy
```

# set path-selection

Sets Border Gateway Protocol (BGP) path selection criteria.

To set path selection criteria and install or advertise the path for the Border Gateway Protocol, use the **set path-selection** command in route-policy configuration mode.

set path-selection { backup  $number \mid group-best \mid all \mid best-path$  } [install [multipath-protect]] [advertise] [multipath-protect-advertise]

### **Syntax Description**

| <b>backup</b> Specifies the BGP backup path.                          |                                                                                                    |
|-----------------------------------------------------------------------|----------------------------------------------------------------------------------------------------|
| number Specifies the BGP backup path number, which must be a value of |                                                                                                    |
| group-best                                                            | Specifies all the BGP group best paths.                                                                                                    |
|                                                                       | A group best path is the best path received from an AS. For example, if paths are received from 3 ASes, then there are 3 group best paths. |
| all                                                                   | Specifies all BGP paths.                                                                                                    |
| best-path                                                             | Specifies the BGP best path.                                                                                                    |

| install                     | Installs the path.                                                                                                    |                                                                               |  |
|-----------------------------|----------------------------------------------------------------------------------------------------|-------------------------------------------------------------------------------|--|
| multipath-protect           | Selects a backup path that is not also a multipath.                                                                                                    |                                                                               |  |
|                             | All selected paths should have unique next hops. For example, if two path have the same next hop, then one of them is not selected. The backup path selected such that it does not have the same next hop as any other path that a multipath. |                                                                               |  |
|                             | Note                                                                                                    | Multipaths are configured with the <b>maximum-paths</b> command.              |  |
| advertise                   | Advertises the path.                                                                                                    |                                                                               |  |
| multipath-protect-advertise | se Installs and advertises the multipath protection along the multipath.                                                                                                    |                                                                               |  |
| multipath-protect-advertise | Note                                                                                                    | Use this keyword when you do not need to configure the backup path selection. |  |

None

#### **Command Modes**

Route-policy configuration

# **Command History**

| Release          | Modification                                             |
|------------------|----------------------------------------------------------|
| Release<br>4.0.0 | This command was introduced.                             |
| Release<br>4.0.1 | The <b>multipath-protect</b> keyword was added.          |
| Release<br>7.3.1 | The <b>multipath-protect-advertise</b> keyword was added |

# **Usage Guidelines**

This command is used with the **additional-path selection** command within an appropriate route-policy to calculate backup paths and to enable Prefix Independent Convergence (PIC) functionality. See the *BGP Prefix Independent Convergence Unipath Primary/Backup* section in *Routing Configuration Guide for Cisco CRS Routers* for details on the PIC functionality.

The group-best is the set of paths that are the best paths from the paths of the same autonomous system (AS). All the paths that are selected as the group-best set should be advertised to peers, however, if there are multiple paths that are selected as group-best because they come from different ASs but having the same next-hop the XR router advertises only one path from these paths to the peer device.

To use this command, you must be in a user group associated with a task group that includes appropriate task IDs. If the user group assignment is preventing you from using a command, contact your AAA administrator for assistance.

# Examples

The following example shows how to set the backup path for a route-policy:

Router# configure

Router(config) # route-policy path\_selection\_policy

```
Router(config-rpl)# set path-selection backup 1 advertise
```

The following example shows how to set the backup path for a route-policy and how to installs and advertise the multipath protection along the multipath:

Router# configure
Router(config)# route-policy path\_selection\_policy
Router(config-rpl)# set path-selection backup 1 multipathprotect-advertise

#### **Related Commands**

| Command                    | Description                                                                        |
|----------------------------|------------------------------------------------------------------------------------|
| additional-paths selection | Configures additional paths selection capability for a prefix                      |
| additional-paths send      | Configures send capability of multiple paths for a prefix to the capable peers,    |
| additional-paths receive   | Configures receive capability of multiple paths for a prefix to the capable peers. |
| advertise best-external    | Advertises the best–external path to the iBGP and route-reflector peers,           |

# set qos-group (RPL)

To set the quality of service (QoS) group, use the **set qos-group** command in route-policy configuration mode:

**set qos-group** {numberparameter}

#### **Syntax Description**

number QoS group ID. Range is from 0 to 31.

parameter Parameter name. The parameter name must be preceded with a "\$."

#### **Command Default**

No default behavior or values

# **Command Modes**

Route-policy configuration

#### **Command History**

| Release       | Modification                 |
|---------------|------------------------------|
| Release 3.6.0 | This command was introduced. |

#### **Usage Guidelines**

To use this command, you must be in a user group associated with a task group that includes appropriate task IDs. If the user group assignment is preventing you from using a command, contact your AAA administrator for assistance.

Use the **set qos-group** command to set the QoS group to classify packets.

This command is supported at the BGP table-policy attachpoint. Prefixes are marked for subsequent processing in the forwarding plane. After QoS Policy Propagation through Border Gateway Protocol (BGP) (QPPB) is

enabled on an interface, corresponding traffic shaping and policing is completed using packet classification based on the IP precedence or QoS group ID. See the *Modular QoS Configuration Guide for Cisco CRS Routers* for information on QPPB.

| Task ID      | Operations     |
|--------------|----------------|
| route-policy | read,<br>write |

### **Examples**

This example shows how to use **set qos-group** command:

```
RP/0/RP0/CPU0:router(config) # route-policy policy_1
RP/0/RP0/CPU0:router(config-rpl) # set qos-group 12
RP/0/RP0/CPU0:router(config-rpl) # end-policy
```

# set rib-metric

To set the Routing Information Base (RIB) metric attribute value for a table policy, use the **set rib-metric** command in route-policy configuration mode:

**set rib-metric** {numberparameter}

#### **Syntax Description**

| number    | Value assigned to a 32-bit unsigned integer. Range is 0 to 4294967295. |
|-----------|------------------------------------------------------------------------|
| narameter | Parameter name. The parameter name must be preceded with a "\$"        |

# **Command Default**

No default behavior or values

#### **Command Modes**

Route-policy configuration

# **Command History**

| Release       | Modification                 |
|---------------|------------------------------|
| Release 3.3.0 | This command was introduced. |

# **Usage Guidelines**

To use this command, you must be in a user group associated with a task group that includes appropriate task IDs. If the user group assignment is preventing you from using a command, contact your AAA administrator for assistance.

Use the **set rib-metric** command set the RIB metric attribute value for BGP routes.

Every route in the RIB has a metric associated with it, signifying the cost to reach a specific destination based on link characteristics. The **set rib-metric** command modifies the RIB metric while installing BGP routes into RIB, enabling the upgrading or downgrading of the BGP route installed in RIB.

| Task ID  | Task ID       | Operations     |                                             |
|----------|---------------|----------------|---------------------------------------------|
|          | route-policy  | read,<br>write |                                             |
| Examples | In the follow | ving example   | e, the RIB metric attribute is set to 1000: |
|          | RP/N/RPN/CI   | PIIO:router    | (config) # route-policy policy 1            |

RP/0/RP0/CPU0:router(config-rpl)# set rib-metric 1000

RP/0/RP0/CPU0:router(config-rpl)# end-policy

# set rip-metric

To set Routing Information Protocol (RIP) metric attributes, use the **set rip-metric** command in route-policy configuration mode.

**set rip-metric** {numberparameter}

| •      | _    |     |     |    |
|--------|------|-----|-----|----|
| Syntax | Desc | rII | oti | on |

*number* Value assigned to a 4-bit unsigned integer. Range is from 0 to 16.

parameter Parameter name. The parameter name must be preceded with a "\$."

#### **Command Default**

No default behavior or values

# **Command Modes**

Route-policy configuration

# **Command History**

| Release       | Modification                 |
|---------------|------------------------------|
| Release 3.3.0 | This command was introduced. |

Release 3.4.0 The *number* range of 0 to 15 was changed to 0 to 16.

# **Usage Guidelines**

To use this command, you must be in a user group associated with a task group that includes appropriate task IDs. If the user group assignment is preventing you from using a command, contact your AAA administrator for assistance.

Use the **set rip-metric** command to set the cost attribute for routes that are redistributed into RIP.

You can use the **add** command to increment the RIP metric value.

#### Task ID

| lask ID      | <b>Operations</b> |
|--------------|-------------------|
| route-policy | read,<br>write    |

# **Examples**

In the following example, the RIP metric number is adjusted for route policy policy 1:

```
RP/0/RP0/CPU0:router(config) # route-policy policy_1
RP/0/RP0/CPU0:router(config-rpl) # set rip-metric 10
RP/0/RP0/CPU0:router(config-rpl) # end-policy
```

# **Related Commands**

| Command        | Description                          |
|----------------|--------------------------------------|
| add, on page 5 | Adds an offset to an existing value. |

# set rip-tag

To set a route tag attribute for Routing Information Protocol (RIP) routes, use the **set rip-tag** command in route-policy configuration mode.

set rip-tag {numberparameter}

#### **Syntax Description**

*number* Value assigned to a 16-bit unsigned integer. Range is from 0 to 65535.

parameter Parameter name. The parameter name must be preceded with a "\$."

#### **Command Default**

No default behavior or values

#### **Command Modes**

Route-policy configuration

# **Command History**

| Release       | Modification                 |
|---------------|------------------------------|
| Release 3.3.0 | This command was introduced. |

# **Usage Guidelines**

To use this command, you must be in a user group associated with a task group that includes appropriate task IDs. If the user group assignment is preventing you from using a command, contact your AAA administrator for assistance.

Use the **set rip-tag** command to set the RIP tag attribute for routes that are redistributed into RIP. The RIP tag operator accepts either an integer value or a parameter.

#### Task ID

| Task ID      | Operations     |
|--------------|----------------|
| route-policy | read,<br>write |

# **Examples**

In the following example, the RIP tag is adjusted for route policy policy 1:

```
RP/0/RP0/CPU0:router(config) # route-policy policy_1
RP/0/RP0/CPU0:router(config-rpl) # set rip-tag 1000
RP/0/RP0/CPU0:router(config-rpl) # end-policy
```

# set rpf-topology

To set reverse-path forwarding (RPF) to any default or nondefault tables for particular sources and groups, use the **set rpf-topology** command in routing policy configuration mode.

 $\textbf{set rpf-topology} \hspace{0.2cm} [\textbf{vrf} \hspace{0.2cm} \textit{vrf-name}] \hspace{0.2cm} \{\textbf{ipv4} \hspace{0.2cm} | \hspace{0.2cm} \textbf{ipv6}\} \hspace{0.2cm} \{\textbf{unicast} \hspace{0.2cm} | \hspace{0.2cm} \textbf{multicast} \\ \textit{parameter}\} \hspace{0.2cm} \textbf{topology} \hspace{0.2cm} \textit{table-name}$ 

# **Syntax Description**

| <b>vrf</b> vrf-name                                                                          | [Optional] Specifies a VPN routing and forwarding (VRF) instance. Required when configuring extranet topologies |  |
|----------------------------------------------------------------------------------------------|----------------------------------------------------------------------------------------------------|--|
| ipv4                                                                                         | [Optional] Specifies IPv4 address prefixes.                                                                     |  |
| ipv6                                                                                         | [Optional] Specifies IPv6 address prefixes.                                                                     |  |
| unicast                                                                                      | Specifies unicast address prefixes.                                                                             |  |
| multicast                                                                                    | Specifies multicast address prefixes.                                                                           |  |
| parameter                                                                                    | parameter Parameter name. The parameter name must be preceded with a "\$."                                      |  |
| <b>topology</b> Specifies the default or non-default topology table for the source or group. |                                                                                                    |  |
| table-name                                                                                   | Alphanumeric name string.                                                                                       |  |

#### **Command Default**

Default or current topology setting.

# **Command Modes**

Routing policy configuration

# **Command History**

| Release       | Modification                                                        |  |
|---------------|---------------------------------------------------------------------|--|
| Release 3.7.0 | This command was introduced.                                        |  |
| Release 3.8.0 | This command was supported for MVPN extranet routing configuration. |  |
|               | The <b>vrf</b> vrf-name keyword and argument were added.            |  |

#### **Usage Guidelines**

To use this command, you must be in a user group associated with a task group that includes appropriate task IDs. If the user group assignment is preventing you from using a command, contact your AAA administrator for assistance.

When using this command for MVPN extranet routing configuration, only the **vrf** *vrf-name* keyword and argument are required.

When using this command in the context of multitopology routing, all keywords and arguments with the exception of **vrf** *vrf-name* keyword and argument are required.

#### Task ID

| Task ID   | Operations |
|-----------|------------|
| multicast | read       |

# **Examples**

The following example shows how to execute the **set rpf-topology** command:

```
RP/0/RP0/CPU0:router# config
RP/0/RP0/CPU0:router(config)# route-policy green
RP/0/RP0/CPU0:router(config-rp1)# set rpf-topology ipv6 multicast topology t12
```

The following example shows the use of **set rpf-topology** command in the context of creating an RPF for a topology table in multiple topologies:

```
route-policy mt4-p1
  if destination in (225.0.0.1, 225.0.0.11) then
    set rpf-topology ipv4 multicast topology t201
  elseif destination in (225.0.0.2, 225.0.0.12) then
    set rpf-topology ipv4 multicast topology t202
  elseif destination in (225.0.0.3, 225.0.0.13) then
  endif
end-policy
route-policy mt4-p3
  if destination in (225.0.0.8) then
    set rpf-topology ipv4 multicast topology t208
  elseif destination in (225.0.0.9) then
   set rpf-topology ipv4 multicast topology t209
  elseif destination in (225.0.0.10) then
   set rpf-topology ipv4 multicast topology t210
   drop
  endif
end-policy
```

#### **Related Commands**

| Command         | Description                                                                       |
|-----------------|-----------------------------------------------------------------------------------|
| rpf<br>topology | Assigns a route policy in PIM to select a reverse-path forwarding (RPF) topology. |

# set rtset route-limit

To set limits on paths in the inbound neighbor policy in BGP, particularly when acting as a route-reflector, use the **set rtset route-limit** command in the global configuration mode. If such a path is accepted, BGP adds a flag to the path, BPATH\_RTSET\_NET\_COUNT, to indicate that the path is subjected to the limit.

To remove a limit, use the **no** form of this command.

set rtset route-limit

# **Syntax Description**

**limit-value** Displays the 32-unit quantity.

#### **Command Default**

No default behavior or values.

#### **Command Modes**

Global configuration

# **Command History**

#### Release Modification

Release 5.0 This command was introduced.

#### **Usage Guidelines**

To use this command, you must be in a user group associated with a task group that includes appropriate task IDs. If the user group assignment is preventing you from using a command, contact your AAA administrator for assistance.

#### Task ID

# Task ID Operations

route-policy read

#### **Examples**

Based on service agreement, if a user AVPN advertises VPN prefixes with RT-set {1:1, 2:2} and user Team10 advertises VPN prefixes with RTs {3:3, 4:4}. On the DUT, the user wants to limit AVPN prefixes to 100, Team10 prefixes to 50, and for all other users, limit each of their prefixes to 80. Note that the fallback limit is per user, not a cumulative one. To achieve this, the user must configure the following route-policy:

# set spf-priority

To set OSPF Shortest Path First (SPF) priority, use the set spf-priority command in route-policy configuration mode.

set spf-priority {critical | high | medium}

#### **Syntax Description**

| critical | Sets critical priority for SPF |
|----------|--------------------------------|
| high     | Sets high priority for SPF     |
| medium   | Sets medium priority for SPF   |

None

# **Command Modes**

Route-policy configuration

# **Command History**

| Release       | Modification                 |
|---------------|------------------------------|
| Release 3.7.0 | This command was introduced. |

# **Usage Guidelines**

To use this command, you must be in a user group associated with a task group that includes appropriate task IDs. If the user group assignment is preventing you from using a command, contact your AAA administrator for assistance.

# Task ID

| Task ID      | Operation      |
|--------------|----------------|
| route-policy | read,<br>write |
|              |                |

This example sets SPF priority as critical:

RP/0/RP0/CPU0:router#configure
RP/0/RP0/CPU0:router(config) #route-policy policy\_spf\_priority
RP/0/RP0/CPU0:router(config-rpl) #set spf-priority critical

#### **Related Commands**

| Command               |       | Description                                                                                                    |
|-----------------------|-------|----------------------------------------------------------------------------------------------------|
| spf prefix-priority ( | OSPF) | Prioritizes OSPFv2 prefix installation into the global Routing Information Base (RIB) during Shortest Path First (SPF) run. |

# set tag

To set the tag attribute, use the **set tag** command in route-policy configuration mode.

set tag {numberparameter}

# **Syntax Description**

| number    | Value assigned to a 32-bit unsigned integer. Range is from 0 to 4294967295. |
|-----------|-----------------------------------------------------------------------------|
| parameter | Parameter name. The parameter name must be preceded with a "\$."            |

# **Command Default**

No default behavior or values

# **Command Modes**

Route-policy configuration

# **Command History**

| Release     | Modification                 |
|-------------|------------------------------|
| Release 2.0 | This command was introduced. |

# **Usage Guidelines**

To use this command, you must be in a user group associated with a task group that includes appropriate task IDs. If the user group assignment is preventing you from using a command, contact your AAA administrator for assistance.

Use the **set tag** command to set the tag attribute.

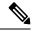

Note

The **set tag** command can be used as an action statement within an **if** statement. For a list of all action statements available within an **if** statement, see the **if** command.

Tags are routing-protocol independent 32-bit integers that can be associated with a given route in the Routing Information Base (RIB).

For the Border Gateway Protocol (BGP), the tag attribute can be set only at the table-policy attach point.

#### Task ID

| Task ID      | Operations     |
|--------------|----------------|
| route-policy | read,<br>write |

# **Examples**

In the following example, the tag attribute is set to 10:

RP/0/RP0/CPU0:router(config-rpl)# set tag 10

In this example, the tag attribute is set to a parameter value \$tag param:

RP/0/RP0/CPU0:router(config-rpl)# set tag \$tag\_param

# set traffic-index

To set the traffic index attribute, use the **set traffic-index** command in route-policy configuration mode.

 $\textbf{set traffic-index} \ \ \{number parameter \ | \ \textbf{ignore}\}$ 

### **Syntax Description**

| number    | Integer value assigned to the traffic index attribute. Range is 1 to 63.    |
|-----------|-----------------------------------------------------------------------------|
| parameter | Parameter name. The parameter name must be preceded with a "\$."            |
| ignore    | Specifies that Border Gateway Protocol (BGP) policy accounting is not done. |

#### **Command Default**

No default behavior or values

#### **Command Modes**

Route-policy configuration

#### **Command History**

#### Release Modification

Release 2.0 This command was introduced.

### **Usage Guidelines**

To use this command, you must be in a user group associated with a task group that includes appropriate task IDs. If the user group assignment is preventing you from using a command, contact your AAA administrator for assistance.

Use the **set traffic-index** command to set the traffic index attribute.

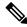

Note

The **set traffic-index** command can be used as an action statement within an **if** statement. For a list of all action statements available within an **if** statement, see the **if** command.

Traffic index is a special attribute for BGP. It is used as an index to a set of counters that are maintained by forwarding hardware. It is also used to track packet and byte counters that are forwarded using routes with specific attributes. These counters can be enabled and disabled on an individual interface basis.

The traffic index attribute can be set only at the table-policy attach point, and can take a value from 1 to 63, or a value of **ignore**. If the traffic index is set to **ignore**, then BGP policy accounting is not done. Parameterization of this value is also supported.

#### Task ID

| Task ID      | Operations     |
|--------------|----------------|
| route-policy | read,<br>write |

#### **Examples**

In the following example, a policy is created in which the traffic index is set to 10 for all routes that originated in autonomous system 1234:

```
RP/0/RSP0RP0/CPU0:router(config)# route-policy count-as-1234
RP/0/RSP0RP0/CPU0:router(config-rpl)# if as-path originates-from '1234' then
RP/0/RSP0RP0/CPU0:router(config-rpl-if)# set traffic-index 10
RP/0/RSP0RP0/CPU0:router(config-rpl-if)# else
RP/0/RSP0RP0/CPU0:router(config-rpl-if)# pass
RP/0/RSP0RP0/CPU0:router(config-rpl-if)# endif
RP/0/RSP0RP0/CPU0:router(config-rpl)# end-policy
```

This policy could then be attached using the BGP **table-policy** command. The counters could then be enabled on various interfaces with the appropriate commands.

# set vpn-distinguisher

To change the Border Gateway Protocol (BGP) VPN distinguisher attribute, use the **set vpn-distinguisher** command in route-policy configuration mode.

**set vpn-distinguisher** {numberparameter}

#### **Syntax Description**

*number* Value assigned to a 32-bit unsigned integer. Range is from 1 to 4294967295.

parameter Parameter name. The parameter name must be preceded with a "\$."

#### **Command Default**

No default behavior or values

#### **Command Modes**

Route-policy configuration

### **Command History**

| Release | Modification |
|---------|--------------|
| HULUUSU | IVIOUIIIGUUU |

Release 3.4.0 This command was introduced.

# **Usage Guidelines**

To use this command, you must be in a user group associated with a task group that includes appropriate task IDs. If the user group assignment is preventing you from using a command, contact your AAA administrator for assistance.

Use the **set vpn-distinguisher** command to change the VPN distinguisher attribute.

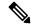

Note

The **set origin** command can be used as an action statement within an **if** statement. For a list of all action statements available within an **if** statement, see the **if** command.

A VPN distinguisher is used in Layer 3 VPN networks for enhanced individual VPN control and to avoid route target mapping at AS boundaries in inter-AS VPN networks. Route target extended communities are removed at neighbor outbound, and the VPN distinguisher value is applied on the BGP route as an extended community. When the route is received on a neighboring router in another AS, the VPN distinguisher is removed and mapped to a route target extended community.

#### Task ID

| Task ID      | Operations     |
|--------------|----------------|
| route-policy | read,<br>write |

# **Examples**

In the following example, the VPN distinguisher attribute is set to 456:

RP/0/RP0/CPU0:router(config-rpl)# set vpn-distinguisher 456

# set weight

To set the weight value for Border Gateway Protocol (BGP) routes, use the **set weight** command in route-policy configuration mode.

**set weight** {*numberparameter*}

# **Syntax Description**

number Number assigned to the weight value for BGP routes. Weight is 16 bits. Range is 0 to 65535.

parameter Parameter name. The parameter name must be preceded with a "\$."

#### **Command Default**

No default behavior or values

#### **Command Modes**

Route-policy configuration

#### **Command History**

# Release Modification

Release 2.0 This command was introduced.

#### **Usage Guidelines**

To use this command, you must be in a user group associated with a task group that includes appropriate task IDs. If the user group assignment is preventing you from using a command, contact your AAA administrator for assistance.

Use the **set weight** command to set the weight value for BGP routes.

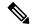

Note

The **set weight** command can be used as an action statement within an **if** statement. For a list of all action statements available within an **if** statement, see the **if** command.

A weight is a value that can be applied to a route to override the BGP local preference. This is not a BGP attribute announced to BGP peer routers. RPL can be used to set the weight value.

Given two BGP routes with the same network layer reachability information (NLRI), a route with a higher weight is selected, no matter what the values of other BGP attributes may be. However, weight only has significance on the local router. It is not sent from one BGP speaker to another, even within the same autonomous system.

On Cisco routers, if a BGP route is sourced by the local router, its weight is automatically set to 32768; if the BGP route is learned from another router, its weight is automatically set to 0. Thus, by default, locally sourced routes are preferred over BGP learned routes.

#### Task ID

| Task ID      | Operations     |
|--------------|----------------|
| route-policy | read,<br>write |

#### **Examples**

In the following example, the weight of the route is set to 10 and then to a parameter value \$weight param:

```
RP/0/RP0/CPU0:router(config-rpl)# set weight 10
RP/0/RP0/CPU0:router(config-rpl)# set weight $weight_param
```

# show rpl

To display system-wide RPL configuration, use the **show rpl** command in EXEC mode.

show [running-config] rpl [ $\{$ maximum  $\{$ lines  $configuration-limit | policies <math>policies-limit\} |$ editor  $\{$ emacs | nano | vim $\}\}$ ]

| •  |       | _                |              |
|----|-------|------------------|--------------|
| 81 | /ntay | Descr            | ription      |
| •  | IIIUA | <b>D U U U U</b> | I D LI U I I |

| running-config            | (Optional) Displays configuration-limit argument.                                                                         |
|---------------------------|----------------------------------------------------------------------------------------------------|
| maximum                   | (Optional) Displays the maximum number of lines of configuration and number of policies.                                  |
| lines configuration-limit | (Optional) Displays the number of lines to which configuration is limited. Range is 1 to 131072.                          |
|                           | The <i>configuration-limit</i> argument is available if the <b>running-config</b> keyword is specified.                   |
| policies policies-limit   | (Optional) Displays the limit on the number of policies. Range is 1 to 5000.                                              |
|                           | The <i>configuration-limit</i> argument is available if the <b>running-config</b> keyword is specified.                   |
| editor                    | (Optional) Specifies the default RPL editor. This keyword is available if the <b>running-config</b> keyword is specified. |
| emacs                     | (Optional) Displays the default RPL editor to Micro Emacs.                                                                |
| nano                      | (Optional) Displays the default RPL editor to nano.                                                                       |
| vim                       | (Optional) Displays the default RPL editor to Vim.                                                                        |

# Command Default

No default behavior or values

#### **Command Modes**

**EXEC** 

# **Command History**

| Release        | Modification                 |
|----------------|------------------------------|
| Release<br>2.0 | This command was introduced. |

# **Usage Guidelines**

To use this command, you must be in a user group associated with a task group that includes appropriate task IDs. If the user group assignment is preventing you from using a command, contact your AAA administrator for assistance.

# Task ID

| erations  |
|-----------|
| d,<br>ite |
|           |

# **Examples**

The following shows the output of the **show running-config rpl** command:

RP/0/RP0/CPU0:router# show running-config rpl

extcommunity-set rt ext\_comm\_set\_rt\_ex1
1.2.3.4:34

```
end-set
!
prefix-set prefix_set_ex1
  10.0.0.0/16 ge 16 le 32,
  0.0.0.0/0 ge 25 le 32,
  0.0.0.0/0
end-set
!
route-policy policy_2
  if destination in prefix_set_ex1 then
    if (community matches-any com_set_ex1) then
       set community (10:666) additive
    endif
    if (extcommunity rt matches-any ext_comm_set_rt_ex1) then
       set community (10:999) additive
    endif
  endif
end-policy
!
```

#### **Related Commands**

| Command                       | Description                                                                    |
|-------------------------------|--------------------------------------------------------------------------------|
| show rpl maximum, on page 183 | Displays the maximum limits for lines of configuration and number of policies. |

# show rpl active as-path-set

To display the AS path sets that are referenced by at least one policy that is being used at an attach point, use the **show rpl active as-path-set** command in EXEC mode.

show rpl active as-path-set [detail]

# **Syntax Description**

**detail** (Optional) Displays the content of the object and all referenced objects for active AS path sets.

#### **Command Default**

No default behavior or values

#### **Command Modes**

**EXEC** 

#### **Command History**

| Release       | Modification                     |  |
|---------------|----------------------------------|--|
| Release 2.0   | This command was introduced.     |  |
| Release 3.3.0 | Added the <b>detail</b> keyword. |  |

# **Usage Guidelines**

To use this command, you must be in a user group associated with a task group that includes appropriate task IDs. If the user group assignment is preventing you from using a command, contact your AAA administrator for assistance.

Use the **show rpl active as-path-set** command to display all AS path sets that are in use in the system and referenced either directly or indirectly at a policy attach point.

#### Task ID

# Task ID Operations

route-policy read

# **Examples**

This example shows the following sample configuration:

```
router bgp 2
address-family ipv4 unicast
 neighbor 10.0.101.2
 remote-as 100
  address-family ipv4 unicast
  route-policy policy_1 in
 neighbor 10.0.101.3
 remote-as 12
 address-family ipv4 unicast
  route-policy policy_2 in
RP/0/RP0/CPU0:router# show rpl route-policy policy 2 detail
prefix-set prefix set ex1
 10.0.0.0/16 ge 16 le 32,
  0.0.0.0/0 ge 25 le 32,
  0.0.0.0/0
end-set
community-set comm set ex1
  65500:1,
  65500:2,
  65500:3
end-set
extcommunity-set rt ext comm set rt ex1
  1.2.3.4:34
end-set
route-policy policy_2
   if destination in prefix set ex1 then
     if (community matches-any comm set ex1) then
       set community (10:666) additive
     if (extcommunity rt matches-any ext_comm_set_rt_ex1) then
      set community (10:999) additive
     endif
   endif
end-policy
RP/0/RP0/CPU0:router# show rpl route-policy policy_1 detail
prefix-set prefix_set_ex1
  10.0.0.0/16 ge 16 le 32,
  0.0.0.0/0 ge 25 le 32,
 0.0.0.0/0
end-set
as-path-set as_path_set_ex1
```

```
ios-regex '^_655--$',
ios-regex '^_65501_$'
end-set
!
route-policy policy_1
  if (destination in prefix_set_ex1) then
    set local-preference 100
  endif
  if (as-path in as_path_set_ex1) then
    set community (10:333) additive
  endif
end-policy
!
```

Given this sample configuration, the **show rpl active as-path-set** command displays the following information:

#### **Related Commands**

| Command                                       | Description                                                                                                    |
|-----------------------------------------------|----------------------------------------------------------------------------------------------------|
| show rpl active community-set, on page 144    | Displays the community sets that are referenced by at least one policy that is being used at an attach point.          |
| show rpl active extcommunity-set, on page 147 | Displays the extended community sets that are referenced by at least one policy that is being used at an attach point. |
| show rpl active prefix-set, on page 149       | Displays the route policies that are referenced by at least one policy that is being used at an attach point.          |
| show rpl active prefix-set, on page 149       | Displays the prefix sets that are referenced by at least one policy that is being used at an attach point.             |

# show rpl active community-set

To display the community sets that are referenced by at least one policy that is being used at an attach point, use the **show rpl active community-set** command in EXEC mode.

show rpl active community-set [detail]

**Syntax Description** 

**detail** (Optional) Displays the content of the object and all referenced objects for active community sets.

**Command Default** 

No default behavior or values

#### **Command Modes**

**EXEC** 

Release 2.0

#### **Command History**

# Release Modification

Release 3.3.0 The **detail** keyword was added.

This command was introduced.

### **Usage Guidelines**

To use this command, you must be in a user group associated with a task group that includes appropriate task IDs. If the user group assignment is preventing you from using a command, contact your AAA administrator for assistance.

Use the **show rpl active community-set** command to display all community sets that are in use in the system and referenced either directly or indirectly at a policy attach point.

#### Task ID

#### Task ID Operations

route-policy read

#### **Examples**

```
router bgp 2
address-family ipv4 unicast
 neighbor 10.0.101.2
 remote-as 100
  address-family ipv4 unicast
  route-policy policy 1 in
 neighbor 10.0.101.3
  remote-as 12
  address-family ipv4 unicast
   route-policy policy_2 in
RP/0/RP0/CPU0:router# show rpl route-policy policy_2 detail
prefix-set prefix set ex1
  10.0.0.0/16 ge 16 le 32,
  0.0.0.0/0 ge 25 le 32,
  0.0.0.0/0
end-set
community-set comm set ex1
  65500:1,
  65500:2,
  65500:3
end-set
extcommunity-set rt ext_comm_set_rt_ex1
   1.2.3.4:34
end-set
```

```
route-policy policy 2
   if destination in prefix_set_ex1 then
     if (community matches-any comm_set_ex1) then
      set community (10:666) additive
     endif
     if (extcommunity rt matches-any ext_comm_set_rt_ex1) then
      set community (10:999) additive
    endif
   endif
end-policy
RP/0/RP0/CPU0:router# show rpl route-policy policy_1 detail
prefix-set prefix set ex1
 10.0.0.0/16 ge 16 le 32,
 0.0.0.0/0 ge 25 le 32,
 0.0.0.0/0
end-set
as-path-set as path set ex1
 ios-regex '^_655--$',
 ios-regex '^_65501_$'
end-set
route-policy policy 1
 if (destination in prefix_set_ex1) then
   set local-preference 100
  if (as-path in as_path_set_ex1) then
   set community (10:333) additive
 endif
end-policy
!
```

Given this sample configuration, the **show rpl active community-set** command displays the following information:

#### **Related Commands**

| Command                                       | Description                                                                                                    |
|-----------------------------------------------|----------------------------------------------------------------------------------------------------|
| show rpl active as-path-set, on page 142      | Displays the AS path sets that are referenced by at least one policy that is being used at an attach point.            |
| show rpl active extcommunity-set, on page 147 | Displays the extended community sets that are referenced by at least one policy that is being used at an attach point. |
| show rpl active prefix-set, on page 149       | Displays the route policies that are referenced by at least one policy that is being used at an attach point.          |

| Command                                 | Description                                                                                                    |
|-----------------------------------------|----------------------------------------------------------------------------------------------------|
| show rpl active prefix-set, on page 149 | Displays the prefix sets that are referenced by at least one policy that is being used at an attach point.              |
| show rpl active rd-set, on page 152     | Displays the route distinguisher sets that are referenced by at least one policy that is being used at an attach point. |

# show rpl active extcommunity-set

To display the extended community sets for cost, route target (RT), and Site-of-Origin (SoO) that are referenced by at least one route policy used at an attach point, use the **show rpl active extcommunity-set** command in EXEC mode.

show rpl active extcommunity-set  $[\{cost \mid rt \mid soo\}]$  [detail]

#### **Syntax Description**

| cost       | t (Optional) Displays all extended community cost sets.                                                |  |
|------------|----------------------------------------------------------------------------------------------------|--|
| rt         | (Optional) Displays all extended community RT sets.                                                    |  |
| <b>S00</b> | soo (Optional) Displays all extended community SoO sets.                                               |  |
| detail     | (Optional) Displays the content of the object and all referenced objects for active extended community |  |

#### **Command Default**

All extended community sets are displayed.

#### **Command Modes**

**EXEC** 

sets.

# **Command History**

| Release       | Modification                                               |  |
|---------------|------------------------------------------------------------|--|
| Release 2.0   | This command was introduced.                               |  |
| Release 3.3.0 | Added the $\cos t$ , $rt$ , $soo$ , and $detail$ keywords. |  |

#### **Usage Guidelines**

To use this command, you must be in a user group associated with a task group that includes appropriate task IDs. If the user group assignment is preventing you from using a command, contact your AAA administrator for assistance.

Use the **show rpl active extcommunity-set** command to display all extended community sets that are in use in the system and referenced either directly or indirectly at a policy attach point.

#### Task ID

| Task ID      | Operations |
|--------------|------------|
| route-policy | read       |

#### **Examples**

```
router bgp 2
address-family ipv4 unicast
neighbor 10.0.101.2
 remote-as 100
 address-family ipv4 unicast
  route-policy policy_1 in
 !
neighbor 10.0.101.3
 remote-as 12
 address-family ipv4 unicast
  route-policy policy_2 in
 !
 !
RP/0/RP0/CPU0:router# show rpl route-policy policy_2 detail
prefix-set prefix set ex1
 10.0.0.0/16 ge 16 le 32,
  0.0.0.0/0 ge 25 le 32,
 0.0.0.0/0
end-set
community-set comm_set_ex1
 65500:1,
  65500:2,
 65500:3
end-set
extcommunity-set rt ext comm set rt ex1
  1.2.3.4:34
end-set
route-policy policy_2
   if destination in prefix_set_ex1 then
     if (community matches-any comm set ex1) then
      set community (10:666) additive
     endif
    if (extcommunity rt matches-any ext comm set rt ex1) then
      set community (10:999) additive
    endif
   endif
end-policy
RP/0/RP0/CPU0:router# show rpl route-policy policy_1 detail
prefix-set prefix set ex1
 10.0.0.0/16 ge 16 le 32,
 0.0.0.0/0 ge 25 le 32,
 0.0.0.0/0
end-set
as-path-set as_path_set_ex1
 ios-regex '^ 655--$',
 ios-regex '^ 65501 $'
end-set
route-policy policy_1
 if (destination in prefix_set_ex1) then
```

```
set local-preference 100
endif
if (as-path in as_path_set_ex1) then
  set community (10:333) additive
  endif
end-policy
'
```

Given this sample configuration, the **show rpl active extcommunity-set** command displays the following information:

#### **Related Commands**

| Command                                    | Description                                                                                                    |
|--------------------------------------------|----------------------------------------------------------------------------------------------------|
| show rpl active as-path-set, on page 142   | Displays the AS path sets that are referenced by at least one policy that is being used at an attach point.             |
| show rpl active community-set, on page 144 | Displays the community sets that are referenced by at least one policy that is being used at an attach point.           |
| show rpl active prefix-set, on page 149    | Displays the route policies that are referenced by at least one policy that is being used at an attach point.           |
| show rpl active prefix-set, on page 149    | Displays the prefix sets that are referenced by at least one policy that is being used at an attach point.              |
| show rpl active rd-set, on page 152        | Displays the route distinguisher sets that are referenced by at least one policy that is being used at an attach point. |

# show rpl active prefix-set

To display the prefix sets that are referenced by at least one policy that is being used at an attach point, use the **show rpl active prefix-set** command in EXEC mode.

show rpl active prefix-set [detail]

#### **Syntax Description**

detail (Optional) Displays the content of the object and all referenced objects for active prefix sets.

### **Command Default**

No default behavior or values

#### **Command Modes**

**EXEC** 

#### **Command History**

| Release       | Modification                         |
|---------------|--------------------------------------|
| Release 2.0   | This command was introduced.         |
| Release 3.2   | This command was introduced.         |
| Release 3.3.0 | The <b>detail</b> keyword was added. |

#### **Usage Guidelines**

To use this command, you must be in a user group associated with a task group that includes appropriate task IDs. If the user group assignment is preventing you from using a command, contact your AAA administrator for assistance.

Use the **show rpl active prefix-set** command to display all prefix sets that are in use in the system and referenced either directly or indirectly at a policy attach point.

#### Task ID

#### Task ID Operations

route-policy read

#### **Examples**

```
router bgp 2
address-family ipv4 unicast
neighbor 10.0.101.2
 remote-as 100
  address-family ipv4 unicast
  route-policy policy_1 in
 1
neighbor 10.0.101.3
 remote-as 12
 address-family ipv4 unicast
  route-policy policy_2 in
RP/0/RP0/CPU0:router# show rpl route-policy policy_2 detail
prefix-set prefix_set_ex1
 10.0.0.0/16 ge 16 le 32,
  0.0.0.0/0 ge 25 le 32,
 0.0.0.0/0
end-set
{\tt community-set\ comm\_set\_ex1}
  65500:1,
  65500:2,
  65500:3
extcommunity-set rt ext_comm_set_rt_ex1
   1.2.3.4:34
```

end-set

```
route-policy policy 2
   if destination in prefix_set_ex1 then
     if (community matches-any comm_set_ex1) then
       set community (10:666) additive
     endif
     if (extcommunity rt matches-any ext comm set rt ex1) then
      set community (10:999) additive
     endif
   endif
end-policy
!
RP/0/RP0/CPU0:router# show rpl route-policy policy 1 detail
prefix-set prefix set ex1
 10.0.0.0/16 ge 16 le 32,
 0.0.0.0/0 ge 25 le 32,
 0.0.0.0/0
end-set
as-path-set as path set ex1
 ios-regex '^ 655--$',
 ios-regex '^ 65501 $'
end-set
route-policy policy 1
 if (destination in prefix_set_ex1) then
   set local-preference 100
  endif
 if (as-path in as_path_set_ex1) then
    set community (10:3\overline{3}3) additive
  endif
end-policy
The following example displays active prefix sets:
RP/0/RP0/CPU0:router# show rpl active prefix-set
```

ACTIVE -- Referenced by at least one policy which is attached INACTIVE -- Only referenced by policies which are not attached UNUSED -- Not attached (directly or indirectly) and not referenced

The following prefix-sets are ACTIVE

prefix set 1

#### **Related Commands**

| Command                                    | Description                                                                                                   |
|--------------------------------------------|----------------------------------------------------------------------------------------------------|
| show rpl active as-path-set, on page 142   | Displays the AS path sets that are referenced by at least one policy that is being used at an attach point.   |
| show rpl active community-set, on page 144 | Displays the community sets that are referenced by at least one policy that is being used at an attach point. |

| Command                                         | Description                                                                                                    |
|-------------------------------------------------|----------------------------------------------------------------------------------------------------|
| show rpl active extcommunity-set, on page 147   | Displays the extended community sets that are referenced by at least one policy that is being used at an attach point.  |
| show rpl route-policy attachpoints, on page 198 | Displays the route policies that are referenced by at least one policy that is being used at an attach point.           |
| show rpl active rd-set, on page 152             | Displays the route distinguisher sets that are referenced by at least one policy that is being used at an attach point. |

# show rpl active rd-set

To display the route distinguisher (RD) sets that are referenced by at least one policy that is being used at an attach point, use the **show rpl active rd-set** command in EXEC mode.

show rpl active rd-set [detail]

#### **Syntax Description**

detail (Optional) Displays the content of the object and all referenced objects for active route policies.

#### **Command Default**

No default behavior or values

#### **Command Modes**

**EXEC** 

### **Command History**

| Release       | Modification                 |
|---------------|------------------------------|
| Release 3.6.0 | This command was introduced. |

### **Usage Guidelines**

To use this command, you must be in a user group associated with a task group that includes appropriate task IDs. If the user group assignment is preventing you from using a command, contact your AAA administrator for assistance.

Use the **show rpl active rd-set** command to display all RD sets that are in use in the system and that are referenced either directly or indirectly at a policy attach point.

#### Task ID

| Task ID      | Operations |
|--------------|------------|
| route-policy | read       |

#### **Examples**

```
rd-set rdset1
    10:151,
    100.100.100.1:153,
    100.100.100.62/31:63
end-set
!
rd-set rdset2
    10:152,
```

```
100.100.100.1:154,
   100.100.100.62/31:89
end-set
route-policy rdsetmatch
  if rd in rdset1 then
    set community (10:112)
   elseif rd in rdset2 then
    set community (10:223)
   endif
end-policy
router bgp 10
  bgp router-id 10.0.0.1
  address-family vpnv4 unicast
neighbor 10.10.10.1
  remote-as 10
   address-family ipv4 unicast
   route-policy rdsetmatch in
  !
```

Given this sample configuration, the **show rpl active rd-set** command displays the following information:

#### **Related Commands**

| Command                                       | Description                                                                                                    |
|-----------------------------------------------|----------------------------------------------------------------------------------------------------|
| show rpl active as-path-set, on page 142      | Displays the AS path sets that are referenced by at least one policy that is being used at an attach point.            |
| show rpl active community-set, on page 144    | Displays the community sets that are referenced by at least one policy that is being used at an attach point.          |
| show rpl active extcommunity-set, on page 147 | Displays the extended community sets that are referenced by at least one policy that is being used at an attach point. |
| show rpl active prefix-set, on page 149       | Displays the prefix sets that are referenced by at least one policy that is being used at an attach point.             |
| show rpl active prefix-set, on page 149       | Displays the route policies that are referenced by at least one policy that is being used at an attach point.          |

# show rpl active route-policy

To display the route policies that are referenced by at least one policy that is being used at an attach point, use the **show rpl active route-policy** command in EXEC mode.

show rpl active route-policy [detail]

# **Syntax Description**

detail (Optional) Displays the content of the object and all referenced objects for active route policies.

#### **Command Default**

No default behavior or values

#### **Command Modes**

**EXEC** 

#### **Command History**

| Release       | Modification                                                 |
|---------------|--------------------------------------------------------------|
| Release 2.0   | This command was introduced.                                 |
| Release 3.2   | The <b>policy</b> keyword was changed to <b>route-policy</b> |
|               | •                                                            |
| Release 3.3.0 | The <b>detail</b> keyword was added.                         |

#### **Usage Guidelines**

To use this command, you must be in a user group associated with a task group that includes appropriate task IDs. If the user group assignment is preventing you from using a command, contact your AAA administrator for assistance.

Use the **show rpl active route-policy** command to display all policies that are in use in the system and that are referenced either directly or indirectly at a policy attach point.

# Task ID

# Task IDOperationsroute-policyread

#### **Examples**

```
router bgp 2
address-family ipv4 unicast
!
neighbor 10.0.101.2
  remote-as 100
  address-family ipv4 unicast
  route-policy policy_1 in
!
!
neighbor 10.0.101.3
  remote-as 12
  address-family ipv4 unicast
  route-policy policy_2 in
!
!
```

```
RP/0/RP0/CPU0:router# show rpl route-policy policy_1
route-policy policy 1
 if (destination in prefix set ex1) then
   set local-preference 100
 if (as-path in as_path_set_ex1) then
   set community (10:333) additive
 endif
end-policy
RP/0/RP0/CPU0:router# show rpl route-policy policy 2
route-policy policy 2
  if destination in prefix set ex1 then
    if (community matches-any comm set ex1) then
      set community (10:666) additive
     endif
    if (extcommunity rt matches-any ext_comm_set_rt_ex1) then
      set community (10:999) additive
     endif
  endif
end-policy
!
```

Given this sample configuration, the **show rpl active route-policy** command displays the following information:

### **Related Commands**

| Command                                       | Description                                                                                                    |
|-----------------------------------------------|----------------------------------------------------------------------------------------------------|
| show rpl active as-path-set, on page 142      | Displays the AS path sets that are referenced by at least one policy that is being used at an attach point.             |
| show rpl active community-set, on page 144    | Displays the community sets that are referenced by at least one policy that is being used at an attach point.           |
| show rpl active extcommunity-set, on page 147 | Displays the extended community sets that are referenced by at least one policy that is being used at an attach point.  |
| show rpl active prefix-set, on page 149       | Displays the prefix sets that are referenced by at least one policy that is being used at an attach point.              |
| show rpl active rd-set, on page 152           | Displays the route distinguisher sets that are referenced by at least one policy that is being used at an attach point. |

# show rpl as-path-set

To display the contents of AS path sets, use the **show rpl as-path-set** command in EXEC mode.

show rpl as-path-set [{name | states | brief}]

### **Syntax Description**

name (Optional) Name of the AS path set.

**states** (Optional) Displays all unused, inactive, and active states.

**brief** (Optional) Limits the display to a list of the names of all AS path sets without their configurations.

#### **Command Default**

No default behavior or values

#### **Command Modes**

**EXEC** 

Release

#### **Command History**

#### Modification

Release 2.0 This command was introduced.

Release 3.2 The **summary** keyword was replaced with **brief**. The \* keyword was removed and the **states** keyword was added.

#### **Usage Guidelines**

To use this command, you must be in a user group associated with a task group that includes appropriate task IDs. If the user group assignment is preventing you from using a command, contact your AAA administrator for assistance.

Use the optional **brief** keyword to limit the display to a list of the names of all AS path sets without their configurations.

#### Task ID

#### Task ID Operations

route-policy read

# **Examples**

This example shows the following sample configuration:

RP/0/RP0/CPU0:router# show rpl route-policy policy\_1

```
route-policy policy_1
  if (destination in prefix_set_ex1) then
    set local-preference 100
  endif
  if (as-path in as_path_set_ex1) then
    set community (10:333) additive
  endif
end-policy
```

Given this sample configuration, the **show rpl as-path-set as\_path\_set\_ex1** command displays the following information:

```
RP/0/RP0/CPU0:router# show rpl as-path-set as_path_set_ex1
as-path-set as_path_set_ex1
ios-regex '^_65500_$',
ios-regex '^_65501_$'
end-set
```

#### **Related Commands**

| Command                                | Description                                                   |
|----------------------------------------|---------------------------------------------------------------|
| show rpl community-set, on page 161    | Displays the configuration of a named community set.          |
| show rpl extcommunity-set, on page 167 | Displays the configuration of a named extended community set. |
| show rpl route-policy, on page 196     | Displays the configuration of a named route policy.           |
| show rpl prefix-set, on page 186       | Displays the configuration of a named prefix set.             |

# show rpl as-path-set attachpoints

To display all of the policies used at an attach point that reference the named AS path set, use the **show rpl** as-path-set attachpoints command in EXEC mode.

show rpl as-path-set name attachpoints

| /ntax |  |  |
|-------|--|--|
|       |  |  |
|       |  |  |
|       |  |  |
|       |  |  |

name Name of an AS path set.

#### **Command Default**

No default behavior or values

#### **Command Modes**

**EXEC** 

# **Command History**

| Release     | Modification                 |
|-------------|------------------------------|
| Release 2.0 | This command was introduced. |

# **Usage Guidelines**

To use this command, you must be in a user group associated with a task group that includes appropriate task IDs. If the user group assignment is preventing you from using a command, contact your AAA administrator for assistance.

Use the **show rpl as-path-set attachpoints** command to display all policies used at an attach point that reference the named set either directly or indirectly.

The AS path set name is required.

# Task ID

| Task ID      | Operations |
|--------------|------------|
| route-policy | read       |

#### **Examples**

This example shows the following sample configuration:

```
router bgp 2
address-family ipv4 unicast
neighbor 10.0.101.2
 remote-as 100
 address-family ipv4 unicast
  route-policy policy_1 in
 !
neighbor 10.0.101.3
 remote-as 12
 address-family ipv4 unicast
  route-policy policy_2 in
!
RP/0/RP0/CPU0:router# show rpl route-policy policy_1
route-policy policy 1
 if (destination in prefix set ex1) then
   set local-preference 100
 if (as-path in as_path_set_ex1) then
   set community (10:333) additive
  endif
end-policy
RP/0/RP0/CPU0:router# show rpl route-policy policy_2
route-policy policy_2
  if (destination in prefix_set_ex1) then
   if (community matches-any comm_set_ex1) then
     set community (10:666) additive
   endif
   if (extcommunity matches-any ext_comm_set_rt_ex1) then
     set community (10:999) additive
   endif
 endif
end-policy
```

Given this sample configuration, the **show rpl as-path-set as\_path\_set\_ex1 attachpoints** command displays the following information:

This table describes the significant fields shown in the display.

Table 3: show rpl as-path-set attachpoints Field Descriptions

| Field              | Description                                                        |
|--------------------|--------------------------------------------------------------------|
| BGP<br>Attachpoint | Location of the attach point.                                      |
| Neighbor/Group     | IP address of the attach point on the neighbor.                    |
| type               | Displays the address family mode.                                  |
| afi/safi           | Address family identifier or subsequent address family identifier. |
| in/out             | Import or export policy.                                           |
| referring policy   | Policy that refers to the AS path set.                             |
| attached policy    | Policy used at the attach point.                                   |

#### **Related Commands**

| Command                                          | Description                                                                               |
|--------------------------------------------------|-------------------------------------------------------------------------------------------|
| show rpl community-set attachpoints, on page 163 | Displays all the policies used at an attach point that reference the named community set. |
| show rpl route-policy attachpoints, on page 198  | Displays all the policies used at an attach point that reference the named policy.        |
| show rpl prefix-set attachpoints, on page 187    | Displays all the policies used at an attach point that reference the named prefix set.    |

# show rpl as-path-set references

To list all of the policies that reference the named AS path set, use the **show rpl as-path-set references** command in EXEC mode.

show rpl as-path-set name references [brief]

| Syntax | Descr | uption |
|--------|-------|--------|
|        |       |        |

name Name of the prefix set.

**brief** (Optional) Limits the output to just the brief table and not the detailed information for the named AS path set.

#### **Command Default**

No default behavior or values

#### **Command Modes**

**EXEC** 

#### **Command History**

#### Release Modification

Release 2.0 This command was introduced.

Release 3.2 The **summary** keyword was replaced with **brief** 

#### **Usage Guidelines**

To use this command, you must be in a user group associated with a task group that includes appropriate task IDs. If the user group assignment is preventing you from using a command, contact your AAA administrator for assistance

Use the **show rpl as-path-set references** command to display all policies that reference the named AS path set either directly or indirectly.

Use the optional **brief** keyword to limit the output to just a summary table and not the detailed information for the AS path set.

#### Task ID

#### Task ID Operations

route-policy read

#### **Examples**

This example shows the following sample configuration:

```
router bgp 2
address-family ipv4 unicast
!
neighbor 10.0.101.2
remote-as 100
address-family ipv4 unicast
route-policy policy_1 in
!
!
RP/0/RP0/CPU0:router# show rpl route-policy policy_1
route-policy policy_1
if (destination in prefix_set_ex1) then
set local-preference 100
endif
if (as-path in as_path_set_ex1) then
set community (10:333) additive
endif
end-policy
```

Given this sample configuration, the **show rpl as-path-set as\_path\_set\_ex1 references** command displays the following information:

```
RP/0/RP0/CPU0:router# show rpl as-path-set as_path_set_ex1 references

Usage Direct -- Reference occurs in this policy
Usage Indirect -- Reference occurs via an apply statement

Status UNUSED -- Policy is not in use at an attachpoint (unattached)
Status ACTIVE -- Policy is actively used at an attachpoint
Status INACTIVE -- Policy is applied by an unattached policy

Usage/Status count
```

**Routing Policy Language Commands** 

| <br>         |        |               |  |
|--------------|--------|---------------|--|
| Direct       | 1      |               |  |
| Indirect     | 0      |               |  |
|              |        |               |  |
| ACTIVE       | 1      |               |  |
| INACTIVE     | 0      |               |  |
| UNUSED       | 0      |               |  |
|              |        |               |  |
| route-policy | usage  | policy status |  |
| <br>         |        |               |  |
| policy 1     | Direct | ACTIVE        |  |
|              |        |               |  |

This table describes the significant fields shown in the display.

#### Table 4: show rpl as-path-set references Field Descriptions

| Field         | Description                                                                   |
|---------------|-------------------------------------------------------------------------------|
| Usage/Status  | Displays the usage and status of all policies that reference the AS path set. |
|               | Values for usage are Direct or Indirect.                                      |
|               | Values for policy status are ACTIVE, INACTIVE, or UNUSED.                     |
| count         | Number of policies that match each usage and status option.                   |
| route-policy  | Name of the route policies that reference the AS path set.                    |
| usage         | Type of usage for the policy.                                                 |
| policy status | Status of the policy.                                                         |

#### **Related Commands**

| Command                                        | Description                                                |
|------------------------------------------------|------------------------------------------------------------|
| show rpl community-set references, on page 165 | Lists all policies that reference the named community set. |
| show rpl route-policy references, on page 203  | Lists all policies that reference the named policy.        |
| show rpl prefix-set references, on page 189    | Lists all policies that reference the named prefix set.    |

# show rpl community-set

To display the configuration of community sets, use the **show rpl community-set** command in EXEC mode.

**show rpl community-set** [{name | states | brief}]

#### **Syntax Description**

name (Optional) Name of the community set.

states (Optional) Shows all unused, inactive, and active states.

**brief** (Optional) Limits the display to a list of the names of all community sets without their configurations.

#### **Command Default**

No default behavior or values

#### **Command Modes**

**EXEC** 

#### **Command History**

| Release       | Modification                                                                         |  |
|---------------|--------------------------------------------------------------------------------------|--|
| Release 2.0   | This command was introduced.                                                         |  |
| Release 3.2   | The <b>summary</b> keyword was replaced with <b>brief</b> .                          |  |
|               | The * keyword was removed and the states keyword was added.                          |  |
| Release 5.3.2 | The command output was modified to display graceful maintenance feature information. |  |

### **Usage Guidelines**

To use this command, you must be in a user group associated with a task group that includes appropriate task IDs. If the user group assignment is preventing you from using a command, contact your AAA administrator for assistance.

Use the optional **brief** keyword to limit the display to a list of the names of community sets without their configurations.

#### Task ID

# Task ID Operations route-policy read

The following is the sample output of the show rpl community-set command with graceful maintenance feature attributes displayed:

```
RP/0/0/CPU0:R5#show rpl community-set
Thu Jan 29 17:55:04.792 PST
Listing for all Community Set objects
community-set gshut
graceful-shutdown
end-set
```

### **Examples**

This example shows the following sample configuration:

```
route-policy policy_4
  if (destination in prefix_set_ex2) then
    if (community matches-any comm_set_ex2) then
       set community (10:666) additive
    endif
    if (extcommunity matches-any ext_comm_set_rt_ex2) then
       set community (10:999) additive
    endif
  endif
end-policy
```

Given this sample configuration, the **show rpl community-set comm\_set\_ex2** command displays the following information:

```
RP/0/RP0/CPU0:router# show rpl community-set comm set ex2
```

```
community-set comm_set_ex2
  65501:1,
  65501:2,
  65501:3
end-set
```

#### **Related Commands**

| Command                                | Description                                                   |
|----------------------------------------|---------------------------------------------------------------|
| show rpl as-path-set, on page 156      | Displays the configuration of a named AS path set.            |
| show rpl extcommunity-set, on page 167 | Displays the configuration of a named extended community set. |
| show rpl prefix-set, on page 186       | Displays the configuration of a named prefix set.             |
| show rpl rd-set, on page 191           | Displays the configuration of a named RD set.                 |
| show rpl route-policy, on page 196     | Displays the configuration of a named route policy.           |

# show rpl community-set attachpoints

To display all the policies used at an attach point that reference the named community set, use the **show rpl community-set attachpoints** command in EXEC mode.

show rpl community-set name attachpoints

| •      | _     |         |
|--------|-------|---------|
| Syntax | Desci | rıntıon |

name Name of a community set.

#### **Command Default**

No default behavior or values

#### **Command Modes**

**EXEC** 

#### **Command History**

| Release     | Modification                 |
|-------------|------------------------------|
| Release 2.0 | This command was introduced. |

### **Usage Guidelines**

To use this command, you must be in a user group associated with a task group that includes appropriate task IDs. If the user group assignment is preventing you from using a command, contact your AAA administrator for assistance.

Use the **show rpl community-set attachpoints** command to display all the policies used at an attach point that reference the named community set either directly or indirectly.

The community set name is required.

### Task ID

| Task ID      | Operations |
|--------------|------------|
| route-policy | read       |

#### **Examples**

This example shows the following sample configuration:

```
router bgp 2
address-family ipv4 unicast
 !
neighbor 10.0.101.3
 remote-as 12
 address-family ipv4 unicast
  route-policy policy 2 in
 !
 !
!
route-policy policy 2
  if destination in prefix set ex1 then
    if (community matches-any comm set ex1) then
      set community (10:666) additive
     endif
    if (extcommunity rt matches-any ext_comm_set_rt_ex1) then <<<<
      set community (10:999) additive
     endif
  endif
end-policy
```

Given this sample configuration, the **show rpl community-set attachpoints** command displays the following information:

```
RP/0/RP0/CPU0:router# show rpl community-set ext_comm_set_rt_ex1 attachpoints

BGP Attachpoint:Neighbor

Neighbor/Group type afi/safi in/out referring policy attached policy

10.0.101.3 -- IPv4/uni in policy 2 policy 2
```

This table describes the significant fields shown in the display.

Table 5: show rpl community-set attachpoints Field Descriptions

| Field              | Description                                                        |
|--------------------|--------------------------------------------------------------------|
| BGP<br>Attachpoint | Location of the attach point.                                      |
| Neighbor/Group     | IP address of the attach point on the neighbor.                    |
| type               | Displays the address family mode.                                  |
| afi/safi           | Address family identifier or subsequent address family identifier. |
| in/out             | Import or export policy.                                           |
| referring policy   | Policy that refers to the AS path set.                             |
| attached policy    | Policy used at the attach point.                                   |

#### **Related Commands**

| Command                                         | Description                                                                             |
|-------------------------------------------------|-----------------------------------------------------------------------------------------|
| show rpl as-path-set attachpoints, on page 157  | Displays all the policies used at an attach point that reference the named AS path set. |
| show rpl prefix-set attachpoints, on page 187   | Displays all the policies used at an attach point that reference the named prefix set.  |
| show rpl rd-set attachpoints, on page 192       | Displays all the policies used at an attach point that reference the named RD set.      |
| show rpl route-policy attachpoints, on page 198 | Displays all the policies used at an attach point that reference the named policy.      |

# show rpl community-set references

To list all the policies that reference the named community set, use the **show rpl community-set references** command in EXEC mode.

show rpl community-set name references [brief]

# **Syntax Description**

name Name of a community set.

**brief** (Optional) Limits the output to just the summary table and not the detailed information for the community set.

### **Command Default**

No default behavior or values

#### **Command Modes**

**EXEC** 

#### **Command History**

| Release     | Modification                                              |
|-------------|-----------------------------------------------------------|
| Release 2.0 | This command was introduced.                              |
| Release 3.2 | The <b>summary</b> keyword was replaced with <b>brief</b> |

# **Usage Guidelines**

To use this command, you must be in a user group associated with a task group that includes appropriate task IDs. If the user group assignment is preventing you from using a command, contact your AAA administrator for assistance.

Use the **show rpl community-set references** command to display all the policies that reference the named community set.

Use the optional **brief** keyword to limit the output to just a summary table and not the detailed information for the community set.

#### Task ID

| lask ID      | Operations |
|--------------|------------|
| route-policy | read       |

#### **Examples**

This example shows the following sample configuration:

```
router bgp 2
address-family ipv4 unicast
neighbor 10.0.101.3
 remote-as 12
 address-family ipv4 unicast
  route-policy policy_2 in
 !
route-policy policy 2
  if (destination in prefix set ex1) then
   if (community matches-any comm set ex1) then
     set community (10:666) additive
    endif
   if (extcommunity matches-any ext_comm_set_rt_ex1) then
     set community (10:999) additive
    endif
 endif
end-policy
```

Given this sample configuration, the **show rpl extcommunity-set comm\_set\_ex1 references** command displays the following information:

```
RP/0/RP0/CPU0:router# show rpl extcommunity-set comm_set_ex1 references
Usage Direct -- Reference occurs in this policy
Usage Indirect -- Reference occurs via an apply statement
Status UNUSED -- Policy is not in use at an attachpoint (unattached)
Status ACTIVE -- Policy is actively used at an attachpoint
Status INACTIVE -- Policy is applied by an unattached policy
    Usage/Status
                      count
                     1
    Direct
                       0
    Indirect
    ACTIVE
                       1
    INACTIVE
    UNUSED
   route-policy usage policy status
   policy 2 Direct ACTIVE
```

This table describes the significant fields shown in the display.

Table 6: show rpl community-set references Field Descriptions

| Field         | Description                                                                     |  |
|---------------|---------------------------------------------------------------------------------|--|
| Usage/Status  | Displays the usage and status of all policies that reference the community set. |  |
|               | Values for usage are Direct or Indirect.                                        |  |
|               | Values for status are ACTIVE, INACTIVE, and UNUSED.                             |  |
| count         | Number of policies that match each usage and status option.                     |  |
| route-policy  | Name of the route policies that reference the community set.                    |  |
| usage         | Type of usage for the policy.                                                   |  |
| policy status | Status of the policy.                                                           |  |

#### **Related Commands**

| Command                                       | Description                                              |
|-----------------------------------------------|----------------------------------------------------------|
| show rpl as-path-set references, on page 159  | Lists all policies that reference the named AS path set. |
| show rpl prefix-set references, on page 189   | Lists all policies that reference the named prefix set.  |
| show rpl rd-set references, on page 194       | Lists all policies that reference the named RD set.      |
| show rpl route-policy references, on page 203 | Lists all policies that reference the named policy.      |

# show rpl extcommunity-set

To display the configuration of extended community sets, use the **show rpl extcommunity-set** command in EXEC mode.

show rpl extcommunity-set [name [{attachpoints | references}]] [{cost | rt | soo}] [name] [brief] [states]

# **Syntax Description**

| name         | (Optional) Name of the community set.                                                                             |
|--------------|----------------------------------------------------------------------------------------------------|
| attachpoints | (Optional) Displays all attach points for this community set.                                                     |
| references   | (Optional) Displays all policies that use this community set.                                                     |
| cost         | (Optional) Displays all extended community cost sets.                                                             |
| rt           | (Optional) Displays all extended community RT sets.                                                               |
| soo          | (Optional) Displays all extended community SoO sets.                                                              |
| brief        | (Optional) Limits the display to a list of the names of all extended community sets without their configurations. |

states (Optional) Displays all unused, inactive, and active states.

# **Command Default**

If an attachpoint or reference is not specified, all configured extended community sets are displayed If a cost, RT, or SoO sets is not specified, all configured extended community sets are displayed

#### **Command Modes**

**EXEC** 

#### **Command History**

| Release                                          | Modification                                                                                                    |
|--------------------------------------------------|----------------------------------------------------------------------------------------------------|
| Release 2.0                                      | This command was introduced.                                                                                                   |
| Release 3.2                                      | The <b>summary</b> keyword was replaced with <b>brief</b> . The * keyword was removed and the <b>states</b> keyword was added. |
| Release 3.3.0 The following keywords were added: |                                                                                                    |
|                                                  | <ul><li> attachpoints</li><li> references</li><li> cost</li></ul>                                                              |

### Usage Guidelines

To use this command, you must be in a user group associated with a task group that includes appropriate task IDs. If the user group assignment is preventing you from using a command, contact your AAA administrator for assistance.

Use the optional **brief** keyword to limit the display to a list of the names of extended community sets without their configurations.

#### Task ID

# Task ID Operations route-policy read

rtsoo

#### **Examples**

In the following example, the configuration of an extended community is displayed for the RT community set named ext\_comm\_set\_rt\_ex1:

```
RP/0/RP0/CPU0:router# show rpl extcommunity-set rt ext_comm_set_rt_ex1
ext_comm_set_rt_ex1
    1.2.3.4:34
end-set
!
```

In the following example, the configuration of an extended community is displayed with all RT set objects:

```
RP/0/RP0/CPU0:router# show rpl extcommunity-set rt
Listing for all Extended Community RT Set objects
```

```
extcommunity-set rt extrt1
  66:60001
end-set.
extcommunity-set rt rtset1
 10:615,
 10:6150,
 15.15.15.15:15
end-set
!
extcommunity-set rt rtset3
 11:11,
 11.1.1.1:3
end-set
extcommunity-set rt extsool
 66:70001
end-set
extcommunity-set rt rtsetl1
 100:121,
 100:122,
  100:123,
 100:124,
 100:125,
 100:126,
 100:127,
  100:128,
  7.7.7.7:21
end-set
```

In the following example, the configuration of an extended community is displayed with all cost set objects:

```
RP/0/RP0/CPU0:router# show rpl extcommunity-set cost
Listing for all Extended Community COST Set objects

extcommunity-set cost costset1
   IGP:90:914,
    Pre-Bestpath:91:915
end-set
!

extcommunity-set cost costset2
   IGP:92:916,
   Pre-Bestpath:93:917,
   IGP:94:918,
   Pre-Bestpath:95:919
end-set
!
```

In the following example, the configuration of an extended community is displayed with all SoO set objects:

```
Extended Community SOO Set objects

extcommunity-set soo sooset1
   10:151,
   100.100.100.1:153
end-set
!
extcommunity-set soo sooset3
```

```
11:11,
11.1.1:3
end-set
```

#### **Related Commands**

| Command                             | Description                                          |
|-------------------------------------|------------------------------------------------------|
| show rpl as-path-set, on page 156   | Displays the configuration of a named AS path set.   |
| show rpl community-set, on page 161 | Displays the configuration of a named community set. |
| show rpl prefix-set, on page 186    | Displays the configuration of a named prefix set.    |
| show rpl rd-set, on page 191        | Displays the configuration of a named RD set.        |
| show rpl route-policy, on page 196  | Displays the configuration of a named route policy.  |

# show rpl inactive as-path-set

To display the AS path sets that are referenced by a policy but not in any policy that is used at an attach point, use the **show rpl inactive as-path-set** command in EXEC mode.

show rpl inactive as-path-set [detail]

#### **Syntax Description**

**detail** (Optional) Displays the content of the object and all referenced objects for inactive AS path sets.

#### **Command Default**

No default behavior or values

# **Command Modes**

**EXEC** 

### **Command History**

| Release       | Modification                     |  |
|---------------|----------------------------------|--|
| Release 2.0   | This command was introduced.     |  |
| Release 3.3.0 | Added the <b>detail</b> keyword. |  |

### **Usage Guidelines**

To use this command, you must be in a user group associated with a task group that includes appropriate task IDs. If the user group assignment is preventing you from using a command, contact your AAA administrator for assistance.

Use the **show rpl inactive as-path-set** command to display all AS path sets that are not in use at an attach point either directly or indirectly but are referenced by at least one policy in the system.

#### Task ID

| Task ID      | Operations |
|--------------|------------|
| route-policy | read       |

### **Examples**

```
router bgp 2
 address-family ipv4 unicast
neighbor 10.0.101.2
 remote-as 100
 address-family ipv4 unicast
  route-policy policy 1 in
 1
 neighbor 10.0.101.3
 remote-as 12
 address-family ipv4 unicast
  route-policy policy 2 in
 1
route-policy sample
 if (destination in sample) then
   drop
  endif
end-policy
route-policy policy 1
  if (destination in prefix set ex1) then
   set local-preference 100
  endif
  if (as-path in as_path_set_ex1) then
   set community (10:333) additive
  endif
end-policy
!
route-policy policy 2
   if destination in prefix set ex1 then
     if (community matches-any comm set ex1) then
      set community (10:666) additive
     if (extcommunity rt matches-any ext_comm_set_rt_ex1) then
      set community (10:999) additive
     endif
   endif
end-policy
route-policy policy 3
  if (destination in prefix set ex2) then
    set local-preference 100
  endif
  if (as-path in as path set ex2) then
   set community (10:333) additive
  endif
end-policy
route-policy policy 4
 if (destination in prefix_set_ex2) then
   if (community matches-any comm_set_ex2) then
      set community (10:666) additive
   if (extcommunity matches-any ext_comm_set_rt_ex2) then
     set community (10:999) additive
    endif
  endif
end-policy
route-policy policy 5
```

```
apply sample1
  apply policy_3
end-policy
```

Given this sample configuration, the **show rpl inactive as-path-set** command displays the following information:

# **Related Commands**

| Command                                         | Description                                                                                                    |
|-------------------------------------------------|----------------------------------------------------------------------------------------------------|
| show rpl inactive community-set, on page 172    | Displays the community sets that are referenced by a policy but not in any policy that is used at an attach point.          |
| show rpl inactive extcommunity-set, on page 175 | Displays the extended community sets that are referenced by a policy but not in any policy that is used at an attach point. |
| show rpl inactive prefix-set, on page 177       | Displays the prefix sets that are referenced by a policy but not in any policy that is used at an attach point.             |
| show rpl inactive rd-set, on page 179           | Displays the RD sets that are referenced by a policy but not in any policy that is used at an attach point.                 |
| show rpl inactive route-policy, on page 181     | Displays the route policies that are referenced by a policy but not in any policy that is used at an attach point.          |

# show rpl inactive community-set

To display the community sets that are referenced by a policy but not any policy that is used at an attach point, use the **show rpl inactive community-set** command in EXEC mode.

show rpl inactive community-set [detail]

| Syntax Description | detail (Optional) Displays the content of the object and all referenced objects for inactive community sets. |  |
|--------------------|----------------------------------------------------------------------------------------------------|--|
| Command Default    | No default behavior or values                                                                                |  |
| Command Modes      | EXEC                                                                                                    |  |

#### **Command History**

| Release     | Modification                 |  |
|-------------|------------------------------|--|
| Release 2.0 | This command was introduced. |  |

Release 3.3.0 The **detail** keyword was added.

#### **Usage Guidelines**

To use this command, you must be in a user group associated with a task group that includes appropriate task IDs. If the user group assignment is preventing you from using a command, contact your AAA administrator for assistance.

Use the **show rpl inactive community-set** command to display all community sets that are not in use at an attach point either directly or indirectly but are referenced by at least one policy in the system.

#### Task ID

# Task ID Operations

route-policy read

#### **Examples**

```
router bgp 2
address-family ipv4 unicast
neighbor 10.0.101.2
 remote-as 100
 address-family ipv4 unicast
  route-policy policy 1 in
 !
neighbor 10.0.101.3
 remote-as 12
 address-family ipv4 unicast
  route-policy policy 2 in
 !
!
route-policy sample2
 if (destination in sample2) then
   drop
 endif
end-policy
route-policy policy_1
 if (destination in prefix set ex1) then
   set local-preference 100
  endif
  if (as-path in as path set ex1) then
   set community (10:333) additive
  endif
end-policy
route-policy policy 2
   if destination in prefix set ex1 then
     if (community matches-any comm set ex1) then
       set community (10:666) additive
     if (extcommunity rt matches-any ext_comm_set_rt_ex1) then
      set community (10:999) additive
     endif
```

```
endif
end-policy
route-policy policy 3
 if (destination in prefix set ex2) then
   set local-preference 100
  endif
 if (as-path in as_path_set_ex2) then
   set community (10:333) additive
  endif
end-policy
route-policy policy 4
  if (destination in prefix_set_ex2) then
   if (community matches-any comm set ex2) then
     set community (10:666) additive
    endif
   if (extcommunity matches-any ext comm set rt ex2) then
     set community (10:999) additive
   endif
  endif
end-policy
route-policy policy_5
 apply sample2
 apply policy 3
end-policy
```

Given this sample configuration, the **show rpl inactive community-set** command displays the following information:

### **Related Commands**

| Command                                         | Description                                                                                                    |
|-------------------------------------------------|----------------------------------------------------------------------------------------------------|
| show rpl inactive as-path-set, on page 170      | Displays the AS path sets that are referenced by a policy but not in any policy that is used at an attach point.            |
| show rpl inactive extcommunity-set, on page 175 | Displays the extended community sets that are referenced by a policy but not in any policy that is used at an attach point. |
| show rpl inactive prefix-set, on page 177       | Displays the prefix sets that are referenced by a policy but not in any policy that is used at an attach point.             |
| show rpl inactive rd-set, on page 179           | Displays the RD sets that are referenced by a policy but not in any policy that is used at an attach point.                 |
| show rpl inactive route-policy, on page 181     | Displays the route policies that are referenced by a policy but not in any policy that is used at an attach point.          |

# show rpl inactive extcommunity-set

To display the extended community sets that are referenced by a policy but not in any policy that is used at an attach point, use the **show rpl inactive extcommunity-set** command in EXEC mode.

show rpl inactive extcommunity-set [detail]

#### **Syntax Description**

**detail** (Optional) Displays the content of the object and all referenced objects for inactive extended community sets.

#### **Command Default**

No default behavior or values

#### **Command Modes**

**EXEC** 

#### **Command History**

| Release       | Modification                        |  |
|---------------|-------------------------------------|--|
| Release 2.0   | This command was introduced.        |  |
| Release 3.3.0 | The <b>detail</b> keyword was added |  |

#### **Usage Guidelines**

To use this command, you must be in a user group associated with a task group that includes appropriate task IDs. If the user group assignment is preventing you from using a command, contact your AAA administrator for assistance.

Use the **show rpl inactive extcommunity-set** command to display all extended community sets that are not in use at an attach point either directly or indirectly but are referenced by at least one policy in the system.

#### Task ID

# Task ID Operations route-policy read

#### **Examples**

```
router bgp 2
address-family ipv4 unicast
!
neighbor 10.0.101.2
remote-as 100
address-family ipv4 unicast
route-policy policy_1 in
!
!
neighbor 10.0.101.3
remote-as 12
address-family ipv4 unicast
route-policy policy_2 in
!
!
!
route-policy sample3
if (destination in sample3) then
```

```
drop
  endif
end-policy
route-policy policy 1
 if (destination in prefix set ex1) then
   set local-preference 100
  endif
  if (as-path in as path set ex1) then
   set community (10:333) additive
  endif
end-policy
route-policy policy 2
   if destination in prefix set ex1 then
    if (community matches-any comm_set_ex1) then
      set community (10:666) additive
     if (extcommunity rt matches-any ext\_comm\_set\_rt\_ex1) then
      set community (10:999) additive
    endif
   endif
end-policy
route-policy policy 3
  if (destination in prefix set ex2) then
   set local-preference 100
  endif
  if (as-path in as path set ex2) then
   set community (10:333) additive
 endif
end-policy
route-policy policy 4
  if (destination in prefix set ex2) then
   if (community matches-any comm set ex2) then
     set community (10:666) additive
    endif
   if (extcommunity matches-any ext comm set rt ex2) then
     set community (10:999) additive
   endif
 endif
end-policy
route-policy policy 5
 apply sample3
  apply policy 3
end-policy
```

Given this sample configuration, the **show rpl inactive extcommunity-set** command displays the following information:

#### **Related Commands**

| Command                                      | Description                                                                                                    |
|----------------------------------------------|----------------------------------------------------------------------------------------------------|
| show rpl inactive as-path-set, on page 170   | Displays the AS path sets that are referenced by a policy but not in any policy that is used at an attach point.   |
| show rpl inactive community-set, on page 172 | Displays the community sets that are referenced by a policy but not in any policy that is used at an attach point. |
| show rpl inactive prefix-set, on page 177    | Displays the prefix sets that are referenced by a policy but not in any policy that is used at an attach point.    |
| show rpl inactive rd-set, on page 179        | Displays the RD sets that are referenced by a policy but not in any policy that is used at an attach point.        |
| show rpl inactive route-policy, on page 181  | Displays the route policies that are referenced by a policy but not in any policy that is used at an attach point. |

# show rpl inactive prefix-set

To display the prefix sets that are referenced by a policy but not in any policy that is used at an attach point, use the **show rpl inactive prefix-set** command in EXEC mode.

show rpl inactive prefix-set [detail]

#### **Syntax Description**

**detail** (Optional) Displays the content of the object and all referenced objects for inactive prefix sets.

### **Command Default**

No default behavior or values

#### **Command Modes**

**EXEC** 

#### **Command History**

| Release       | Modification                         |  |
|---------------|--------------------------------------|--|
| Release 2.0   | This command was introduced.         |  |
| Release 3.3.0 | The <b>detail</b> keyword was added. |  |

#### **Usage Guidelines**

To use this command, you must be in a user group associated with a task group that includes appropriate task IDs. If the user group assignment is preventing you from using a command, contact your AAA administrator for assistance.

Use the **show rpl inactive prefix-set** command to display all prefix sets that are not in use at an attach point either directly or indirectly but are referenced by at least one policy in the system.

#### Task ID

| Task ID      | Operations |
|--------------|------------|
| route-policy | read       |

#### **Examples**

```
router bgp 2
address-family ipv4 unicast
neighbor 10.0.101.2
 remote-as 100
 address-family ipv4 unicast
  route-policy policy_1 in
 !
neighbor 10.0.101.3
 remote-as 12
 address-family ipv4 unicast
  route-policy policy 2 in
 !
 !
!
route-policy sample4
 if (destination in sample4) then
   drop
  endif
end-policy
route-policy policy 1
 if (destination in prefix set ex1) then
   set local-preference 100
  if (as-path in as_path_set_ex1) then
   set community (10:333) additive
  endif
end-policy
route-policy policy 2
  if destination in prefix set ex1 then
     if (community matches-any comm set ex1) then
      set community (10:666) additive
     if (extcommunity rt matches-any ext_comm_set_rt_ex1) then
      set community (10:999) additive
     endif
  endif
end-policy
route-policy policy 3
  if (destination in prefix set ex2) then
   set local-preference 100
  endif
  if (as-path in as path set ex2) then
   set community (10:333) additive
  endif
end-policy
route-policy policy 4
 if (destination in prefix_set_ex2) then
   if (community matches-any comm_set_ex2) then
     set community (10:666) additive
   if (extcommunity matches-any ext_comm_set_rt_ex2) then
     set community (10:999) additive
    endif
  endif
end-policy
route-policy policy 5
```

```
apply sample4
apply policy_3
end-policy
```

Given this sample configuration, the **show rpl inactive prefix-set** command displays the following information:

```
RP/0/RP0/CPU0:router# show rpl inactive prefix-set

ACTIVE -- Referenced by at least one policy which is attached
INACTIVE -- Only referenced by policies which are not attached
UNUSED -- Not attached (directly or indirectly) and not referenced

The following prefix-sets are INACTIVE
-----sample4
prefix set ex2
```

#### **Related Commands**

| Command                                         | Description                                                                                                    |
|-------------------------------------------------|----------------------------------------------------------------------------------------------------|
| show rpl inactive as-path-set, on page 170      | Displays the AS path sets that are referenced by a policy but not in any policy that is used at an attach point.            |
| show rpl inactive community-set, on page 172    | Displays the community sets that are referenced by a policy but not in any policy that is used at an attach point.          |
| show rpl inactive extcommunity-set, on page 175 | Displays the extended community sets that are referenced by a policy but not in any policy that is used at an attach point. |
| show rpl inactive route-policy, on page 181     | Displays the route policies that are referenced by a policy but not in any policy that is used at an attach point.          |
| show rpl inactive rd-set, on page 179           | Displays the RD sets that are referenced by a policy but not in any policy that is used at an attach point.                 |

# show rpl inactive rd-set

To display the route distinguisher (RD) sets that are referenced by a policy but not in any policy that is used at an attach point, use the **show rpl inactive rd-set** command in EXEC mode.

show rpl inactive rd-set [detail]

| Syntax Description | <b>detail</b> (Optional) Displays the content of the object and all referenced objects for inactive RD sets. |  |
|--------------------|----------------------------------------------------------------------------------------------------|--|
| Command Default    | No default behavior or values                                                                                |  |
| Command Modes      | EXEC                                                                                                    |  |

#### **Command History**

#### Release Modification

Release 3.4.0 This command was introduced.

#### **Usage Guidelines**

To use this command, you must be in a user group associated with a task group that includes appropriate task IDs. If the user group assignment is preventing you from using a command, contact your AAA administrator for assistance.

Use the **show rpl inactive rd-set** command to display all RD sets that are not in use at an attach point either directly or indirectly but are referenced by at least one policy in the system.

#### Task ID

#### Task ID Operations

route-policy read

#### **Examples**

This example shows the following sample configuration:

```
rd-set rdset1
    10:151,
    100.100.100.1:153,
    100.100.100.62/31:63
end-set
!
rd-set rdset2
    10:152,
    100.100.100.1:154,
    100.100.100.62/31:89
end-set
!
```

Given this sample configuration, the **show rpl inactive rd-set** command displays the following information:

```
RP/0/RP0/CPU0:router# show rpl inactive rd-set
```

ACTIVE -- Referenced by at least one policy which is attached INACTIVE -- Only referenced by policies which are not attached UNUSED -- Not attached (directly or indirectly) and not referenced

```
The following rd-sets are INACTIVE

----
rdset1
rdset2
```

#### **Related Commands**

| Command                                    | Description                                                                                                    |
|--------------------------------------------|----------------------------------------------------------------------------------------------------|
| show rpl inactive as-path-set, on page 170 | Displays the AS path sets that are referenced by a policy but not in any policy that is used at an attach point.   |
|                                            | Displays the community sets that are referenced by a policy but not in any policy that is used at an attach point. |

| Command                                         | Description                                                                                                    |
|-------------------------------------------------|----------------------------------------------------------------------------------------------------|
| show rpl inactive extcommunity-set, on page 175 | Displays the extended community sets that are referenced by a policy but not in any policy that is used at an attach point. |
| show rpl inactive prefix-set, on page 177       | Displays the prefix sets that are referenced by a policy but not in any policy that is used at an attach point.             |
| show rpl inactive route-policy, on page 181     | Displays the route policies that are referenced by a policy but not in any policy that is used at an attach point.          |

# show rpl inactive route-policy

To display the route policies that are referenced by a policy but not in any policy that is used at an attach point, use the **show rpl inactive route-policy** command in EXEC mode.

show rpl inactive route-policy [detail]

### **Syntax Description**

detail (Optional) Displays the content of the object and all referenced objects for inactive route policies.

#### **Command Default**

No default behavior or values

#### **Command Modes**

**EXEC** 

### **Command History**

| Release       | Modification                                                 |  |  |
|---------------|--------------------------------------------------------------|--|--|
| Release 2.0   | This command was introduced.                                 |  |  |
| Release 3.2   | The <b>policy</b> keyword was changed to <b>route-policy</b> |  |  |
| Release 3.3.0 | The <b>detail</b> keyword was added.                         |  |  |

# **Usage Guidelines**

To use this command, you must be in a user group associated with a task group that includes appropriate task IDs. If the user group assignment is preventing you from using a command, contact your AAA administrator for assistance.

Use the **show rpl inactive route-policy** command to display all policies that are not in use at an attach point either directly or indirectly but are referenced by at least one other policy in the system.

#### Task ID

| Task ID      | Operations |
|--------------|------------|
| route-policy | read       |

# **Examples**

This example shows the following sample configuration:

router bgp 2
address-family ipv4 unicast

```
neighbor 10.0.101.2
 remote-as 100
 address-family ipv4 unicast
  route-policy policy 1 in
 !
 !
neighbor 10.0.101.3
 remote-as 12
 address-family ipv4 unicast
  route-policy policy_2 in
  !
 !
route-policy sample3
 if (destination in sample3) then
   drop
  endif
end-policy
route-policy policy 1
 if (destination in prefix_set_ex1) then
   set local-preference 100
  endif
 if (as-path in as_path_set_ex1) then
   set community (10:333) additive
 endif
end-policy
route-policy policy_2
  if destination in prefix set ex1 then
    if (community matches-any comm set ex1) then
      set community (10:666) additive
     endif
    if (extcommunity rt matches-any ext_comm_set_rt_ex1) then
      set community (10:999) additive
  endif
end-policy
route-policy policy_3
 if (destination in prefix set ex2) then
   set local-preference 100
  endif
  if (as-path in as path set ex2) then
   set community (10:333) additive
  endif
end-policy
route-policy policy_4
  if (destination in prefix set ex2) then
   if (community matches-any comm set ex2) then
     set community (10:666) additive
    endif
   if (extcommunity matches-any ext comm set rt ex2) then
     set community (10:999) additive
    endif
 endif
end-policy
route-policy policy_5
 apply sample3
  apply policy_3
```

end-policy

Given this sample configuration, the **show rpl inactive route-policy** command displays the following information:

```
RP/0/RP0/CPU0:router# show rpl inactive route-policy

ACTIVE -- Referenced by at least one policy which is attached
INACTIVE -- Only referenced by policies which are not attached
UNUSED -- Not attached (directly or indirectly) and not referenced

The following policies are (INACTIVE)
-----sample3
policy_3
```

#### **Related Commands**

| Command                                         | Description                                                                                                    |
|-------------------------------------------------|----------------------------------------------------------------------------------------------------|
| show rpl inactive as-path-set, on page 170      | Displays the AS path sets that are referenced by a policy but not in any policy that is used at an attach point.            |
| show rpl inactive community-set, on page 172    | Displays the community sets that are referenced by a policy but not in any policy that is used at an attach point.          |
| show rpl inactive extcommunity-set, on page 175 | Displays the extended community sets that are referenced by a policy but not in any policy that is used at an attach point. |
| show rpl inactive prefix-set, on page 177       | Displays the prefix sets that are referenced by a policy but not in any policy that is used at an attach point.             |
| show rpl inactive rd-set, on page 179           | Displays the RD sets that are referenced by a policy but not in any policy that is used at an attach point.                 |

# show rpl maximum

To display the maximum limits for lines of configuration and number of policies, use the **show rpl maximum** command in EXEC mode.

 $show \ rpl \ maximum \ [\{lines \mid policies\}]$ 

|                    | _                             |                                                                           |
|--------------------|-------------------------------|---------------------------------------------------------------------------|
| Syntax Description | lines                         | $(Optional)\ Displays\ the\ number\ of\ lines\ of\ configuration\ limit.$ |
|                    | policies                      | (Optional) Displays the number of policies limit.                         |
| Command Default    | No default behavior or values |                                                                           |
| Command Modes      | EXEC                          |                                                                           |

### **Command History**

| Release     | Modification                 |  |
|-------------|------------------------------|--|
| Release 2.0 | This command was introduced. |  |

# **Usage Guidelines**

To use this command, you must be in a user group associated with a task group that includes appropriate task IDs. If the user group assignment is preventing you from using a command, contact your AAA administrator for assistance.

Use the **show rpl maximum** command to display the current total, current limit, and maximum limit for lines of configuration and policies.

Use the optional **lines** keyword to limit the display to the number of lines of configuration limits. Use the optional **policies** keyword to limit the display to the number of policies limits.

#### Task ID

| Task ID      | Operations |  |
|--------------|------------|--|
| route-policy | read       |  |

#### **Examples**

The following example shows sample output from the **show rpl maximum** command:

RP/0/RP0/CPU0:router# show rpl maximum

| -                           | Current<br>Total | Current<br>Limit | Max<br>Limit |
|-----------------------------|------------------|------------------|--------------|
| Lines of configuration      | 3                | 65536            | 131072       |
| Policies                    | 1                | 3500             | 5000         |
| Compiled policies size (kB) | 0                |                  |              |

Table 7: show rpl maximum Field Descriptions, on page 184 describes the significant fields shown in the display.

#### Table 7: show rpl maximum Field Descriptions

| Field                       | Description                                                                           |  |
|-----------------------------|---------------------------------------------------------------------------------------|--|
| Lines of configuration      | Displays the current total, current limit, and maximum limit of lines for the policy. |  |
| Policies                    | Displays the current total, current limit, and maximum limit of policies.             |  |
| Compiled policies size (kB) | Displays the current compiled total for policies in kilobytes.                        |  |

#### **Related Commands**

| Command                  | Description                                                                     |
|--------------------------|---------------------------------------------------------------------------------|
| rpl maximum, on page 101 | Configures the maximum number of lines of configuration and number of policies. |

# show rpl policy-global references

To display policy-global definitions, use the **show rpl policy-global references** command in EXEC mode.

### show rpl policy-global references [brief]

#### **Syntax Description**

**brief** (Optional) Limits the display to a list of the policy names.

#### **Command Default**

No default behavior or values

#### **Command Modes**

**EXEC** 

#### **Command History**

| Release       | Modification                |
|---------------|-----------------------------|
| Release 3.6.0 | This command was introduced |

#### **Usage Guidelines**

To use this command, you must be in a user group associated with a task group that includes appropriate task IDs. If the user group assignment is preventing you from using a command, contact your AAA administrator for assistance.

#### Task ID

| Task ID      | Operations |
|--------------|------------|
| route-policy | read       |

### **Examples**

This example shows the following sample configuration:

```
policy-global
   infinity '16'
end-global
!
route-policy set-rip-unreachable
   set rip-metric $infinity
end-policy
!
```

Given this sample configuration, the **show rpl policy-global references** command displays the following information:

RP/0/RP0/CPU0:router# show rpl policy-global references

Usage Direct -- Reference occurs in this policy Usage Indirect -- Reference occurs via an apply statement

Status UNUSED -- Policy is not in use at an attachpoint (unattached) Status ACTIVE -- Policy is actively used at an attachpoint Status INACTIVE -- Policy is applied by an unattached policy

| <br>Usage/Status             | count       |
|------------------------------|-------------|
| Direct<br>Indirect           | 1 0         |
| ACTIVE<br>INACTIVE<br>UNUSED | 0<br>0<br>1 |

| Usage  | Status | Route-policy        |
|--------|--------|---------------------|
| <br>   |        |                     |
| Direct | UNUSED | set-rip-unreachable |

# show rpl prefix-set

To display the configuration of prefix sets, use the **show rpl prefix-set** command in EXEC mode.

show rpl prefix-set [{name | states | brief}]

#### **Syntax Description**

name (Optional) Name of the prefix set.

states (Optional) Shows all unused, inactive, and active states.

**brief** (Optional) Limits the display to a list of the names of all extended community sets without their configurations.

#### **Command Default**

No default behavior or values

#### **Command Modes**

**EXEC** 

### **Command History**

| Release     | Modification                                                |
|-------------|-------------------------------------------------------------|
| Release 2.0 | This command was introduced.                                |
| Release 3.2 | The <b>summary</b> keyword was replaced with <b>brief</b> . |

### **Usage Guidelines**

To use this command, you must be in a user group associated with a task group that includes appropriate task IDs. If the user group assignment is preventing you from using a command, contact your AAA administrator for assistance.

Because sets cannot hierarchically reference other sets or policies, no **detail** keyword exists as with the **show rpl policy** command.

The \* keyword was removed and the **states** keyword was added.

### Task ID

# Task ID Operations route-policy read

### **Examples**

In the following example, the configuration of prefix set pset1 is displayed:

```
RP/0/RP0/CPU0:router# show rpl prefix-set pset1
!
prefix-set pset1
10.0.0.1/0,
10.0.0.2/0 ge 25 le 32,
10.0.0.5/8 ge 8 le 32,
```

```
10.168.0.0/16 ge 16 le 32,
172.16.0.9/20 ge 20 le 32,
192.168.0.5/20 ge 20 le 32
```

### **Related Commands**

| Command                                | Description                                                   |
|----------------------------------------|---------------------------------------------------------------|
| show rpl as-path-set, on page 156      | Displays the configuration of a named AS path set.            |
| show rpl community-set, on page 161    | Displays the configuration of a named community set.          |
| show rpl extcommunity-set, on page 167 | Displays the configuration of a named extended community set. |
| show rpl route-policy, on page 196     | Displays the configuration of a named route policy.           |

# show rpl prefix-set attachpoints

To display all the policies used at an attach point that reference the named prefix set, use the **show rpl prefix-set attachpoints** command in EXEC mode.

show rpl prefix-set name attachpoints

| •       | -     |              | -    |
|---------|-------|--------------|------|
| Syntax  | Hac   | rrint        | ınn  |
| SVIIIGA | D C 2 | GI I I I I I | ıvıı |

name Name of a prefix set.

#### **Command Default**

No default behavior or values

#### **Command Modes**

**EXEC** 

# **Command History**

| neiease     | Widumcation                  |
|-------------|------------------------------|
| Release 2.0 | This command was introduced. |

# **Usage Guidelines**

To use this command, you must be in a user group associated with a task group that includes appropriate task IDs. If the user group assignment is preventing you from using a command, contact your AAA administrator for assistance.

Use the **show rpl prefix-set attachpoints** command to display all the policies used at an attach point that reference the named prefix set either directly or indirectly.

The prefix set name is required.

#### Task ID

| Iask ID      | Uperations |
|--------------|------------|
| route-policy | read       |

#### **Examples**

This example shows the following sample configuration:

router bgp 2

```
address-family ipv4 unicast
neighbor 10.0.101.2
 remote-as 100
 address-family ipv4 unicast
  route-policy policy_1 in
 !
neighbor 10.0.101.3
 remote-as 12
 address-family ipv4 unicast
  route-policy policy 2 in
 !
!
route-policy policy 1
 if (destination in prefix set ex1) then
   set local-preference 100
  endif
 if (as-path in as_path_set_ex1) then
   set community (10:333) additive
 endif
end-policy
route-policy policy 2
  if (destination in prefix set ex1) then
   if (community matches-any comm\_set\_ex1) then
     set community (10:666) additive
    endif
   if (extcommunity matches-any ext_comm_set_rt_ex1) then
     set community (10:999) additive
   endif
  endif
end-policy
```

Given this sample configuration, the **show rpl prefix-set prefix\_set\_ex1 attachpoints** command displays the following information:

This table describes the significant fields shown in the display.

#### Table 8: show rpl prefix-set attachpoints Field Descriptions

| Field              | Description                                     |
|--------------------|-------------------------------------------------|
| BGP<br>Attachpoint | Location of the attach point.                   |
| Neighbor/Group     | IP address of the attach point on the neighbor. |
| type               | Address family mode.                            |

| Field            | Description                                                        |
|------------------|--------------------------------------------------------------------|
| afi/safi         | Address family identifier or subsequent address family identifier. |
| in/out           | Import or export policy.                                           |
| referring policy | Policy that refers to the AS path set.                             |
| attached policy  | Policy used at the attach point.                                   |

#### **Related Commands**

| Command                                          | Description                                                                               |
|--------------------------------------------------|-------------------------------------------------------------------------------------------|
| show rpl as-path-set attachpoints, on page 157   | Displays all the policies used at an attach point that reference the named AS path set.   |
| show rpl community-set attachpoints, on page 163 | Displays all the policies used at an attach point that reference the named community set. |
| show rpl route-policy attachpoints, on page 198  | Displays all the policies used at an attach point that reference the named policy.        |

# show rpl prefix-set references

To list all the policies that reference the named prefix set, use the **show rpl prefix-set references** command in EXEC mode.

show rpl prefix-set name references [brief]

### **Syntax Description**

name Name of the prefix set.

**brief** (Optional) Limits the output to just a summary table and not the detailed information for the named prefix set.

#### **Command Default**

No default behavior or values

#### **Command Modes**

**EXEC** 

## **Command History**

| Release     | Modification                                              |
|-------------|-----------------------------------------------------------|
| Release 2.0 | This command was introduced.                              |
| Release 3.2 | The <b>summary</b> keyword was replaced with <b>brief</b> |

# **Usage Guidelines**

To use this command, you must be in a user group associated with a task group that includes appropriate task IDs. If the user group assignment is preventing you from using a command, contact your AAA administrator for assistance.

Use the **show rpl prefix-set references** command to list all the policies that reference the named prefix set.

Use the optional **brief** keyword to limit the output to just a summary table and not the detailed information for the named prefix set.

#### Task ID

# Task ID Operations

route-policy read

#### **Examples**

This example shows the following sample configuration:

```
prefix-set ten-net
10.0.0.0/16 le 32
end-set
prefix-set too-specific
0.0.0.0/0 ge 25 le 32
end-set
route-policy example-one
if destination in ten-net then
 drop
 else
 set local-preference 200
 apply set-comms
end-policy
route-policy set-comms
set community (10:1234) additive
end-policy
route-policy example-three
if destination in too-specific then
 drop
 else
 apply example-one
 pass
 endif
end-policy
```

The following example displays information showing the usage and status of each policy that references the prefix set ten-net. The **brief** keyword limits the display to just a summary table and not the detailed information for the prefix set.

```
RP/0/RP0/CPU0:router# show rpl prefix-set ten-net references brief
```

```
Usage Direct -- Reference occurs in this policy
Usage Indirect -- Reference occurs via an apply statement

Status UNUSED -- Policy is not in use at an attachpoint (unattached)
Status ACTIVE -- Policy is actively used at an attachpoint
Status INACTIVE -- Policy is applied by an unattached policy
```

| Usage/Status | count |
|--------------|-------|
| <br>Direct   | 1     |
| Indirect     | 1     |
| ACTIVE       | 0     |
| INACTIVE     | 1     |
| UNUSED       | 1     |
|              |       |

This table describes the significant fields shown in the display.

#### Table 9: show rpl prefix-set name references Field Descriptions

| Field        | Description                                                                  |
|--------------|------------------------------------------------------------------------------|
| Usage/Status | Displays the usage and status of all policies that reference the prefix set. |
| count        | Number of policies that match each usage and status option.                  |

#### **Related Commands**

| Command                                        | Description                                                    |
|------------------------------------------------|----------------------------------------------------------------|
| show rpl as-path-set references, on page 159   | Lists all the policies that reference the named AS path set.   |
| show rpl community-set references, on page 165 | Lists all the policies that reference the named community set. |
| show rpl route-policy references, on page 203  | Lists all the policies that reference the named policy.        |

# show rpl rd-set

To display the configuration of route distinguisher (RD) sets, use the **show rpl rd-set** command in EXEC mode.

**show rpl rd-set** [{name | **states** | **brief**}]

#### **Syntax Description**

name (Optional) Name of the RD set.

states (Optional) Shows all unused, inactive, and active states.

**brief** (Optional) Limits the display to a list of the names of all RD sets without their configurations.

### **Command Default**

No default behavior or values

### **Command Modes**

**EXEC** 

# **Command History**

| Release       | Modification                 |
|---------------|------------------------------|
| Release 3.4.0 | This command was introduced. |

# **Usage Guidelines**

To use this command, you must be in a user group associated with a task group that includes appropriate task IDs. If the user group assignment is preventing you from using a command, contact your AAA administrator for assistance.

Because sets cannot hierarchically reference other sets or policies, no **detail** keyword exists as with the **show rpl policy** command.

| _  |   |  | _ |
|----|---|--|---|
| 10 | c |  | п |
|    |   |  |   |

# Task ID Operations

route-policy read

### **Examples**

In the following example, the configuration of RD set rdset1 is displayed:

```
RP/0/RP0/CPU0:router# show rpl rd-set rdset1
```

```
rd-set rdset1
10:151,
100.100.100.1:153,
100.100.100.62/31:63
end-set
```

#### **Related Commands**

| Command                                | Description                                                   |
|----------------------------------------|---------------------------------------------------------------|
| show rpl as-path-set, on page 156      | Displays the configuration of a named AS path set.            |
| show rpl community-set, on page 161    | Displays the configuration of a named community set.          |
| show rpl extcommunity-set, on page 167 | Displays the configuration of a named extended community set. |
| show rpl prefix-set, on page 186       | Displays the configuration of a named prefix set.             |
| show rpl route-policy, on page 196     | Displays the configuration of a named route policy.           |

# show rpl rd-set attachpoints

To display all the policies used at an attach point that reference the named route distinguisher (RD) set, use the **show rpl rd-set attachpoints** command in EXEC mode.

show rpl rd-set name attachpoints

### **Syntax Description**

name Name of an RD set.

# **Command Default**

No default behavior or values

#### **Command Modes**

**EXEC** 

# **Command History**

| Release | Modification |
|---------|--------------|
|         |              |

Release 3.4.0 This command was introduced.

### **Usage Guidelines**

To use this command, you must be in a user group associated with a task group that includes appropriate task IDs. If the user group assignment is preventing you from using a command, contact your AAA administrator for assistance.

Use the **show rpl rd-set attachpoints** command to display all the policies used at an attach point that reference the named RD set either directly or indirectly.

#### Task ID

| Task ID      | Operations |
|--------------|------------|
| route-policy | read       |

#### **Examples**

This example shows the following sample configuration:

```
route-policy rdsetmatch
if rd in rdset1 then
set community (10:112)
elseif rd in rdset2 then
set community (10:223)
endif
end-policy

router bgp 10
address-family vpnv4 unicast
exit
neighbor 10.0.101.1
remote-as 11
address-family vpnv4 unicast
route-policy rdsetmatch in
```

Given this sample configuration, the **show rpl rd-set rdset1 attachpoints** command displays the following information:

This table describes the significant fields shown in the display.

# Table 10: show rpl rd-set attachpoints Field Descriptions

| Field          | Description                                                       |
|----------------|-------------------------------------------------------------------|
| Neighbor/Group | BGP neighbor or neighbor group where the specified RD is used.    |
| afi/safi       | BGP address family or subaddress family where the RD set is used. |
| in/out         | Direction                                                         |
| vrf name       | VRF name where the RD set is used.                                |

#### **Related Commands**

| Command                                          | Description                                                                               |
|--------------------------------------------------|-------------------------------------------------------------------------------------------|
| show rpl as-path-set attachpoints, on page 157   | Displays all the policies used at an attach point that reference the named AS path set.   |
| show rpl community-set attachpoints, on page 163 | Displays all the policies used at an attach point that reference the named community set. |
| show rpl prefix-set attachpoints, on page 187    | Displays all the policies used at an attach point that reference the named prefix set.    |
| show rpl route-policy attachpoints, on page 198  | Displays all the policies used at an attach point that reference the named policy.        |

# show rpl rd-set references

To list all the policies that reference the named route distinguisher (RD) set, use the **show rpl rd-set references** command in EXEC mode.

show rpl rd-set name references [brief]

### **Syntax Description**

name Name of the RD set.

**brief** (Optional) Limits the output to just a summary table and not the detailed information for the RD set.

### **Command Default**

No default behavior or values

### **Command Modes**

**EXEC** 

### **Command History**

| Release       | Modification                |
|---------------|-----------------------------|
| Release 3.4.0 | This command was introduced |

## **Usage Guidelines**

To use this command, you must be in a user group associated with a task group that includes appropriate task IDs. If the user group assignment is preventing you from using a command, contact your AAA administrator for assistance.

Use the **show rpl rd-set references** command to list all the policies that reference the named RD set.

Use the optional **brief** keyword to limit the output to just a summary table and not the detailed information for the named RD set.

### Task ID

| Task ID      | Operations |
|--------------|------------|
| route-policy | read       |

#### **Examples**

This example shows the following sample configuration:

```
route-policy rdsetmatch
if rd in rdset1 then
set community (10:112)
elseif rd in rdset2 then
set community (10:223)
endif
end-policy
!
router bgp 10
address-family vpnv4 unicast
!
neighbor 10.0.101.1
remote-as 11
address-family vpnv4 unicast
route-policy rdsetmatch in
```

Given this sample configuration, the **show rpl rd-set rdset1 references** command displays the following information:

```
RP/0/RP0/CPU0:router# show rpl rd-set rdset1 references
Usage Direct -- Reference occurs in this policy
Usage Indirect -- Reference occurs via an apply statement
Status UNUSED -- Policy is not in use at an attachpoint (unattached)
Status ACTIVE -- Policy is actively used at an attachpoint
Status INACTIVE -- Policy is applied by an unattached policy
    Usage/Status
                     count
   Direct
             1
                      Ω
    Indirect
    ACTIVE
                     0
    INACTIVE
    UNUSED
    route-policy usage policy status
______
   rdsetmatch Direct ACTIVE
```

This table describes the significant fields shown in the display.

Table 11: show rpl rd-set name references Field Descriptions

| Field            | Description                                   |
|------------------|-----------------------------------------------|
| route-policy     | Name of the route policy.                     |
| usage            | Type of reference usage for the route policy. |
| policy<br>status | Status of the route policy.                   |

#### **Related Commands**

| Command                                        | Description                                                    |
|------------------------------------------------|----------------------------------------------------------------|
| show rpl as-path-set references, on page 159   | Lists all the policies that reference the named AS path set.   |
| show rpl community-set references, on page 165 | Lists all the policies that reference the named community set. |
| show rpl prefix-set references, on page 189    | Lists all the policies that reference the named prefix set.    |
| show rpl route-policy references, on page 203  | Lists all policies that reference the named policy.            |

# show rpl route-policy

To display the configuration of route policies, use the **show rpl route-policy** command in EXEC mode.

**show rpl route-policy** [{name [detail] | states | brief}]

#### **Syntax Description**

name (Optional) Name of a route policy.

**detail** (Optional) Displays the configuration of all policies and sets that a policy uses.

states (Optional) Shows all unused, inactive, and active states.

**brief** (Optional) Limits the display to a list of the names of all extended community sets without their configurations.

#### **Command Default**

No default behavior or values

Modification

### **Command Modes**

**EXEC** 

Release

### **Command History**

| 11010400    |                                                                    |  |
|-------------|--------------------------------------------------------------------|--|
| Release 2.0 | This command was introduced.                                       |  |
| Release 3.2 | The <b>summary</b> keyword was replaced with <b>brief</b> .        |  |
|             | The <b>policy</b> keyword was changed to <b>route-policy</b> .     |  |
|             | The * keyword was removed and the <b>states</b> keyword was added. |  |

# **Usage Guidelines**

To use this command, you must be in a user group associated with a task group that includes appropriate task IDs. If the user group assignment is preventing you from using a command, contact your AAA administrator for assistance.

Use the optional **brief** keyword to limit the display to a list of the names of policies without their configurations.

#### Task ID

| Task ID      | Operations |
|--------------|------------|
| route-policy | read       |

### **Examples**

In the following example, the configuration of a route policy named policy\_1 is displayed.

```
RP/0/RP0/CPU0:router# show rpl route-policy policy_1
route-policy policy_1
  if destination in prefix set 1 and not destination in sample1 then
    if as-path in aspath set 1 then
      set local-preference 300
      set origin igp
    elseif as-path in as allowed then
      set local-preference 400
      set origin igp
    else
      set origin igp
    endif
  else
    drop
  endif
  set med 120
  set community (8660:612) additive
  apply set_lpref_from_comm
end-policy
```

If the optional **detail** keyword is used, all routing policy language (RPL) policies and sets that route policy policy\_1 uses are displayed, as shown in the following example.

```
RP/0/RP0/CPU0:router# show rpl route-policy policy 1 detail
prefix-set sample1
  0.0.0.0/0,
  0.0.0.0/0 ge 25 le 32,
  10.0.0.0/8 ge 8 le 32,
  192.168.0.0/16 ge 16 le 32,
  224.0.0.0/20 ge 20 le 32,
  240.0.0.0/20 ge 20 le 32
end-set
prefix-set prefix set 1
 10.0.0.1/24 ge 24 le 32,
 10.0.0.5/24 ge 24 le 32,
 172.16.0.1/24 ge 24 le 32,
 172.16.5.5/24 ge 24 le 32,
 172.16.20.10/24 ge 24 le 32,
 172.30.0.1/24 ge 24 le 32,
 10.0.20.10/24 ge 24 le 32,
 172.18.0.5/24 ge 24 le 32,
 192.168.0.1/24 ge 24 le 32,
 192.168.20.10/24 ge 24 le 32,
 192.168.200.10/24 ge 24 le 32,
 192.168.255.254/24 ge 24 le 32
end-set
as-path-set as allowed
 ios-regex '.* _1239_ .*',
ios-regex '.* _3561_ .*',
ios-regex '.* _701_ .*',
ios-regex '.* _666_ .*',
  ios-regex '.* _666_ .*',
ios-regex '.* _1755  *'
  ios-regex '.* _1755_ .*', ios-regex '.* _1756_ .*'
end-set
```

```
as-path-set aspath_set_1
 ios-regex ' 9148 ',
 ios-regex ' 5870 ',
 ios-regex '_2408_',
 ios-regex '_2531_
ios-regex '_197_'
              197 ',
 ios-regex ' 2992 '
end-set
route-policy set_lpref_from_comm
  if community matches-any (2:50) then
    set local-preference 50
  elseif community matches-any (2:60) then
   set local-preference 60
  elseif community matches-any (2:70) then
   set local-preference 70
  elseif community matches-any (2:80) then
   set local-preference 80
  elseif community matches-any (2:90) then
   set local-preference 90
  endif
end-policy
route-policy policy 1
  if destination in prefix set 1 and not destination in sample1 then
    if as-path in aspath_set_1 then
     set local-preference 300
      set origin igp
    elseif as-path in as_allowed then
     set local-preference 400
      set origin igp
    else
      set origin igp
    endif
  else
    drop
  endif
  set med 120
  set community (8660:612) additive
  apply set_lpref_from_comm
end-policy
```

#### **Related Commands**

| Command                                | Description                                                   |
|----------------------------------------|---------------------------------------------------------------|
| show rpl as-path-set, on page 156      | Displays the configuration of a named AS path set.            |
| show rpl community-set, on page 161    | Displays the configuration of a named community set.          |
| show rpl extcommunity-set, on page 167 | Displays the configuration of a named extended community set. |
| show rpl prefix-set, on page 186       | Displays the configuration of a named prefix set.             |

# show rpl route-policy attachpoints

To display all the policies used at an attach point that reference the named policy, use the **show rpl route-policy attachpoints** command in EXEC mode.

### show rpl route-policy name attachpoints

#### **Syntax Description**

name Name of a policy.

#### **Command Default**

No default behavior or values

#### **Command Modes**

**EXEC** 

#### **Command History**

### Release Modification

Release 2.0 This command was introduced.

Release 3.2 The **policy** keyword was changed to **route-policy** 

.

## **Usage Guidelines**

To use this command, you must be in a user group associated with a task group that includes appropriate task IDs. If the user group assignment is preventing you from using a command, contact your AAA administrator for assistance.

Use the **show rpl route-policy attachpoints** command to display all the policies used at an attach point that reference the named policy either directly or indirectly.

The policy name is required.

#### Task ID

#### Task ID Operations

route-policy read

endif

### **Examples**

This example shows the following sample configuration:

```
router bgp 2
address-family ipv4 unicast
!
neighbor 10.0.101.2
remote-as 100
address-family ipv4 unicast
route-policy policy_1 in
!
!
neighbor 10.0.101.3
remote-as 12
address-family ipv4 unicast
route-policy policy_2 in
!
!
!
RP/0/RP0/CPU0:router# show rpl route-policy policy_1
route-policy policy_1
if (destination in prefix_set_ex1) then
set local-preference 100
```

```
if (as-path in as_path_set_ex1) then
    set community (10:333) additive
  endif
end-policy
!
RP/0/RP0/CPU0:router# show rpl route-policy policy_2
route-policy policy_2
  if (destination in prefix_set_ex1) then
    if (community matches-any comm_set_ex1) then
        set community (10:666) additive
    endif
    if (extcommunity matches-any ext_comm_set_rt_ex1) then
        set community (10:999) additive
    endif
  endif
endif
end-policy
!
```

The following command displays the route policy attach points for policy\_2:

This table describes the significant fields shown in the display.

Table 12: show rpl route-policy attachpoints Field Descriptions

| Field              | Description                                                        |
|--------------------|--------------------------------------------------------------------|
| BGP<br>Attachpoint | Location of the attach point.                                      |
| Neighbor/Group     | IP address of the attach point on the neighbor.                    |
| type               | Displays the address family mode.                                  |
| afi/safi           | Address family identifier or subsequent address family identifier. |
| vrf name           | Name of the VPN routing and forwarding (VRF) instance.             |

# **Related Commands**

| Command                                          | Description                                                                               |
|--------------------------------------------------|-------------------------------------------------------------------------------------------|
| show rpl as-path-set attachpoints, on page 157   | Displays all the policies used at an attach point that reference the named AS path set.   |
| show rpl community-set attachpoints, on page 163 | Displays all the policies used at an attach point that reference the named community set. |

| Command | Description                                                                            |
|---------|----------------------------------------------------------------------------------------|
|         | Displays all the policies used at an attach point that reference the named prefix set. |

# show rpl route-policy inline

To display all policies and sets that a policy uses expanded inline, use the **show rpl route-policy inline** command in EXEC mode.

show rpl route-policy name inline

### **Syntax Description**

name Name of a policy.

#### **Command Default**

No default behavior or values

#### **Command Modes**

**EXEC** 

#### **Command History**

| Release       | Modification                |  |
|---------------|-----------------------------|--|
| Release 3.5.0 | This command was introduced |  |

#### **Usage Guidelines**

To use this command, you must be in a user group associated with a task group that includes appropriate task IDs. If the user group assignment is preventing you from using a command, contact your AAA administrator for assistance.

Use the **show rpl route-policy inline** command to examine the configuration of a specified route policy. All policies and sets that a policy uses are gathered together and displayed expanded inline.

The policy name is required.

### Task ID

# Task ID Operations route-policy read

#### **Examples**

The following command displays the route policy policy\_1:

```
RP/0/RP0/CPU0:router# show rpl route-policy policy_1
!
route-policy policy_1
  if destination in prefix_set_1 and not destination in martians then
    if as-path in aspath_set_1 then
       set local-preference 300
       set origin igp
    elseif as-path in as_allowed then
       set local-preference 400
       set origin igp
    else
```

```
set origin igp
endif
else
drop
endif
set med 120
set community (8660:612) additive
apply set_lpref_from_comm
end-policy
```

The following command displays the route policy policy\_1 and all the other sets or policies it refers too inline. Adding the inline keyword causes the configuration to be displayed inline for all RPL objects that the route-policy policy 1 uses.

RP/0/RP0/CPU0:router#show rpl policy policy\_1 inline

```
route-policy policy 1
 if destination in (91.5.152.0/24 ge 24 le 32, 91.220.152.0/24 ge 24 le 32, 61.106.52.0/24
 ge 24 le 32, 222.168.199.0/24
 ge 24 le 32, 93.76.114.0/24 ge 24 le 32, 41.195.116.0/24 ge 24 le 32, 35.92.152.0/24 ge
24 le 32, 143.144.96.0/24 ge 24
 le 32, 79.218.81.0/24 ge 24 le 32, 75.213.219.0/24 ge 24 le 32, 178.220.61.0/24 ge 24 le
 32, 27.195.65.0/24 ge 24 le 32)
 and not destination in (0.0.0.0/0, 0.0.0.0/0 ge 25 le 32, 10.0.0.0/8 ge 8 le 32,
192.168.0.0/16 ge 16 le 32, 224.0.0.0/20
  ge 20 le 32, 240.0.0.0/20 ge 20 le 32) then
   if as-path in (ios-regex ' 9148 ', ios-regex ' 5870 ', ios-regex ' 2408 ', ios-regex
 2531 ', ios-regex ' 197 ',
 ios-regex ' 2992 ') then
     set local-preference 300
      set origin igp
   elseif as-path in
 (ios-regex '.* _1239_ .*', ios-regex '.* _3561_ .*', ios-regex '.* _701_ .*', ios-regex
'.* _666_ .*', ios-regex '.* _1755_ .*',
ios-regex '.* 1756 .*') then
     set local-preference 400
      set origin igp
   else
     set origin igp
    endif
  else
   drop
  endif
  set med 120
  set community (8660:612) additive
  # apply set lpref from comm
  if community matches-any (2:50) then
   set local-preference 50
  elseif community matches-any (2:60) then
   set local-preference 60
  elseif community matches-any (2:70) then
   set local-preference 70
  elseif community matches-any (2:80) then
   set local-preference 80
  elseif community matches-any (2:90) then
   set local-preference 90
  # end-apply set lpref from comm
end-policy
```

# show rpl route-policy references

To list all the policies that reference the named policy, use the **show rpl route-policy references** command in EXEC mode.

show rpl route-policy name references [brief]

### **Syntax Description**

name Name of a prefix set.

**brief** (Optional) Limits the output to just a summary table and not the detailed information for the named policy.

#### **Command Default**

No default behavior or values

#### **Command Modes**

**EXEC** 

#### **Command History**

# Release Modification

Release 2.0 This command was introduced.

Release 3.2 The **summary** keyword was replaced with **brief**.

The **policy** keyword was replaced with **route-policy**.

#### **Usage Guidelines**

To use this command, you must be in a user group associated with a task group that includes appropriate task IDs. If the user group assignment is preventing you from using a command, contact your AAA administrator for assistance.

Use the **show rpl route-policy references** command to list all the policies that reference the named policy.

Use the optional **brief** keyword to limit the output to just a summary table and not the detailed information for the policy.

#### Task ID

#### Task ID Operations

route-policy read

#### **Examples**

This example shows the following sample configuration:

prefix-set ten-net
 10.0.0.0/16 le 32
end-set
prefix-set too-specific
 0.0.0.0/0 ge 25 le 32
end-set
route-policy example-one
 if destination in ten-net then
 drop
 else
 set local-preference 200
 apply set-comms

```
endif
end-policy
route-policy set-comms
set community (10:1234) additive
end-policy
route-policy example-three
if destination in too-specific then
drop
else
apply example-one
pass
endif
end-policy
```

The following command displays information about the policy set-comms and how it is referenced:

```
RP/0/RP0/CPU0:router# show rpl route-policy set-comms references
Usage Direct -- Reference occurs in this policy
Usage Indirect -- Reference occurs via an apply statement
Status UNUSED -- Policy is not in use at an attachpoint (unattached)
Status ACTIVE -- Policy is actively used at an attachpoint
Status INACTIVE -- Policy is applied by an unattached policy
    Usage/Status count
    Direct 1
Indirect 1
                      0
    ACTIVE
    INACTIVE
    UNUSED
                         1
                       usage policy status
    route-policy
   example-one Direct INACTIVE example-three Indirect UNUSED
```

The direct usage indicates that the route policy example-one directly applies the policy set-comms, that is, example-one has a line in the form apply set-comms. The usage Indirect indicates that the route policy example-three does not directly apply the route policy set-comms. However, the route policy example-three does apply the policy example-one, which in turn applies the policy set-comms, so there is an indirect reference from example-three to the route policy set-comms.

The status column indicates one of three states. A policy is active if it is in use at an attach point. In the example provided, neither example-one nor example-three is in use at an attach point, which leaves two possible states: UNUSED or INACTIVE. The route policy example-one is inactive because it has some other policy (example-three) that references it, but neither example-one nor any of the policies that reference it (example-one) are in use at an attach point. The route policy example-three has a status of unused because it is not used at an attach point and no other route policies in the system refer to it.

This table describes the significant fields shown in the display.

Table 13: show rpl route-policy references Field Descriptions

| Field         | Description                                                                        |  |
|---------------|------------------------------------------------------------------------------------|--|
| Usage/Status  | Displays the usage and status of all policies that reference the specified policy. |  |
|               | Values for usage are Direct or Indirect.                                           |  |
|               | Values for status are ACTIVE, INACTIVE, and UNUSED.                                |  |
| count         | Number of policies that match each usage and status option.                        |  |
| route-policy  | One name for multiple policies that reference the specified policy.                |  |
| usage         | Type of usage for the policy.                                                      |  |
| policy status | Status of the policy.                                                              |  |

### **Related Commands**

| Command                                        | Description                                                |
|------------------------------------------------|------------------------------------------------------------|
| show rpl as-path-set references, on page 159   | Lists all policies that reference the named AS path set.   |
| show rpl community-set references, on page 165 | Lists all policies that reference the named community set. |
| show rpl prefix-set references, on page 189    | Lists all policies that reference the named prefix set.    |

# show rpl route-policy uses

To display information about a specified named policy, use the **show rpl route-policy uses** command in EXEC mode.

show rpl route-policy name uses {policies | sets | all} [direct]

# **Syntax Description**

| name     | Name of a policy.                                                                                                    |
|----------|----------------------------------------------------------------------------------------------------|
| policies | Generates a list of all policies that the named policy uses.                                                                                                    |
| sets     | Lists all named sets that are used by the policy.                                                                                                    |
| all      | Generates a list of both sets and policies that the named policy references.                                                                                                    |
| direct   | (Optional) Lists only the policies or sets used directly in the named policy block. Set or policy references that occur as a result of an <b>apply</b> statement are not listed. |

### **Command Default**

No default behavior or values

# **Command Modes**

**EXEC** 

#### **Command History**

### Release Modification

Release 2.0 This command was introduced.

Release 3.2 The **policy** keyword was changed to **route-policy** 

#### **Usage Guidelines**

To use this command, you must be in a user group associated with a task group that includes appropriate task IDs. If the user group assignment is preventing you from using a command, contact your AAA administrator for assistance.

Use the **show rpl route-policy uses** command to display information about a specified named policy.

#### Task ID

#### Task ID Operations

route-policy read

### **Examples**

This example shows the following sample configuration:

```
prefix-set ten-net
10.0.0.0/16 le 32
end-set
prefix-set too-specific
0.0.0.0/0 ge 25 le 32
end-set
route-policy example-one
 if destination in ten-net then
 drop
else
 set local-preference 200
 apply set-comms
endif
end-policy
route-policy set-comms
set community (10:1234) additive
end-policy
route-policy example-three
 if destination in too-specific then
 drop
else
 apply example-one
 pass
 endif
end-policy
```

The following command lists the policies one and set-comms. It also lists the prefix sets too-specific and ten-net.

```
RP/0/RP0/CPU0:router# show rpl route-policy example-three uses all

Policies directly and indirectly applied by this policy:

example-one set-comms

Sets referenced directly and indirectly
```

```
(via applied policies) in this policy:
type prefix-set:
   ten-net too-specific
```

The sets example-one and set-comms are listed as policies that are used by the policy example-three. The policy example-one is listed because route policy example-three uses it in an **apply** statement. The policy set-comms is also listed because example-one applies it. Similarly, the prefix-set too-specific is used directly in the **if** statement in the policy example-three, and the prefix-set ten-net is used in the policy example-one. The optional **direct** keyword can be used to limit the output to just those sets and policies that are used within the example-three block itself, as shown in the following example:

As can be seen in the output, the route policy set-comms and the prefix set ten-net are no longer included in the output when the **direct** keyword is used. The **direct** form of the command considers only those sets or policies used in the specified route policy and any additional policies or sets that may be used if you follow the hierarchy of **apply** statements.

This table describes the significant fields shown in the display.

#### Table 14: show rpl route-policy uses Field Descriptions

| Field | Description                                                                       |
|-------|-----------------------------------------------------------------------------------|
| type  | Displays the type used in the policy configuration.                               |
|       | Values for type are prefix-set, community-set, extcommunity-set, and as-path-set. |

# show rpl unused as-path-set

To display the AS path sets that are defined but not used by a policy at an attach point or referenced in a policy using an **apply** statement, use the **show rpl unused as-path-set** command in EXEC mode.

show rpl unused as-path-set [detail]

| Syntax Description | detail (Optional) Displays the content of the object and all referenced objects for unused AS path sets. |  |  |
|--------------------|----------------------------------------------------------------------------------------------------|--|--|
| Command Default    | No default behavior or values                                                                            |  |  |
| Command Modes      | EXEC                                                                                                    |  |  |

### **Command History**

# Release 2.0 This command was introduced.

Release 3.3.0 The **detail** keyword was added.

#### **Usage Guidelines**

To use this command, you must be in a user group associated with a task group that includes appropriate task IDs. If the user group assignment is preventing you from using a command, contact your AAA administrator for assistance.

Use the **show rpl unused as-path-set** command to display all AS path sets that are not used in a policy at an attach point either directly or indirectly and are not referenced by any policies in the system.

#### Task ID

#### Task ID Operations

route-policy read

#### **Examples**

This example shows the following sample configuration:

```
router bgp 2
 address-family ipv4 unicast
 neighbor 10.0.101.2
 remote-as 100
  address-family ipv4 unicast
   route-policy policy_1 in
 !
 neighbor 10.0.101.3
 remote-as 12
  address-family ipv4 unicast
   route-policy policy 2 in
as-path-set as_path_set_ex1
 ios-regex '^_65500_$', ios-regex '^_65501_$'
end-set
as-path-set as path set ex2
 ios-regex '^_65502_$',
ios-regex '^_65503_$'
end-set
as-path-set as path set ex3
 ios-regex '^_65504_$',
ios-regex '^_65505_$'
end-set
route-policy sample
  if (destination in sample) then
    drop
  endif
end-policy
route-policy policy 1
  if (destination in prefix_set_ex1) then
```

```
set local-preference 100
  endif
  if (as-path in as_path_set_ex1) then
   set community (10:333) additive
  endif
end-policy
route-policy policy 2
  if (destination in prefix set ex1) then
    if (community matches-any comm_set_ex1) then
     set community (10:666) additive
    endif
    if (extcommunity matches-any ext comm set rt ex1) then
     set community (10:999) additive
  endif
end-policy
route-policy policy 3
 if (destination in prefix set ex2) then
   set local-preference 100
  endif
  if (as-path in as_path_set_ex2) then
   set community (10:333) additive
  endif
end-policy
route-policy policy 4
  if (destination in prefix set ex2) then
   if (community matches-any comm_set_ex2) then
     set community (10:666) additive
    endif
   if (extcommunity matches-any ext_comm_set_rt_ex2) then
     set community (10:999) additive
    endif
 endif
end-policy
route-policy policy 5
 apply sample
 apply policy_3
end-policy
```

Given this sample configuration, the **show rpl unused as-path-set** command displays the following information:

# **Related Commands**

show rpl unused community-set, on page 210

Displays the community sets that are not referenced at all.

| show rpl unused extcommunity-set, on page 212 | Displays the extended community sets that are not referenced at all. |
|-----------------------------------------------|----------------------------------------------------------------------|
| show rpl unused prefix-set, on page 214       | Displays the prefix sets that are not referenced at all.             |
| show rpl unused rd-set, on page 216           | Displays the RD sets that are not referenced at all.                 |
| show rpl unused route-policy, on page 218     | Displays the route policies that are not referenced at all.          |

# show rpl unused community-set

To display the community sets that are defined but not used by a policy at an attach point or referenced in a policy using an **apply** statement, use the **show rpl unused community-set** command in EXEC mode.

show rpl unused community-set [detail]

### **Syntax Description**

**detail** (Optional) Displays the content of the object and all referenced objects for unused community sets.

#### **Command Default**

No default behavior or values

#### **Command Modes**

**EXEC** 

#### **Command History**

| Release       | Modification                         |
|---------------|--------------------------------------|
| Release 2.0   | This command was introduced.         |
| Release 3.3.0 | The <b>detail</b> keyword was added. |

#### **Usage Guidelines**

To use this command, you must be in a user group associated with a task group that includes appropriate task IDs. If the user group assignment is preventing you from using a command, contact your AAA administrator for assistance.

Use the **show rpl unused community-set** command to display all the community sets that are not used in a policy at an attach point either directly or indirectly and are not referenced by any policies in the system.

#### Task ID

| Task ID      | Operations |
|--------------|------------|
| route-policy | read       |

#### **Examples**

This example shows the following sample configuration:

```
router bgp 2
address-family ipv4 unicast
!
neighbor 10.0.101.2
remote-as 100
address-family ipv4 unicast
route-policy policy_1 in
```

```
neighbor 10.0.101.3
 remote-as 12
 address-family ipv4 unicast
  route-policy policy_2 in
 !
!
community-set comm_set_ex1
  65500:1,
  65500:2,
  65500:3
end-set
community-set comm set ex2
 65501:1,
  65501:2,
 65501:3
end-set
!
community-set comm_set_ex3
  65502:1,
  65502:2,
 65502:3
end-set
route-policy sample
 if (destination in sample) then
   drop
 endif
end-policy
route-policy policy 1
 if (destination in prefix_set_ex1) then
   set local-preference 100
  if (as-path in as_path_set_ex1) then
   set community (10:333) additive
  endif
end-policy
route-policy policy 2
 if (destination in prefix_set_ex1) then
    if (community matches-any comm set ex1) then
      set community (10:666) additive
    endif
   if (extcommunity matches-any ext comm set rt ex1) then
     set community (10:999) additive
   endif
  endif
end-policy
route-policy policy_3
 if (destination in prefix_set_ex2) then
   set local-preference 100
 if (as-path in as_path_set_ex2) then
   set community (10:333) additive
  endif
end-policy
route-policy policy 4
 if (destination in prefix set ex2) then
```

```
if (community matches-any comm_set_ex2) then
    set community (10:666) additive
  endif
  if (extcommunity matches-any ext_comm_set_rt_ex2) then
    set community (10:999) additive
  endif
  endif
  end-policy
!
route-policy policy_5
  apply sample
  apply policy_3
end-policy
```

Given this sample configuration, the **show rpl unused community-set** command displays the following information:

```
RP/0/RP0/CPU0:router# show rpl unused community-set

ACTIVE -- Referenced by at least one policy which is attached
INACTIVE -- Only referenced by policies which are not attached
UNUSED -- Not attached (directly or indirectly) and not referenced

The following community-sets are UNUSED
------
comm_set_ex3
```

#### **Related Commands**

| Command                                       | Description                                                          |
|-----------------------------------------------|----------------------------------------------------------------------|
| show rpl unused as-path-set, on page 207      | Displays the AS path sets that are not referenced at all.            |
| show rpl unused extcommunity-set, on page 212 | Displays the extended community sets that are not referenced at all. |
| show rpl unused prefix-set, on page 214       | Displays the prefix sets that are not referenced at all.             |
| show rpl unused rd-set, on page 216           | Displays the RD sets that are not referenced at all.                 |
| show rpl unused route-policy, on page 218     | Displays the route policies that are not referenced at all.          |

# show rpl unused extcommunity-set

To display the extended community sets that are defined but not used by a policy at an attach point or referenced in a policy using an **apply** statement, use the **show rpl unused extcommunity-set** command in EXEC mode.

show rpl unused extcommunity-set [{cost | detail | rt | soo}]

# **Syntax Description**

| cost       | (Optional) Displays the unused extended-community cost objects. |
|------------|-----------------------------------------------------------------|
| rt         | (Optional) Displays the unused extended community RT objects.   |
| <b>SOO</b> | (Optional) Displays the unused extended-community SoO objects.  |

**detail** (Optional) Displays the content of the object and all referenced objects for unused extended community sets.

#### **Command Default**

No default behavior or values

#### **Command Modes**

**EXEC** 

## **Command History**

| Release     | Modification                 |
|-------------|------------------------------|
| Release 2.0 | This command was introduced. |

Release 3.3.0 The following keywords were added:

- cost
- rt
- soo
- detail .

# **Usage Guidelines**

To use this command, you must be in a user group associated with a task group that includes appropriate task IDs. If the user group assignment is preventing you from using a command, contact your AAA administrator for assistance.

Use the **show rpl unused extcommunity-set** command to display all extended community sets that are not used in a policy at an attach point either directly or indirectly and are not referenced by any policies in the system.

#### Task ID

# Task ID Operations route-policy read

### **Examples**

The following is sample output for the **show rpl unused extcommunity-set** command:

RP/0/RP0/CPU0:router:router# show rpl unused extcommunity-set

ACTIVE -- Referenced by at least one policy which is attached INACTIVE -- Only referenced by policies which are not attached UNUSED -- Not attached (directly or indirectly) and not referenced

The following extcommunity-sets are UNUSED ----ext comm set ex3

#### **Related Commands**

| Command                                    | Description                                               |
|--------------------------------------------|-----------------------------------------------------------|
| show rpl unused as-path-set, on page 207   | Displays the AS path sets that are not referenced at all. |
| show rpl unused community-set, on page 210 | Displays community sets that are not referenced at all.   |
| show rpl unused prefix-set, on page 214    | Displays prefix sets that are not referenced at all.      |

| Command                                   | Description                                                 |
|-------------------------------------------|-------------------------------------------------------------|
| show rpl unused rd-set, on page 216       | Displays the RD sets that are not referenced at all.        |
| show rpl unused route-policy, on page 218 | Displays the route policies that are not referenced at all. |

# show rpl unused prefix-set

To display the prefix sets that are defined but not used by a policy at an attach point or referenced in a policy using an **apply** statement, use the **show rpl unused prefix-set** command in EXEC mode.

show rpl unused prefix-set [detail]

#### **Syntax Description**

detail (Optional) Displays the content of the object and all referenced objects for unused prefix sets.

#### **Command Default**

No default behavior or values

#### **Command Modes**

**EXEC** 

#### **Command History**

| Release       | Modification                         |  |
|---------------|--------------------------------------|--|
| Release 2.0   | This command was introduced.         |  |
| Release 3.3.0 | The <b>detail</b> keyword was added. |  |

#### **Usage Guidelines**

To use this command, you must be in a user group associated with a task group that includes appropriate task IDs. If the user group assignment is preventing you from using a command, contact your AAA administrator for assistance.

Use the **show rpl unused prefix-set** command to display all prefix sets that are not used in a policy at an attach point either directly or indirectly and are not referenced by any policies in the system.

#### Task ID

# Task ID Operations route-policy read

#### **Examples**

This example shows the following sample configuration:

```
router bgp 2
address-family ipv4 unicast
!
neighbor 10.0.101.2
remote-as 100
address-family ipv4 unicast
route-policy policy_1 in
!
!
neighbor 10.0.101.3
remote-as 12
address-family ipv4 unicast
```

```
route-policy policy 2 in
 !
!
prefix-set sample
  0.0.0.0/0,
  0.0.0.0/0 ge 25 le 32,
 10.0.0.0/8 ge 8 le 32,
 192.168.0.0/16 ge 16 le 32,
  224.0.0.0/20 ge 20 le 32,
  240.0.0.0/20 ge 20 le 32
end-set
prefix-set prefix set ex1
 10.0.0.0/16 ge 16 le 32,
  0.0.0.0/0 ge 25 le 32,
  0.0.0.0/0
end-set
prefix-set prefix set ex2
  220.220.220.0/24 ge 24 le 32,
  220.220.120.0/24 ge 24 le 32,
  220.220.130.0/24 ge 24 le 32
end-set
prefix-set prefix_set_ex3
  221.221.220.0/24 ge 24 le 32,
  221.221.120.0/24 ge 24 le 32,
  221.221.130.0/24 ge 24 le 32
end-set
!
route-policy sample
 if (destination in sample) then
   drop
 endif
end-policy
route-policy policy 1
 if (destination in prefix set ex1) then
   set local-preference 100
  endif
  if (as-path in as path set ex1) then
   set community (10:333) additive
  endif
end-policy
!
route-policy policy 2
 if (destination in prefix_set_ex1) then
   if (community matches-any comm set ex1) then
     set community (10:666) additive
    endif
    if (extcommunity matches-any ext comm set rt ex1) then
     set community (10:999) additive
   endif
  endif
end-policy
route-policy policy 3
 if (destination in prefix set ex2) then
   set local-preference 100
  endif
  if (as-path in as_path_set_ex2) then
   set community (10:333) additive
```

```
endif
end-policy
route-policy policy 4
 if (destination in prefix set ex2) then
   if (community matches-any comm set ex2) then
     set community (10:666) additive
    endif
   if (extcommunity matches-any ext comm set rt ex2) then
     set community (10:999) additive
   endif
  endif
end-policy
route-policy policy 5
 apply sample
 apply policy 3
end-policy
ext comm set ex3
```

Given this sample configuration, the **show rpl unused prefix-set** command displays the following information:

# **Related Commands**

| Command                                       | Description                                                      |
|-----------------------------------------------|------------------------------------------------------------------|
| show rpl unused as-path-set, on page 207      | Displays AS path sets that are not referenced at all.            |
| show rpl unused community-set, on page 210    | Displays community sets that are not referenced at all.          |
| show rpl unused extcommunity-set, on page 212 | Displays extended community sets that are not referenced at all. |
| show rpl unused rd-set, on page 216           | Displays the RD sets that are not referenced at all.             |
| show rpl unused route-policy, on page 218     | Displays the route policies that are not referenced at all.      |

# show rpl unused rd-set

To display the route distinguisher (RD) sets that are defined but not used by a policy at an attach point or referenced in a policy using an **apply** statement, use the **show rpl unused rd-set** command in EXEC mode.

show rpl unused rd-set [detail]

# **Syntax Description**

detail (Optional) Displays the content of the object and all referenced objects for unused RD sets.

# **Command Default**

No default behavior or values

#### **Command Modes**

**EXEC** 

# **Command History**

# Release Modification

Release 3.4.0 This command was introduced.

## **Usage Guidelines**

To use this command, you must be in a user group associated with a task group that includes appropriate task IDs. If the user group assignment is preventing you from using a command, contact your AAA administrator for assistance.

Use the **show rpl unused rd-set** command to display all of the RD sets that are not used in a policy at an attach point either directly or indirectly and are not referenced by any policies in the system.

# Task ID

# Task ID Operations

route-policy read

# **Examples**

The **show rpl unused rd-set** command displays the following information:

RP/0/RP0/CPU0:router# show rpl unused rd-set

ACTIVE -- Referenced by at least one policy which is attached INACTIVE -- Only referenced by policies which are not attached UNUSED -- Not attached (directly or indirectly) and not referenced

The following rd-sets are UNUSED

-----

None found with this status.

# **Related Commands**

| Command                                       | Description                                                          |
|-----------------------------------------------|----------------------------------------------------------------------|
| show rpl unused as-path-set, on page 207      | Displays the AS path sets that are not referenced at all.            |
| show rpl unused community-set, on page 210    | Displays the community sets that are not referenced at all.          |
| show rpl unused extcommunity-set, on page 212 | Displays the extended community sets that are not referenced at all. |
| show rpl unused prefix-set, on page 214       | Displays the prefix sets that are not referenced at all.             |
| show rpl unused route-policy, on page 218     | Displays the route policies that are not referenced at all.          |

# show rpl unused route-policy

To display the route policies that are defined but not used at an attach point or referenced using an **apply** statement, use the **show rpl unused route-policy** command in EXEC mode.

show rpl unused route-policy [detail]

# **Syntax Description**

**detail** (Optional) Displays the content of the object and all referenced objects for unused route policies.

## **Command Default**

No default behavior or values

#### **Command Modes**

**EXEC** 

#### **Command History**

| Release       | Modification                                                 |  |
|---------------|--------------------------------------------------------------|--|
| Release 2.0   | This command was introduced.                                 |  |
| Release 3.2   | The <b>policy</b> keyword was changed to <b>route-policy</b> |  |
| D 1 220       | <u></u>                                                      |  |
| Release 3.3.0 | The <b>detail</b> keyword was added.                         |  |

## **Usage Guidelines**

To use this command, you must be in a user group associated with a task group that includes appropriate task IDs. If the user group assignment is preventing you from using a command, contact your AAA administrator for assistance.

Use the **show rpl unused route-policy** command to display route policies that are defined but not used at an attach point or referenced from another policy using an **apply** statement.

# Task ID

| Task ID      | Operations |  |
|--------------|------------|--|
| route-policy | read       |  |

#### **Examples**

This example shows the following sample configuration:

RP/0/RP0/CPU0:router# show run | begin prefix-set

```
Building configuration...

prefix-set prefix_set_ex1
   10.0.0.0/16 ge 16 le 32,
   0.0.0.0/0 ge 25 le 32,
   0.0.0.0/0

end-set
!

prefix-set prefix_set_ex2
   220.220.220.0/24 ge 24 le 32,
   220.220.120.0/24 ge 24 le 32,
   220.220.130.0/24 ge 24 le 32
end-set
!

as-path-set as path set ex1
```

```
ios-regex '^ 65500 $',
  ios-regex '^_65501 $'
end-set
as-path-set as_path_set_ex2
ios-regex '^_65502_$',
ios-regex '^_65503_$'
end-set
as-path-set as_path_set_ex3
 ios-regex '^_65504_$', ios-regex '^_65505_$'
end-set
!
community-set comm set ex1
  65500:1,
  65500:2,
  65500:3
end-set
community-set comm set ex2
  65501:1,
  65501:2,
  65501:3
end-set
extcommunity-set rt ext_comm_set_rt_ex1
 1.2.3.4:34
end-set
extcommunity-set rt ext_comm_set_rt_ex2
 2.3.4.5:36
end-set
route-policy sample
  if (destination in sample) then
  endif
end-policy
route-policy policy_1
  if (destination in prefix_set_ex1) then
   set local-preference 100
  endif
  if (as-path in as path set ex1) then
    set community (10:333) additive
  endif
end-policy
route-policy policy_2
  if (destination in prefix set ex1) then
    if (community matches-any comm set ex1) then
      set community (10:666) additive
    endif
    if (extcommunity rt matches-any ext_comm_set_rt_ex1) then
      set community (10:999) additive
    endif
  endif
end-policy
route-policy policy_3
  if (destination in prefix set ex2) then
   set local-preference 100
  endif
```

```
if (as-path in as path set ex2) then
   set community (10:333) additive
  endif
end-policy
route-policy policy_4
 if (destination in prefix set ex2) then
   if (community matches-any comm set ex2) then
     set community (10:666) additive
    endif
   if (extcommunity rt matches-any ext_comm_set_rt_ex2) then
     set community (10:999) additive
    endif
 endif
end-policy
route-policy policy_5
 apply sample
 apply policy_3
end-policy
!
route ipv4 0.0.0.0/0 10.91.37.129
route ipv4 10.91.36.0/23 10.91.37.129
route ipv4 10.91.38.0/24 10.91.37.129
end
```

In the following example, route policies that are defined but not used at an attach point or referenced from another policy using an **apply** statement are displayed using the **show rpl unused route-policy** command.

```
RP/0/RP0/CPU0:router# show rpl unused route-policy

ACTIVE -- Referenced by at least one policy which is attached
INACTIVE -- Only referenced by policies which are not attached
UNUSED -- Not attached (directly or indirectly) and not referenced

The following policies are (UNUSED)
------
policy_1
policy_2
policy_4
policy_5
```

# **Related Commands**

| Command                                       | Description                                                      |
|-----------------------------------------------|------------------------------------------------------------------|
| show rpl unused as-path-set, on page 207      | Displays AS path sets that are not referenced at all.            |
| show rpl unused community-set, on page 210    | Displays community sets that are not referenced at all.          |
| show rpl unused extcommunity-set, on page 212 | Displays extended community sets that are not referenced at all. |
| show rpl unused prefix-set, on page 214       | Displays prefix sets that are not referenced at all.             |
| show rpl unused rd-set, on page 216           | Displays the RD sets that are not referenced at all.             |

# source in

To test the source of a Border Gateway Protocol (BGP) route against the address contained in either a named or an inline prefix set, use the **source in** command in route-policy configuration mode.

**source in** {*prefix-set-nameinline-prefix-setparameter*}

# **Syntax Description**

| prefix-set-name   | Name of a prefix set.                                                     |
|-------------------|---------------------------------------------------------------------------|
| inline-prefix-set | Inline prefix set. The inline prefix set must be enclosed in parentheses. |
| parameter         | Parameter name. The parameter name must be preceded with a "\$."          |

## **Command Default**

No default behavior or values

## **Command Modes**

Route-policy configuration

#### **Command History**

| Release       | Modification                             |
|---------------|------------------------------------------|
| Release 2.0   | This command was introduced.             |
| Release 3.4.0 | The <i>parameter</i> argument was added. |

# **Usage Guidelines**

To use this command, you must be in a user group associated with a task group that includes appropriate task IDs. If the user group assignment is preventing you from using a command, contact your AAA administrator for assistance.

Use the **source in** command as a conditional expression within an **if** statement to test the source of the route against the data in either a named or an inline prefix set. A comparison that references a prefix set with zero elements in it returns false.

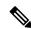

Note

For a list of all conditional expressions available within an **if** statement, see the **if** command.

The source of a BGP route is the IP peering address of the neighboring router from which the route was received.

The prefix set can contain both IPv4 and IPv6 prefix specifications.

## Task ID

| Task ID      | Operations     |
|--------------|----------------|
| route-policy | read,<br>write |
|              |                |

# **Examples**

In the following example, the source of a BGP route is tested against the data in the prefix set my-prefix-set:

RP/0/RP0/CPU0:router(config)# route-policy policy-A

```
RP/0/RP0/CPU0:router(config-rpl) # if source in my-prefix-set then
```

In this example, the source of a BGP route is tested against the data in an inline IPv4 prefix set:

```
RP/0/RP0/CPU0:router(config) # route-policy policy-B
RP/0/RP0/CPU0:router(config-rpl) # if source in (10.0.0.8, 10.0.0.20) then
```

In this example, the source of a route is tested against the data in an inline IPv6 prefix set:

```
RP/0/RP0/CPU0:router(config) # route-policy policy-C
RP/0/RP0/CPU0:router(config-rpl) # if source in (2001:0:0:1::/64, 2001:0:0:2::/64) then
```

#### **Related Commands**

| Command                | Description                                                      |
|------------------------|------------------------------------------------------------------|
| prefix-set, on page 86 | Enters a prefix set configuration mode and defines a prefix set. |

# source rt

To perform import operation based solely on import route-policy by matching on route-targets (RTs) and other criteria specified within the policy, use the **source rt** command in BGP address-family VRF all mode.

# source rt import-policy

#### **Syntax Description**

This command has no arguments or keywords.

## **Command Modes**

BGP address-family VRF all

# **Command History**

| Release       | Modification                 |  |
|---------------|------------------------------|--|
| Release 4.3.0 | This command was introduced. |  |

## **Usage Guidelines**

When you configure the **source rt** command, you need not explicitly configure import RTs under global VRF-address family configuration mode. If the import RTs and import route-policy are already defined, then the routes will be imported from RTs configured under import RT and then follows the route-policy attached at import route-policy. In other words, if the import RT is already defined, it will still add the RTs mentioned in the policy to the imported route-targets list but without the use of the **import route-policy** command

# **Examples**

The example shows how to configure the **source rt** command:

```
Router(config) # router bgp 1
Router(config-bgp) # address-family vpnv4 unicast
Router(config-bgp-af) # vrf all
Router(config-bgp-af-vrf-all) # source rt import-policy
```

# suppress-route

To indicate that a given component of a BGP aggregate should be suppressed, use the **suppress-route** command in route-policy configuration mode.

#### suppress-route

## **Syntax Description**

This command has no arguments or keywords.

# **Command Default**

No default behavior or values

#### **Command Modes**

Route-policy configuration

# **Command History**

| Release     | Modification                |
|-------------|-----------------------------|
| Release 2.0 | This command was introduced |

# **Usage Guidelines**

To use this command, you must be in a user group associated with a task group that includes appropriate task IDs. If the user group assignment is preventing you from using a command, contact your AAA administrator for assistance.

Use the **suppress-route** command to indicate that a given component of an aggregate should be suppressed, that is, not advertised by BGP. See the <u>unsuppress-route</u>, on page 227 command for information on overriding the **suppress-route** command for individual neighbors.

The **suppress-route** command can be used as an action statement within an **if** statement. For a list of all action statements available within an **if** statement, see the **if** command.

#### Task ID

| Task ID      | Operations     |
|--------------|----------------|
| route-policy | read,<br>write |
|              |                |

# **Examples**

In the following example, if the destination is in 10.1.0.0/16, then the route is not advertised:

```
RP/0/RP0/CPU0:router(config) # oute-policy check-aggregater
RP/0/RP0/CPU0:router(config-rpl) # if destination in (10.1.0.0/16) then
RP/0/RP0/CPU0:router(config-rpl-if) # suppress-route
RP/0/RP0/CPU0:router(config-rpl-if) # endif
RP/0/RP0/CPU0:router(config-rpl-if) # end-policy
```

# **Related Commands**

| Command                       | Description                                                             |  |
|-------------------------------|-------------------------------------------------------------------------|--|
| unsuppress-route, on page 227 | Indicates that a given component of an aggregate should be unsuppressed |  |

# tag

To match a specific tag value, use the tag command in route-policy configuration mode.

tag {eq | ge | le | is} {integerparameter}

# **Syntax Description**

| eq   ge   le   is | Equal to; greater than or equal to; less than or equal to.       |  |
|-------------------|------------------------------------------------------------------|--|
| integer           | Integer value. Range is 0 to 4294967295.                         |  |
| parameter         | Parameter name. The parameter name must be preceded with a "\$." |  |

# **Command Default**

No default behavior or values

#### **Command Modes**

Route-policy configuration

# **Command History**

| Release     | Modification                 |
|-------------|------------------------------|
| Release 2.0 | This command was introduced. |

## **Usage Guidelines**

To use this command, you must be in a user group associated with a task group that includes appropriate task IDs. If the user group assignment is preventing you from using a command, contact your AAA administrator for assistance.

Use the tag command as a conditional expression within an if statement to match a specific tag value.

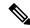

Note

For a list of all conditional expressions available within an **if** statement, see the **if** command.

A tag is a 32-bit integer that can be associated with a given route within the RIB.

The **eq** operator matches either a specific tag value or a parameter value. Its variants **ge** and **le** match a range of tag values that are either greater than or equal to or less than or equal to the supplied value or parameter.

# Task ID

| Task ID      | Operations     |
|--------------|----------------|
| route-policy | read,<br>write |

# **Examples**

In the following example, if the tag equals 10, then the condition returns true:

RP/0/RSP0RP0/CPU0:router(config-rpl) # if tag eq 10 then

# tag in

To match a tag entry in a named tag set or inline tag set, use the **tag in** command in route-policy configuration mode.

**tag in** {tag-set-nameinline-tag-setparameter}

# **Syntax Description**

tag-set-name Name of a tag set. The tag-set accepts 32-bit Integer value. Range is 0 to 4294967295.

inline-tag-set Inline tag set. The inline tag set must be enclosed in parentheses.

parameter Parameter name. The parameter name must be preceded with a "\$."

parameter

## **Command Default**

No default behavior or values

## **Command Modes**

Route-policy configuration

## **Command History**

| Release       | Modification                |
|---------------|-----------------------------|
| Release 4 3 0 | This command was introduced |

## **Usage Guidelines**

Use the **tag in** command as a conditional expression within an **if** statement to match a tag entry in a named tag set or inline tag set.

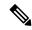

#### Note

For a list of all conditional expressions available within an **if** statement, see the **if** command.

This command takes either a named tag set or an inline tag set value as an argument. The condition returns true if the tag entry matches any entry in the tag set or inline tag set. An attempt to match a tag using a tag set that is defined but contains no elements returns false.

The routing policy language (RPL) provides the ability to test tags for a match to a list of tag match specifications using the **in** operator. The **tag in** command is protocol-independent.

#### Task ID

# route-policy read, write

#### **Examples**

In the following example, a tag set named my-tag-set is defined and a route policy named use-tag-in is created. Within the use-tag-in route policy, the **tag in** command is used within an **if** statement to learn if the tag is in the tag-set named my-tag-set. If it is, then local preference is set to 100. If it is not in my-tag-set but does match the next tag specifications, then local preference is set to 200.

RP/0/RP0/CPU0:router(config) #tag-set my-tag-set
RP/0/RP0/CPU0:router(config-tag) #1000

```
RP/0/RP0/CPU0:router(config-tag) #3000
RP/0/RP0/CPU0:router(config-tag) #end-set

RP/0/RP0/CPU0:router(config) #route-policy use-tag-in
RP/0/RP0/CPU0:router(config-rpl) #if tag in my-tag-set then
RP/0/RP0/CPU0:router(config-rpl-if) #set local-preference 100
RP/0/RP0/CPU0:router(config-rpl-if) #elseif tag in (2000, 4000) then
RP/0/RP0/CPU0:router(config-rpl-elseif) #set local-preference 200
RP/0/RP0/CPU0:router(config-rpl-elseif) #endif
RP/0/RP0/CPU0:router(config-rpl) #end policy
```

# tag-set

To enter tag set configuration mode and define a tag set, use the **tag-set** command in global configuration mode. To remove a named tag set, use the **no** form of this command.

tag-set name
no tag-set name

# **Syntax Description**

name

Name of a tag set.

## **Command Default**

None

#### **Command Modes**

Global configuration

#### **Command History**

#### Release

#### Modification

Release 4.3.0 This command was introduced.

#### **Usage Guidelines**

Use the **tag-set** command to enter tag set configuration mode and define a tag set. A tag-set is a 32-bit integer that can be associated with a given route within the RIB.

# Task ID

#### Task ID Operations

route-policy read, write

# **Examples**

In the following example, a tag set named my-tag-set is defined and a route policy named use-tag-in is created. Within the use-tag-in route policy, the **tag in** command is used within an **if** statement to learn if the tag is in the tag-set named my-tag-set. If it is, then local preference is set to 100. If it is not in my-tag-set but does match the next tag specifications, then local preference is set to 200.

```
RP/0/RP0/CPU0:router(config) #tag-set my-tag-set
RP/0/RP0/CPU0:router(config-tag) #1000
RP/0/RP0/CPU0:router(config-tag) #3000
RP/0/RP0/CPU0:router(config-tag) #end-set
RP/0/RP0/CPU0:router(config) #route-policy use-tag-in
RP/0/RP0/CPU0:router(config-rpl) #if tag in my-tag-set then
```

```
RP/0/RP0/CPU0:router(config-rpl-if) #set local-preference 100
RP/0/RP0/CPU0:router(config-rpl-if) #elseif tag in (2000, 4000) then
RP/0/RP0/CPU0:router(config-rpl-elseif) #set local-preference 200
RP/0/RP0/CPU0:router(config-rpl-elseif) #endif
RP/0/RP0/CPU0:router(config-rpl) #end policy
```

# unsuppress-route

To indicate that a given component of a BGP aggregate should be unsuppressed, use the **unsuppress-route** command in route-policy configuration mode.

# unsuppress-route

# **Syntax Description**

This command has no arguments or keywords.

## **Command Default**

No default behavior or values

#### **Command Modes**

Route-policy configuration

#### **Command History**

| Release     | Modification                 |
|-------------|------------------------------|
| Release 3.2 | This command was introduced. |

## **Usage Guidelines**

To use this command, you must be in a user group associated with a task group that includes appropriate task IDs. If the user group assignment is preventing you from using a command, contact your AAA administrator for assistance.

Use the **unsuppress-route** command to indicate that a given component of an aggregate should be unsuppressed, that is, allowed to be advertised by BGP again. This command affects routes that have been suppressed in the generation of BGP aggregates. If the request to unsuppress a route is encountered in a policy at a neighbor-out attach point, it guarantees that the routes that it affects are advertised to that neighbor even if that route was suppressed using the **suppress-route** command in a policy at the aggregation attach point.

The **unsuppress-route** command can be used as an action statement within an **if** statement. For a list of all action statements available within an **if** statement, see the **if** command.

# Task ID

| Task ID      | Operations     |
|--------------|----------------|
| route-policy | read,<br>write |

# **Examples**

In the following example, if the destination is in 10.1.0.0/16, then the route is not advertised:

```
RP/0/RP0/CPU0:router(config) # route-policy check-aggregate
RP/0/RP0/CPU0:router(config-rpl) # if destination in (10.1.0.0/16) then
RP/0/RP0/CPU0:router(config-rpl-if) # unsuppress-route
RP/0/RP0/CPU0:router(config-rpl-if) # endif
RP/0/RP0/CPU0:router(config-rpl) # end-policy
```

Assuming that the policy is attached at a neighbor-out attach point, if the route 10.1.0.0/16 was suppressed in a policy at an aggregation attach point, 10.1.0.0/16 is advertised to the neighbor. Routes continue to be suppressed in advertisements to other BGP neighbors unless a specific policy is attached to unsuppress the route.

# **Related Commands**

| Command                     | Description                                                               |
|-----------------------------|---------------------------------------------------------------------------|
| suppress-route, on page 223 | Indicates that a given component of a BGP aggregate should be suppressed. |

# vpn-distinguisher is

To match a specific Border Gateway Protocol (BGP) VPN distinguisher, use the **vpn-distinguisher is** command in route-policy configuration mode.

**vpn-distinguisher** is {numberparameter}

#### **Syntax Description**

| number    | Value assigned to a 32-bit unsigned integer. Range is from 1 to 4294967295. |
|-----------|-----------------------------------------------------------------------------|
| parameter | Parameter name. The parameter name must be preceded with a "\$."            |

#### **Command Default**

No default behavior or values

#### **Command Modes**

Route-policy configuration

# **Command History**

| Release       | Modification                 |
|---------------|------------------------------|
| Release 3.4.0 | This command was introduced. |

# **Usage Guidelines**

To use this command, you must be in a user group associated with a task group that includes appropriate task IDs. If the user group assignment is preventing you from using a command, contact your AAA administrator for assistance.

Use the **vpn-distinguisher is** command as a conditional expression within an **if** statement to test the value of the origin attribute.

A VPN distinguisher is used in Layer 3 VPN networks for enhanced individual VPN control and to avoid route target mapping at AS boundaries in inter-AS VPN networks. Route target extended communities are removed at neighbor outbound and the VPN distinguisher value is applied on the BGP route as an extended community. When the route is received on a neighboring router in another AS, the VPN distinguisher is removed and mapped to a route target extended community.

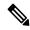

Note

For a list of all conditional expressions available within an **if** statement, see the **if** command.

This command can be parameterized.

| Task ID | Task ID      | Operations |
|---------|--------------|------------|
|         | route-policy | read,      |

# **Examples**

In the following example, the origin is tested within an **if** statement to learn if it is either **igp** or **egp**:

```
RP/0/RP0/CPU0:router(config-rpl)# if origin is igp or origin is egp then
```

In the following example, a parameter is used to match a specific origin type:

```
RP/0/RP0/CPU0:router(config) # route-policy bar($origin)
RP/0/RP0/CPU0:router(config-rp1) # if origin is $origin then
RP/0/RP0/CPU0:router(config-rp1-if) # set med 20
RP/0/RP0/CPU0:router(config-rp1-if) # endif
RP/0/RP0/CPU0:router(config-rp1) #
```

vpn-distinguisher is